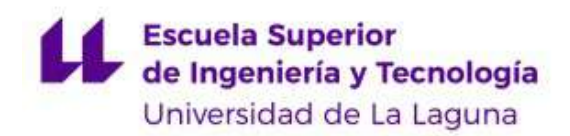

# Trabajo de Fin de Grado

Grado en Ingeniería Electrónica Industrial y Automática Curso 2021-2022

# Puesta en marcha de un variador de frecuencia para bombeo solar

Autor: Carlos Daniel Alonso Guedez Tutor: Benjamín González Díaz

# Agradecimientos

A mis padres que desde siempre han estado para mi apoyándome en todas las decisiones, que siempre me animan a seguir adelante y mejorar como persona. A mi hermana para que esto le sirva de inspiración de que todo si te lo propones se logra y que aunque las cosas no salgan como quieras siempre hay que seguir luchando hasta conseguirlo. A mis abuelas que siempre han creído en mí y me han dicho que eche para adelante.

A esos amigos, compañeros y hermanos que dejó la carrera, gracias por estar en las malas y en las muy malas, después de esas noches de estudio y horas en la biblioteca y delegación, se logró.

Y muchas gracias a mi tutor Benjamín por siempre estar ahí y ayudarme, a pesar de todos los inconvenientes que se ha tenido en la instalación él me ha ayudado a no agobiarme y buscar soluciones.

# ´ Indice general

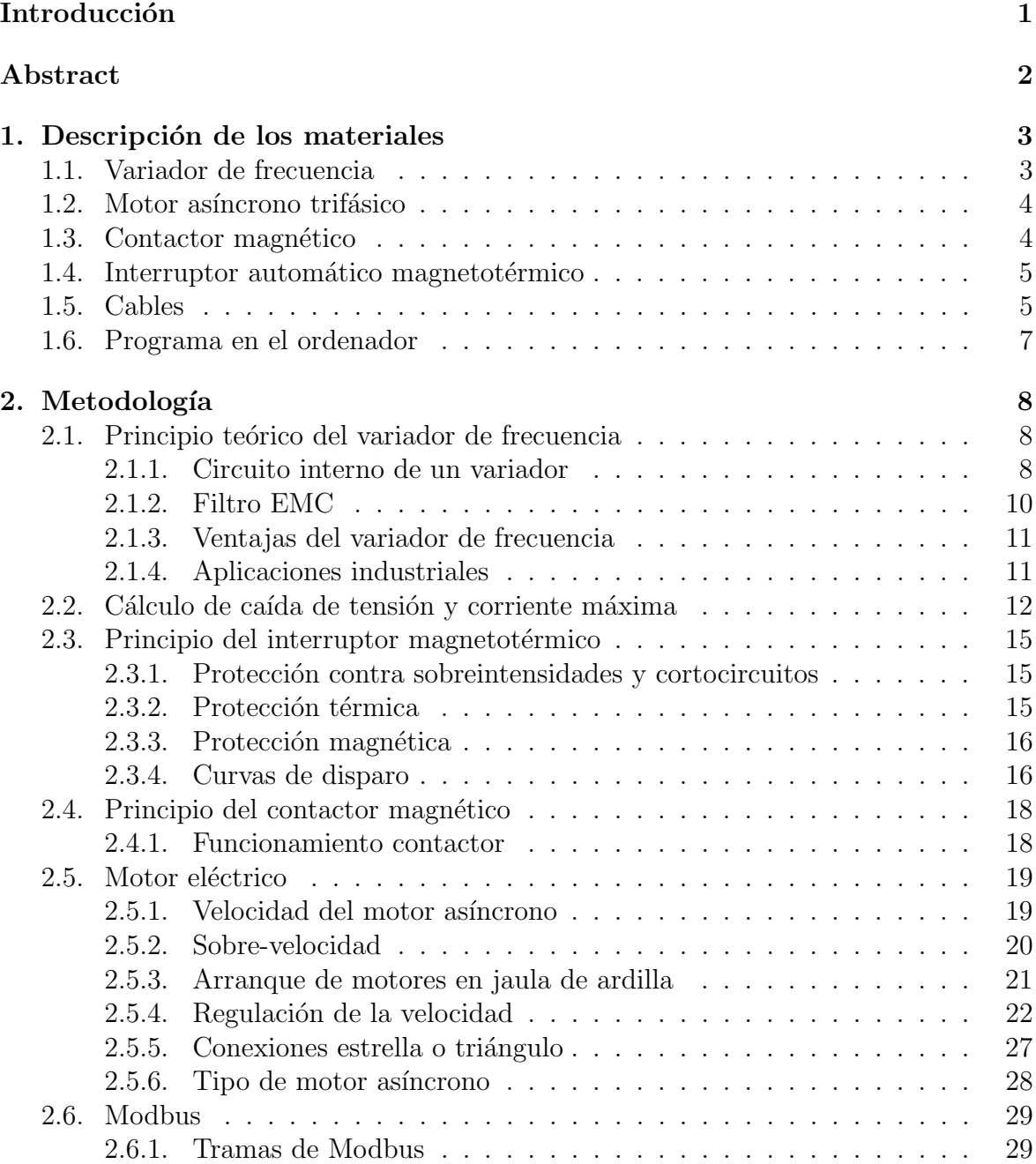

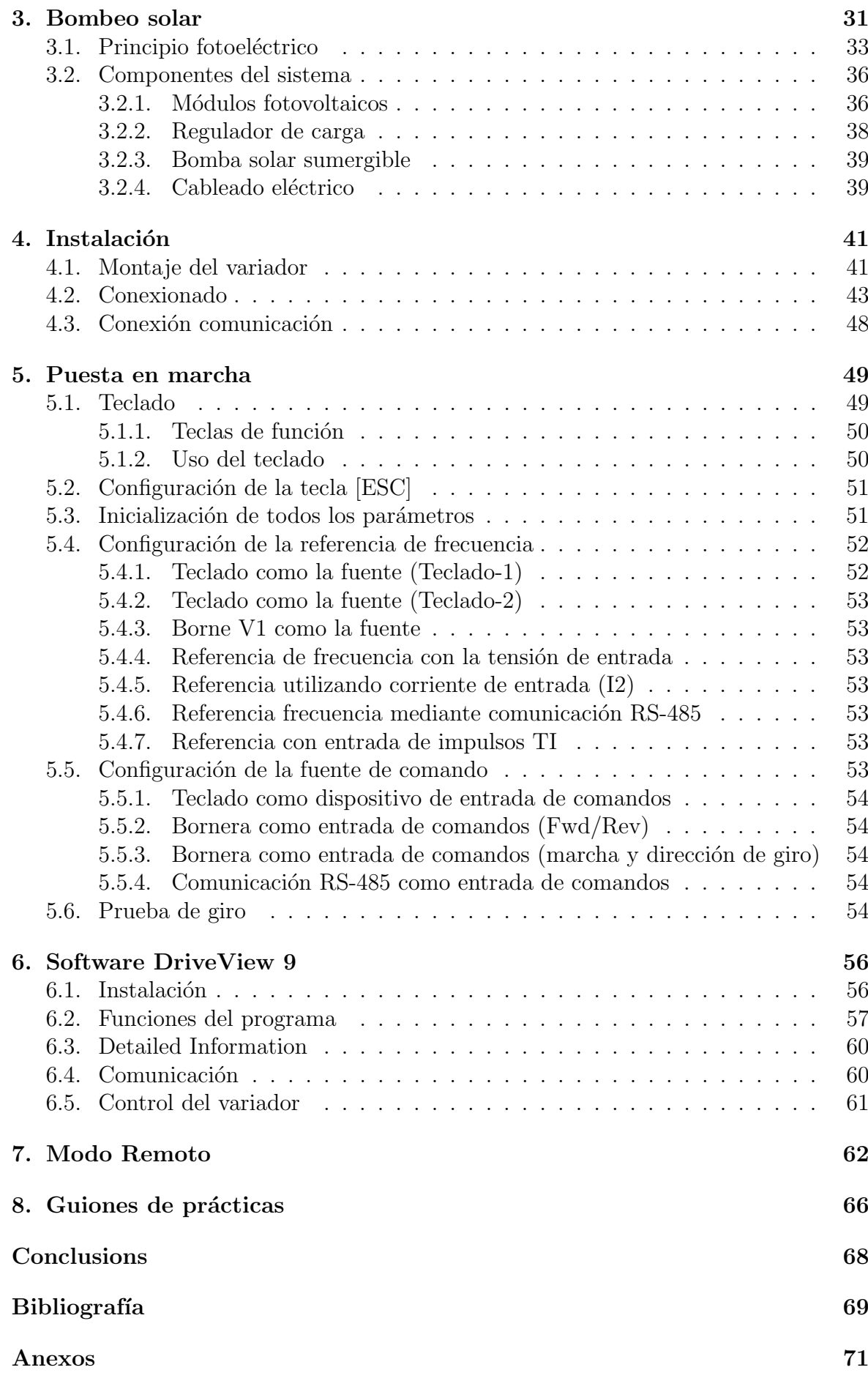

# Introducción

El objetivo del presente Trabajo de Fin de Grado es la puesta en marcha de un variador de frecuencia trifásico para un bombeo solar. En el cual se describirá en qué consiste un variador de frecuencia y los diferentes elementos de protección; por otra parte, se explicará el montaje del variador Lslv-S100, cómo su debida programación y la conexión con un motor asíncrono trifásico para el bombeo solar.

Como se plantea hacer el montaje completo desde la toma trifásica, se debe tener en cuenta las protecciones y los cables necesarios, para ello se recurrirá al manual del variador de frecuencia en el que se especifican tanto las secciones de los cables como los datos de los periféricos compatibles con el variador (contactores, interruptores, etc.).

La instalación del variador se hará en un banco de pruebas en el laboratorio para simular una instalación de bombeo solar, por lo que se explicará en que consiste, cómo está organizada la instalación, ventajas, entre otras cosas.

# Abstract

The aim of this Final Degree Project is the commissioning of a three-phase frequency inverter for a solar pumping system. It will describe what a frequency inverter consists of and the different protection elements; on the other hand, it will explain the assembly of the Lslv-S100 inverter, how to program it and how to connect it to a three-phase asynchronous motor for solar pumping.

As the complete assembly is to be carried out from the three-phase socket, the necessary protections and cables must be taken into account. To do so, refer to the manual of the frequency inverter, which specifies both the cable cross-sections and the data of the peripherals compatible with the inverter (contactors, switches, etc.).

The installation of the inverter will be done on a test bench in the laboratory to simulate a solar pumping installation, so it will be explained what it consists of, how the installation is structured, its advantages, among other things.

# Capítulo 1

# Descripción de los materiales

## 1.1. Variador de frecuencia

Un variador de frecuencia se define como un regulador industrial que se encuentra entre la alimentación energética y el motor. La energía de la red pasa por el variador y regula la energía antes de llegar al motor para así ajustar la frecuencia y la tensión en función de los requisitos del procedimiento, más adelante se explicará a fondo el funcionamiento de un variador de frecuencia. Cuando nos referimos a un variador usamos sus siglas en inglés VFD, que significa variable frequency drive.

El VFD utilizado es el Lslv-S100 fabricado por Ls, el nombre del modelo es LSLV0015S100-4EOFNS el cual contiene las siguientes especificaciones:

- **LSLV:** marca
- 0015: capacidad del motor (1,5KW)
- S100: modelo
- $\blacksquare$  4: trifásico 400V
- E: teclado LED
- O: UL tipo abierto
- $\blacksquare$  F: con filtro EMC
- $\blacksquare$  N: sin reactor
- S: entradas/salidas de 5mm

Entre los elementos visibles del variador se encuentra el teclado con los diferentes botones (ESC, RUN, ENT, flechas y STOP/RESET) y una pantalla de 7 segmentos. Más adelante se explicará el uso de cada botón y la programación del variador.

En cuanto a las dimensiones y peso, nos podemos regir por la figura 1.1.

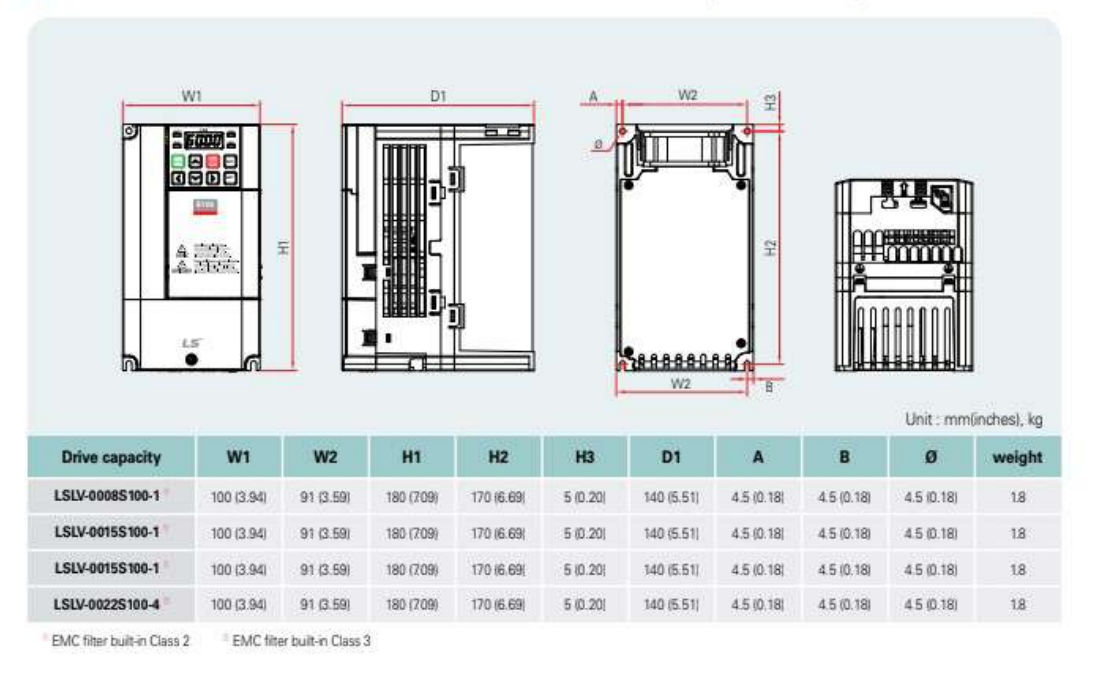

#### LSLV0008S100-1 / 0015S100-1 / 0015S100-4 / 0022S100-4 (Built-in EMC)

Figura 1.1: Dimensiones del variador [1].

# 1.2. Motor asíncrono trifásico

La instalación usará un motor asíncrono trifásico con rotor en jaula de ardilla (IE1-MSE90L-4), el cual posee diferentes características dependiendo con la frecuencia a la que trabaja. Estas características las encontramos en la placa del motor, la cual viene representada en los cuadros 1.1 y 1.2.

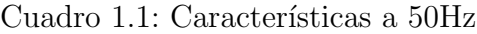

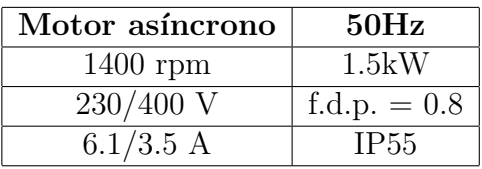

Cuadro 1.2: Características a 60Hz

| Motor asíncrono | 60Hz           |  |
|-----------------|----------------|--|
| $1680$ rpm      | 1.8kW          |  |
| 275/480 V       | f.d.p. $= 0.8$ |  |
| 5.8/3.3 A       | IP55           |  |

# 1.3. Contactor magnético

La función de un contactor consiste principalmente en controlar el paso de corriente eléctrica de un receptor o instalación, con la posibilidad de ser accionado a distancia.

El contactor magnético que se compró fue el contactor de potencia  $3RT2016-1AP01$ de la marca Siemens, de 3 polos, AC-3 9A, 4kW/400V, tamaño S00 conexión por tornillo.

Las dimensiones del contactor se encuentran descritas en la figura 1.2 que fue extraída de la hoja de datos proporcionada por el proveedor.

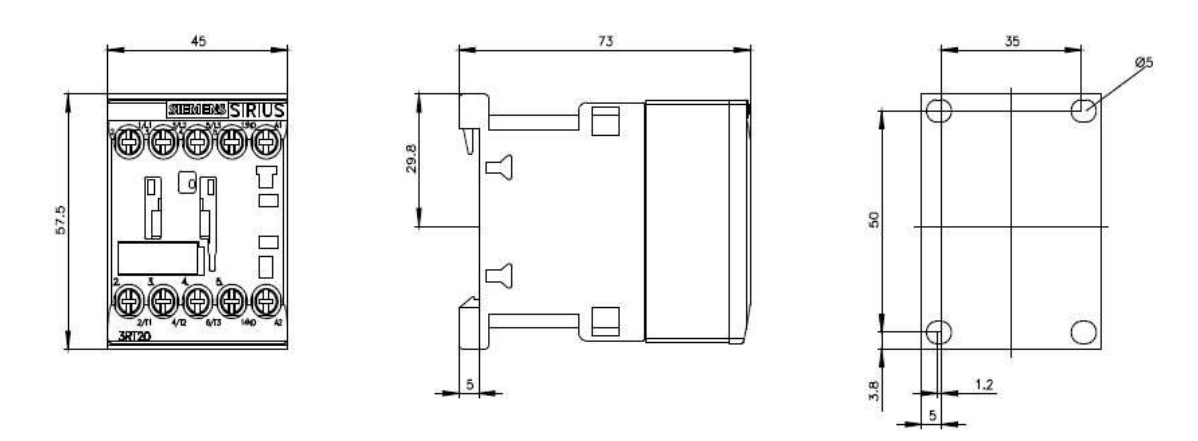

Figura 1.2: Dimensiones contactor magnético  $\text{[mm]}$  [2].

## 1.4. Interruptor automático magnetotérmico

Un interruptor magnetotérmico se encarga de proteger a las instalaciones de cableado y aparatos eléctricos contra sobrecargas y cortocircuitos. El que se compró fue el interruptor automático magnetotérmico 5SL6610-7, con especificaciones de 400V 6kA, 3+N polos, 10A.

Se extrajo de la hoja de datos la figura 1.3 con las dimensiones del interruptor magnetotérmico.

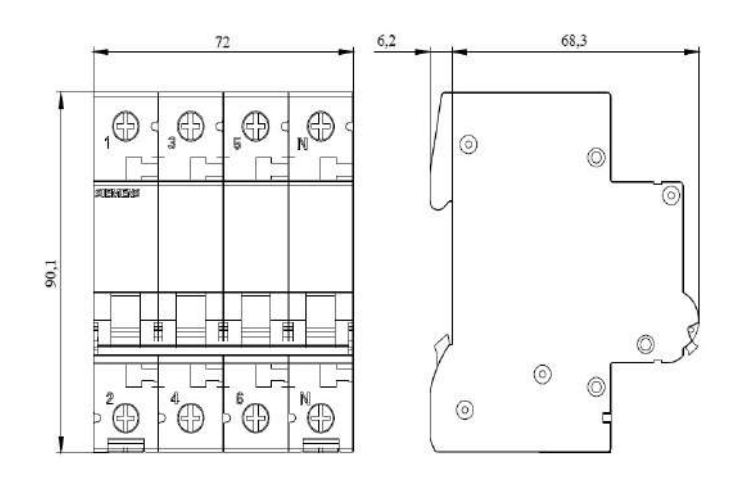

Figura 1.3: Dimensiones interruptor magnetotérmico  $\text{[mm]}$  [3].

# 1.5. Cables

En el manual del variador de frecuencia vienen especificados las secciones de los cables, tanto para la parte de alimentación del propio variador, como el motor (ambas secciones serían iguales) y de los bornes de control. En nuestro caso de un variador de frecuencia trifásico 400V de 1,5kW tendremos:

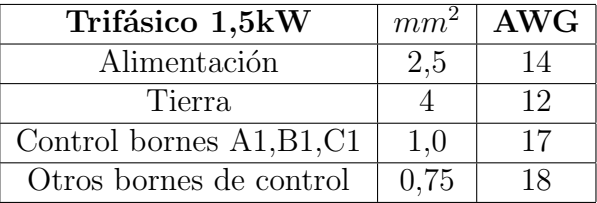

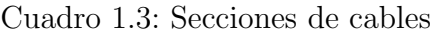

Los cables de alimentación deben ser aptos para  $600V$ ,  $75^{\circ}C$  y los cables de control para 300V, 75<sup>o</sup>C. Por lo que tomando en cuenta esto y la secciones se decidió comprar los siguientes cables:

- Para la tierra del variador y del motor: 10 metros de cable RETENAX CPRO RV-K 1KV 1X4
- Para la alimentación del variador S100: 5 metros de cable RETENAX CPRO RV-K 1kV 4G2,5
- Para la alimentaci´on del motor desde el variador: 5 metros de cable RETFLEX-FOC RV-K 3G2,5

Los cables RV-K resisten hasta 95ºC, por lo que cumplen con lo especificado en el manual. Significado de las siglas comerciales del cable:

- **RETENAX CPRO y RETFLEXX-FOC:** fabricante y gama.
- RV-K: R aislamiento de Polietileno Reticulado (XLPE), V cubierta de Policloruro de vinilo (PVC) y  $\bf{K}$  conductor flexible de cobre (clase 5) para instalaciones fijas.
- $\blacksquare$  1kV: voltaje máximo soportado.
- nXS y nGS: donde n es el número de conductores, X sin conductor amarillo/verde,  $\bf{G}$  con conductor amarillo/verde y  $\bf{S}$  sección.

Para los bornes de control se usó cualquier cable de  $0.75mm^2$  de sección ya que para la comunicación se hará mediante el protocolo RS485, conectado a un ordenador con el programa específico del fabricante.

Una de las cosas que se ha de tomar en cuenta es la caída de tensión que de acuerdo con el manual del S100 esta no puede ser superior al 2 %. En este caso el montaje del equipo se realizó en una nave industrial para hacer todos las comprobaciones posibles y probar la programación del variador conectado al motor, lo cual conlleva a que la mayor distancia que se dispondrá entre equipos y toma trifásica de corriente será 5m. Por lo que se puede prever que no exista dicha caída de tensión, de todos modos se realizan los cálculos en el apartado 2.2 para esos 5 metros y cuál sería la distancia máxima antes de producirse una caída de tensión del  $2\%$ .

Para la conexión de los cables a la alimentación trifásica se tuvo que comprar un conector de 5 pines (3P+T+N) de 16 amperios.

# 1.6. Programa en el ordenador

En cuento a la programación a distancia del variador, se usará el programa Drive View 9, el cual es un software libre que se usa para la programación de variadores de frecuencia de la marca LS Electric. Permite parametrizar, copiar y transferir configuraciones, monitorear el rendimiento, control remoto y elaborar reportes. Para dicha programación la comunicación con el variador se hará a través del protocolo de comunicación RS485, consiste en conectar los bornes de salida S+ y S- del VDF a un adaptador de RS485 a USB y así conectarlo al portátil.

7

# Capítulo 2

# Metodología

## 2.1. Principio teórico del variador de frecuencia

Como antes mencionado un variador de frecuencia o VFD de sus siglas en inglés  $(variable frequency drive)$ , es un dispositivo de regulación de velocidad y par, cuyo prop´osito general consiste en variar la frecuencia de entrada de un motor as´ıncrono monofásico o trifásico de corriente alterna  $(CA)$  y así modificar su velocidad de giro, manteniendo su par constante.

#### 2.1.1. Circuito interno de un variador

El circuito electrónico de un variador de frecuencia se divide generalmente en 3 subcircuitos o etapas principales y una cuarta etapa que es la de control:

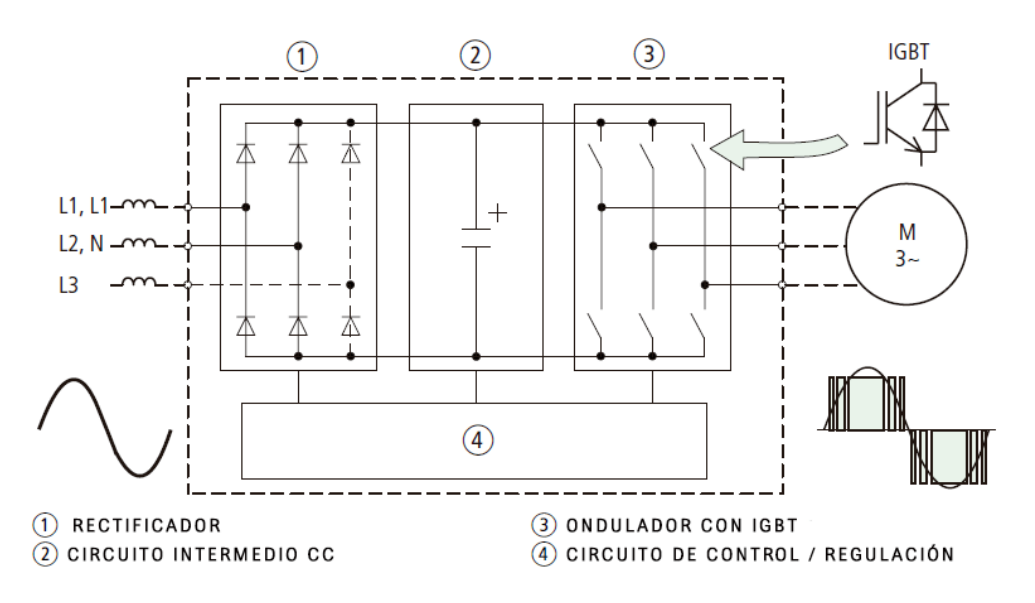

Figura 2.1: Circuito del variador [4].

1. Circuito rectificador: esta etapa consiste en un rectificador de onda completa, compuesto por diodos de alta potencia dispuestos en una configuración de puente regular. La red de entrada de corriente alterna (CA) se rectifica y se convierte en corriente continua (CC), pero esta requiere un mayor filtrado debido a que no está exenta de componentes de CA y armónicos residuales (figura 2.2).

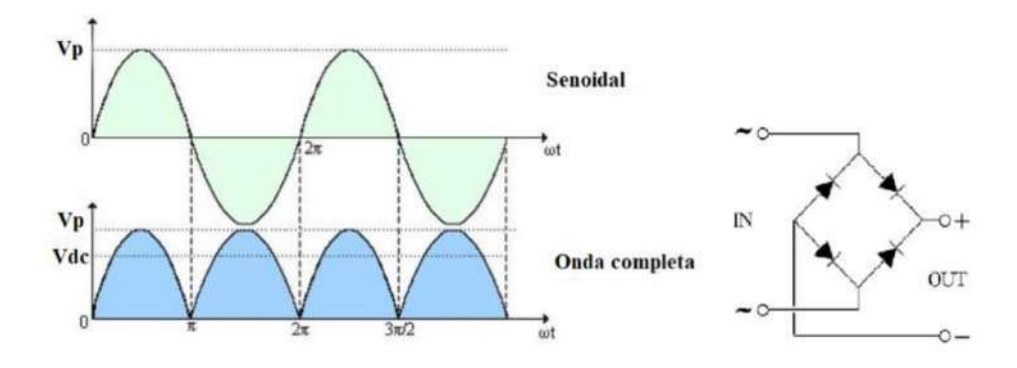

Figura 2.2: Circuito rectificador [5].

2. Circuito intermedio CC: aquí la señal de CC se rectifica y se filtra de los armónicos sobrantes y de los residuos de CA, así la onda completa se suaviza a una semicontinua con un factor de rizado m´ınimo. Este "suavizado" se logra mediante la carga y descarga de un condensador, dibujando una onda como la de la figura 2.3. Esta etapa ayuda que la salida a los motores sea totalmente libre de ondulaciones e ideal para motores de corriente alterna.

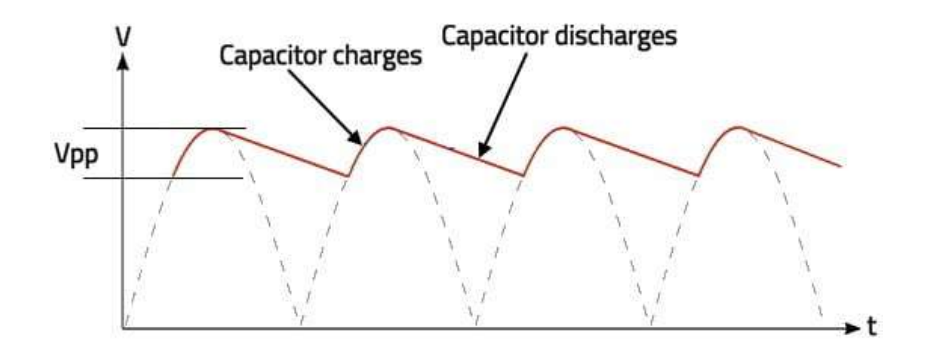

Figura 2.3: Onda suavizada [5].

- 3. Circuito inversor: convierte la corriente continua del circuito intermedio en uno de tensión y frecuencia variable mediante la generación de pulsos. Se emplea un sistema IGBT (Isolated Gate Bipolar Transistor) para generar los pulsos de voltaje de manera controlada.
- 4. Circuito de control: El circuito de control se encarga de encender y apagar los IGBT para generar los pulsos de tensión y frecuencia variables. Para ello los circuitos integrados emplean la tecnología PWM (Pulse Width Modulation) y convierten la corriente continua en sinusoidal. Cuanto mayor sea el tiempo de conmutación de estas ondas, mayor será la tensión en la salida hacia el motor y viceversa. Esta etapa se realizan dos funciones importantes: cambiar la tensión de salida sin perder electricidad y cambiar su frecuencia simultáneamente a una velocidad determinada para mantener constante el par motor y el flujo magnético.

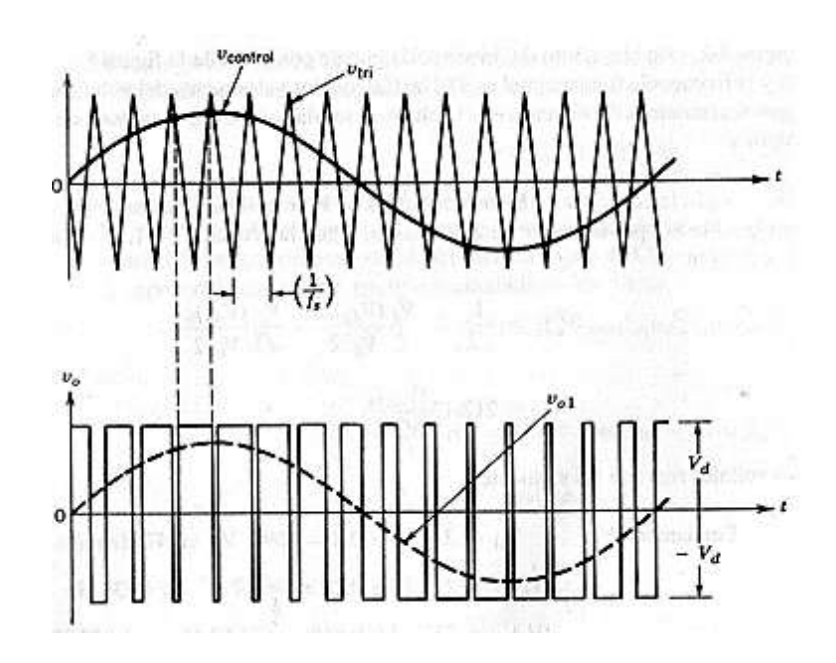

Figura 2.4: Control mediante PWM [5].

#### 2.1.2. Filtro EMC

A modo de introducción se puede definir un filtro EMC como un elemento generalmente pasivo, cuya finalidad es evitar la interferencia electromagnética mediante la reducción de las emisiones de radio desde el variador en una determinada banda de frecuencia, denominada banda de rechazo. El uso de un filtro EMC no siempre es recomendable, debido a que aumenta la corriente de fuga.

En el caso de que un variador se encuentre conectado a una fuente de alimentación con una conexión de tierra asimétrica, el filtro EMC debe de estar desconectado. Para apagar el filtro EMC en el variador de frecuencia tenemos que cambiar el tornillo de acero por el de plástico. En la figura 2.5 podemos ver a lo que se refiere tierra asimétrica.

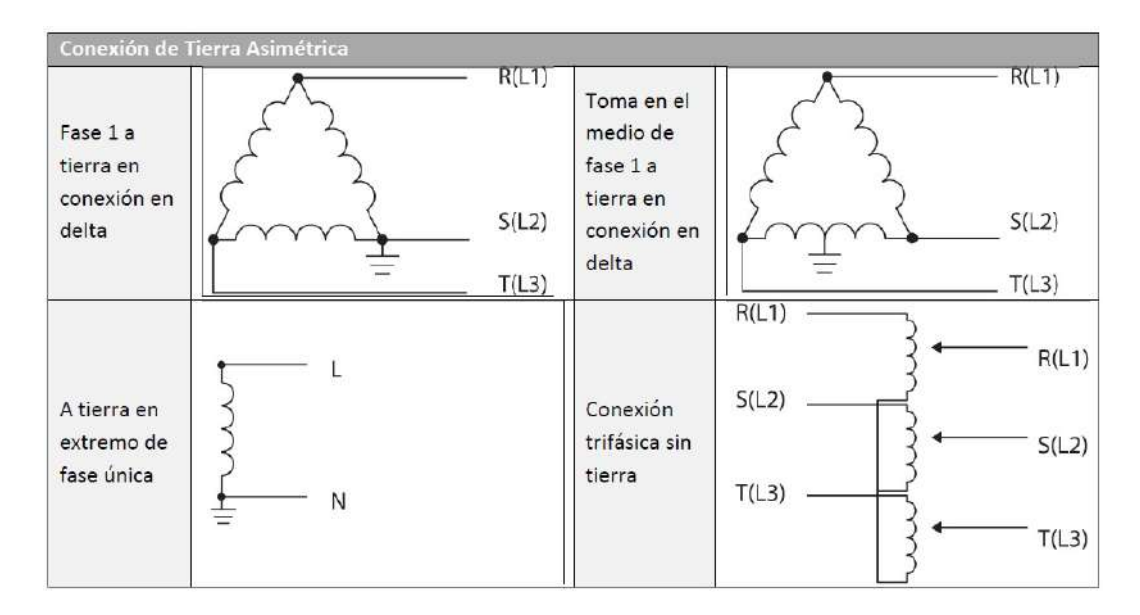

Figura 2.5: Conexión Tierra asimétrica  $[1]$ .

## 2.1.3. Ventajas del variador de frecuencia

Entre las ventajas del variador de frecuencia encontramos las siguientes:

- Incrementa la vida útil del motor al disminuir los choques mecánicos y eléctricos que se producen en un arranque directo. Por ende, constituye un ahorro en el mantenimiento de la instalación.
- Con el variador de frecuencia se elimina el pico de corriente de arranque consumido por el motor. El variador arranca el motor con frecuencia e intensidad 0 y va aumentando hasta que magnetiza el embobinado del motor.
- Un arranque suave del motor. El variador ofrece la posibilidad de crear y programar rampas de corriente para el motor en las diferentes circunstancias de trabajo, por lo que al final se reduce el estrés mecánico. Por otro lado, el variador ajusta un torque límite que puede generar el motor y así evitar posibles averías por sobrecarga.
- Medición precisa del sistema de supervisión del consumo de energía (se prevé una desviación menor del  $5\%$ ) y estas mediciones se pueden obtener en tiempo real.
- Posibilidad de realizar lazos de control y de interactuar con el proceso, todo esto debido a que hoy en d´ıa muchos variadores de frecuencia cuentan con funciones de control PID. También la activación de señales de alarmas en caso de fallo durante el proceso.

## 2.1.4. Aplicaciones industriales

Los variadores de frecuencia se emplean en una gran gama de aplicaciones domésticas e industriales, entre las más comunes encontramos:

- Ascensores y montacargas: debido al nivel de seguridad que requieren los ascensores, se hace casi obligada la instalación de variadores de frecuencia debido a que gracias a estos, la elevación puede ser controlada y el trayecto más suave y fluido. Se evitan los problemas de tirones por excesiva aceleración o desaceleración y todo el mecanismo se vuelve silencioso y amortiguado.
- Bombeo: Las industrias de agua, petróleo y gas son las principales interesadas en los variadores de frecuencia ya que se pueden instalar en los motores que bombean las materias con las que trabajan. También existen variadores para el bombeo solar, cuyas aplicaciones típicas son el riego, el suministro de agua a comunidades, la piscicultura y la agricultura. Cumple con distintas funciones específicas de control solar, como es el seguimiento del punto de potencia máximo y la detección de funcionamiento en seco...
- Motores y convertidores para cabrestantes: en la industria marina existen variadores de frecuencia específicos, los cuales cuentan con control directo de par (DTC) y ofrecen la ventaja de quitar los necesarios encoders de motor o células de carga.
- Grúas: para las industrias que dependen de la manipulación y movimiento de materiales, se necesita un control de: precisión, fiabilidad, velocidad y seguridad. Todo esto se consigue con al variador de frecuencia conectado a un PLC.
- Torres de enfriamiento: es recomendable un motor de accionamiento directo y un convertidor de velocidad, para que así en la refrigeración industrial se pueda sustituir al eje de accionamiento, la multiplicadora, y al motor de inducción. El hecho de tener menos piezas es una ventaja para el mantenimiento del sistema y también se minimizan los riesgos.
- Compresores, soplantes y presurizadores: en la industria los compresores realizan funciones diversas, desde dar energía a herramientas neumáticas en cadenas de montaje hasta la refrigeración y climatización. La aplicación de los variadores en estos aparatos reduce su mantenimiento y supone un enorme ahorro de energía.

## 2.2. Cálculo de caída de tensión y corriente máxima

En este apartado se expondrán los cálculos para demostrar que los cables cumplen las condiciones necesarias para el correcto funcionamiento de la instalación. Puesto que tanto el factor de potencia, la sección del cable y la potencia del variador y del motor son iguales, los cálculos serán los mismos para ambos. Primero, antes de calcular la caída de tensión se exponen las condiciones para determinar la sección de los cables:

- Condición térmica: consiste en no sobrepasar la intensidad máxima admisible que puede soportar el conductor para que el aislante de este no se caliente en exceso y pueda deteriorarse o incluso quemarse.
- Condición de máxima caída de tensión: no sobrepasar el máximo permitido entre el inicio de la instalación y el punto más alejado. Estos valores máximos vienen especificados en el Reglamento Electrotécnico de Baja Tensión (REBT). Si la caída de tensión es muy grande, hace que se reduzca demasiado la tensión al final de la línea y puede dar problemas de funcionamiento de los aparatos más alejados.

No har´a falta calcular las secciones para este caso debido a que estos se encuentran especificados en el manual del variador de frecuencia y son los que se tomaron en cuenta. Como antes mencionado en los materiales, los cables tanto el de alimentación del VDF como los cables que salen al motor son de  $2,5mm^2$ . De igual manera se hacen los cálculos con la ecuación 2.1 para comprobar que se cumpla que la intensidad esté por debajo de la máxima permitida:

$$
I = \frac{P}{\sqrt{3} \cdot V \cdot \cos \alpha} \tag{2.1}
$$

$$
I = \frac{1500W}{\sqrt{3} * 400 * 0,8} = 2,7A * 1,25 = 3,38A
$$
 (2.2)

$$
I = \frac{1500W}{\sqrt{3} \times 230 \times 0.8} = 4,7A \times 1,25 = 5,88A
$$
 (2.3)

Según la ITC-BT-40 los cables de conexión deben de estar dimensionados para una corriente no menor al  $125\%$  de la máxima del generador, por eso se ha multiplicado el resultado anterior por 1,25. Y ende, se puede ver según los cálculos que tanto el interruptor y el contactor cumplen con la protección frente a dicha corriente.

Para las intensidades máximas permitidas en los conductores se debe cumplir lo establecido en la tabla de la ITC-BT-19 del REBT, lo cual nos indica que para un cable de  $2.5mm^2$  de 3 conductores dicha intensidad es de 15,5A y la misma sección pero 4 conductores es de 17A. Por lo que según los cálculos dicha sección cumple con la condición.

En cuanto al cálculo de la caída de tensión trifásica, se puede hacer con cualquiera de las siguientes ecuaciones:

$$
\Delta V = \frac{\sqrt{3} * l * I * cos\varphi}{S * \sigma}
$$
 (2.4)

$$
\Delta V = \frac{l \ast P}{S \ast V \ast \sigma} \tag{2.5}
$$

La ecuación 2.1 es en función de la corriente  $(I)$  y del factor de potencia de la carga final de la línea  $(\cos\varphi)$ , la ecuación 2.2 es en función de la potencia activa transportada por la línea (P).

Se tiene en las ecuaciones los siguientes datos:

- S: sección del conductor  $(mm^2)$
- σ: conductividad del conductor  $(S*m/mm^2)$
- l: longitud de línea  $(m)$
- $\Delta V$ : caída de tensión máxima permitida en la línea (V)
- $\blacksquare$  P: potencia activa transportada por la línea (W)
- $\bullet$  V: tensión de línea, trifásica 400V (V).
- I: intensidad prevista en la línea  $(A)$
- cos $\varphi$ : factor de potencia de la carga final de la línea.

La S en las unidades de la conductividad representa la unidad de Siemens  $(\Omega^{-1})$ .

Para el cálculo de la caída de tensión se tomará la distancia real de los cables instalados, los cuales son los que se encuentran en el laboratorio, es decir, 5 metros y también se harán los cálculos para 50 metros (valor que nos indica el manual) debido a que los variadores menores o iguales a 4kW el cable no debe sobrepasar dicha longitud.

La ITC-BT-19 nos dice que la caída de tensión total de la instalación no debe ser mayor al  $5\%$ , el manual del VDF indica que la caída de tensión entre la alimentación y el variador no debe superar el 2%. Esto nos deja en cuanto a porcentaje de caída de tensión en la instalación completa:  $2\%$  de la alimentación al variador y un  $3\%$  del variador al motor.

Primeramente hacemos los cálculos para saber cual es el voltaje que representa dichos porcentajes:

• Alimentación-variador

$$
V = 400V * 0,02 = 8V
$$
\n<sup>(2.6)</sup>

■ Variador-motor

$$
V = 400V * 0,03 = 12V(estrella)
$$
\n(2.7)

$$
V = 230V * 0,03 = 6,9(delta)
$$
\n
$$
(2.8)
$$

En cuanto a los valores de conductividad se tiene que tener en cuenta la norma UNE-HD 60364-5-52:2014, la cual nos dice que el valor de la conductividad va a variar dependiendo de la temperatura y del tipo de aislante, si es termoplástico (PVC) o termoestables (XLPE).

| Cobre: $p_{20} = 1/56 \Omega \text{mm}^2/\text{m}$ ; | Aluminio: $p_{20} = 1/35 \Omega \text{mm}^2/\text{m}$                               |                                                      |
|------------------------------------------------------|-------------------------------------------------------------------------------------|------------------------------------------------------|
| $p = K_0 \cdot p_{20}$                               | Para el cobre y el aluminio: $\theta = 70^{\circ}\text{C} \rightarrow K_0 = 1,20$ ; | $\theta = 90^{\circ}\text{C} \rightarrow K_0 = 1,28$ |

Figura 2.6: Valores de resistividad [6].

Fij´andonos en la figura 2.6 y sabiendo que la conductividad es la inversa de la resistividad, tendremos los valores para el cobre a 90ºC (56/1,28). Se calcula a 90ºC ya que así la norma lo establece para los conductores con aislantes termoestables (XLPE).

Se procede primero con los cálculos de caída de tensión entre la alimentación y el variador de frecuencia:

**Para 5 metros:** 

$$
\Delta V = \frac{5m * 1500W}{(3 * 2, 5mm^2) * 400V * 43, 75} = 0,0571V
$$
\n(2.9)

Para 50 metros:

$$
\Delta V = \frac{50m * 1500W}{(3 * 2, 5mm^2) * 400V * 43, 75} = 0,571V
$$
\n(2.10)

Como se observa en las ecuaciones 2.9 y 2.10, se cumple que la caída de tensión no supere el 2 %, es decir, los 8V.

Ahora se hace el cálculo entre el variador y el motor:

Para 5 metros en conexión estrella:

$$
\Delta V = \frac{5m * 1500W}{(3 * 2, 5mm^2) * 400V * 43, 75} = 0,0571V
$$
\n(2.11)

 $\blacksquare$  Para 5 metros en conexión triángulo

$$
\Delta V = \frac{5m * 1500W}{(3 * 2, 5mm^2) * 230V * 43, 75} = 0, 0,099V
$$
\n(2.12)

Se determina mediante las ecuaciones  $2.11 \times 2.12$  que se cumple con que la caída de tensión sea menor al  $3\%$ . Muy importante, al aumentar la distancia entre el variador y motor puede aumentar la susceptibilidad de un circuito de capacitancia parásita y puede dispararse los dispositivos de protección contra sobretensiones de corriente o provocar un mal funcionamiento del equipo. Por esa razón también se recomienda usar cables STP, es decir, cables de par trenzado blindado.

## 2.3. Principio del interruptor magnetotérmico

Como antes ya mencionado un magnetotérmico es un dispositivo de protección de instalaciones eléctricas y sus receptores frente a sobreintensidades y frente a cortocircuitos eléctricos.

Se utilizan en lugar de los fusibles ya que tienen como ventaja que no hay que sustituirlos por uno nuevo cuando se funden. Cuando existe una sobrecarga o un cortocircuito, este dispositivo salta (abre el circuito) y una palanca de accionamiento baja. Una vez reparada la avería simplemente se sube la palanca y el magnetotérmico estará operativo nuevamente, a esto se le conoce como rearmar el magnetotérmico.

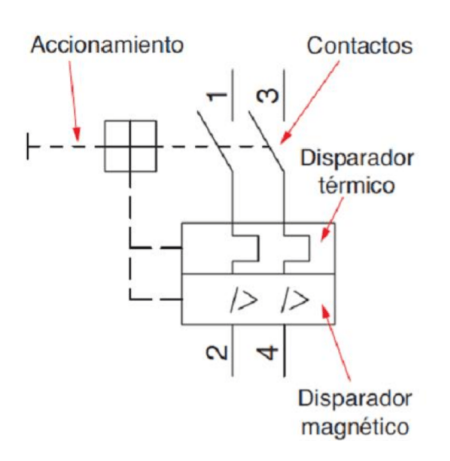

Figura 2.7: Símbolo interruptor magnetotérmico [7].

#### 2.3.1. Protección contra sobreintensidades y cortocircuitos

El magnetotérmico tiene que tener una intensidad de corte (nominal) igual a superior a la de consumo del circuito. Por ejemplo en una instalación se calcula que la intensidad de consumo es de 9A por lo que se coloca un magnetotérmico más cercano superior normalizado que sería el de 10A. El valor de la **intensidad nominal** viene fijado por la corriente nominal de consumo de las cargas asignadas al circuito.

Por otro lado, en caso de un cortocircuito, la intensidad que se genera en muy poco tiempo es muy grande, el magnetotérmico tiene que ser capaz de cortar esta intensidad tan grande en un tiempo menor al tiempo que el cable aguanta es Icc (intensidad de cortocircuito) sin quemarse.

#### 2.3.2. Protección térmica

La parte de los magnetotérmicos formada por un interruptor bimetálico se encarga de la protección térmica. Consiste en dos láminas metálicas unidas que tienen distinto coeficiente de dilatación y por las que pasa la corriente al circuito haciendo la función de un interruptor cerrado cuando la intensidad que las atraviesa es menor o igual a la In.

Esta protección es la que se encarga de proteger frente a sobrecargas del circuito. Cuando la corriente eléctrica exceda la nominal del circuito se entiende como una sobrecarga por lo que el bimetal se calienta, se dobla, toca y gira la barra para abrir el circuito.

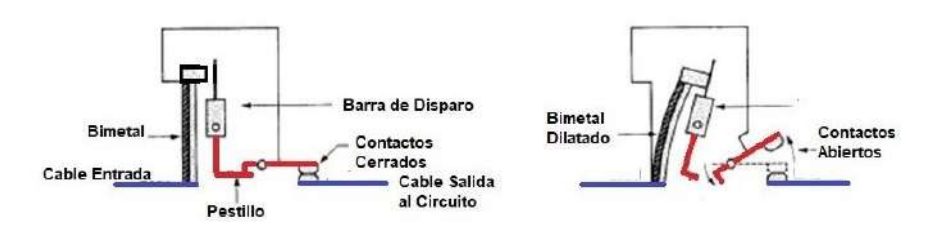

Figura 2.8: Protección térmica [7].

El tiempo que el bimetal necesita para doblar y disparar el circuito varía inversamente con la corriente, eso quiere decir, que a más intensidad de sobrecarga menor es el tiempo de disparo.

#### 2.3.3. Protección magnética

Esta parte del magnetotérmico consiste en un núcleo de hierro con un alambre alrededor de él, formando un electroimán. La protección magnética protege el circuito contra cortocircuitos.

En este caso la interrupción del circuito debe ser casi inmediata (menos de 5 segundos) y es por eso que no sirve un bimetal, ya que la respuesta que tiene este es lenta. Entonces para explicar cómo funciona se dispone de la figura 2.9.

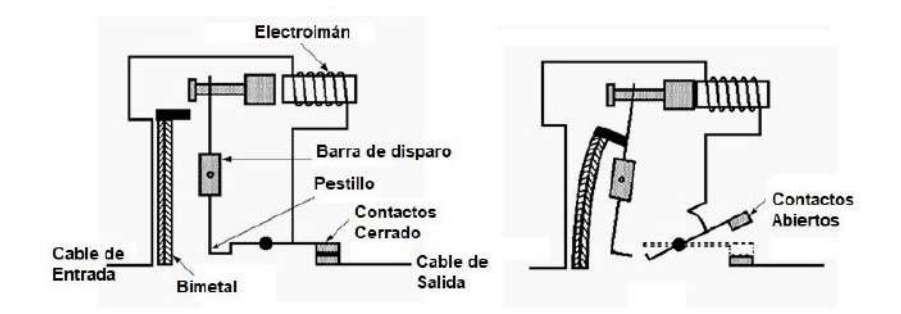

Figura 2.9: Protección magnética  $[7]$ .

La corriente de carga o nominal pasa por el electroimán sin generar ningún efecto, solo debe responder a las corrientes altas de cortocircuito (Icc). Cuando por este pasa una corriente elevada hace que el electroimán genere suficiente fuerza de campo para atraer una armadura cercana. A medida que la parte superior de la armadura se mueve hacia el electroimán, la armadura gira la barra de disparo para disparar el interruptor, abrir el circuito y desenergizar las bobinas del electroimán.

Los tiempos de disparo mediante este método son mucho menores que en el caso térmico, tan solo tarda unos pocos milisegundos en abrirse.

#### 2.3.4. Curvas de disparo

Para saber cuánto tiempo tarda en abrirse exactamente un magnetotérmico en caso de sobreintensidades y cortocircuitos el fabricante nos proporciona estos tiempos lo que se llama como "Curvas de disparo". Consiste en una gráfica con curvas que representa el tiempo que tarda en desconectarse el magnetotérmico en función de la intensidad que lo atraviesa. Esto no es un tiempo fijo si no que es un intervalo de tiempo entre un mínimo y un máximo en el que el magneto abre el circuito que protege.

Un ejemplo de una curva de disparo se ve reflejada en la siguiente figura:

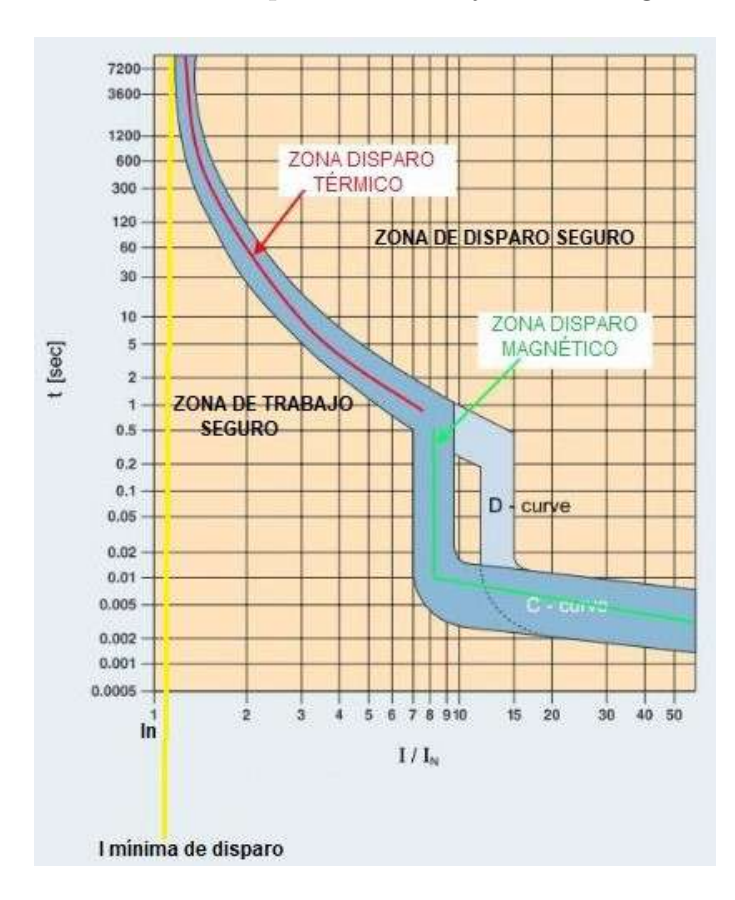

Figura 2.10: Curva de disparo [7].

En la gráfica se tiene que en el eje vertical es el tiempo de disparo y en el eje horizontal la cantidad de intensidad que lo atraviesa, es decir, no se coloca la intensidad que lo atraviesa en valores absolutos si no en función de la cantidad de veces la intensidad nominal del magnetotérmico.

Por ejemplo, si se habla de un magnetotérmnico cuya In es igual a 10A, se tiene que  $2In=20A$ . Los  $20A$  sería la absoluta y  $2In$  la referida a la nominal.

Fij´andonos en la figura 2.10 se observa que justo cuando la corriente que atraviesa el magnetotérmico es un poco mayor a la In (línea amarilla) es cuando hay posibilidad de que se abra. En el gráfico encontraremos 3 zonas diferenciadas:

- Zona de trabajo seguro: es la zona que se encuentra por debajo de la primera curva. Aquí el magnetotérmico trabaja de forma segura sin saltar, se encuentra cerrado por lo que protege al circuito en caso de sobrecarga o cortocircuito.
- Zona de incertidumbre: es la zona dentro de la franja de color azul oscuro, es la zona más importante debido a que es donde el magnetotérmico tiene que abrirse.
- **Zona de disparo seguro:** es la zona prohibida y cuando llega a esta zona el magnetotérmico ya tiene que estar abierto para proteger el circuito. Eso quiere decir que si se trabaja en esta zona está mal y no nos protege la instalación.

## 2.4. Principio del contactor magnético

Es un elemento que dispone de unos contactos principales también llamados de potencia que son gobernados mediante un vástago solidario a la culata que es atraída por el núcleo, el cual lleva alojada una bobina de alimentación, es lo que se conoce como todo o nada, es decir, o se encuentra conectado o desconectado. Entre las principales ventajas del contactor es que mediante intensidades y tensiones peque˜nas o de utilización frecuente podemos gobernar potencias grandes.

Los contactores están formados por tres partes bien diferenciadas:

- 1. **Bobina:** es el órgano del contactor y puede ser controlado a distancia cuando se aplica tensión en sus bornes. Está formada por hilo esmaltado de pequeño diámetro y muchas espiras, bobinado sobre un pequeño carrete de material aislante.
- 2. Circuito magnético: posee dos partes, la culata y el martillo. La culata es la parte fija y en ella se encuentra la bobina del contactor. El martillo es la parte m´ovil y ambas partes se mantienen separadas en reposo debido a un dispositivo de resorte que tira de la parte móvil.
- 3. Contactos eléctricos: se encuentran unidos mecánicamente a la parte móvil del circuito magnético, por lo que cuando el martillo se desplaza también lo hacen los contactos, abriendo los que están cerrados y viceversa. Existen dos tipos de contactos, los de fuerza (contactos principales) que están preparados para un mayor poder de corte y los de mando que se utilizan para tareas auxiliares (de control).

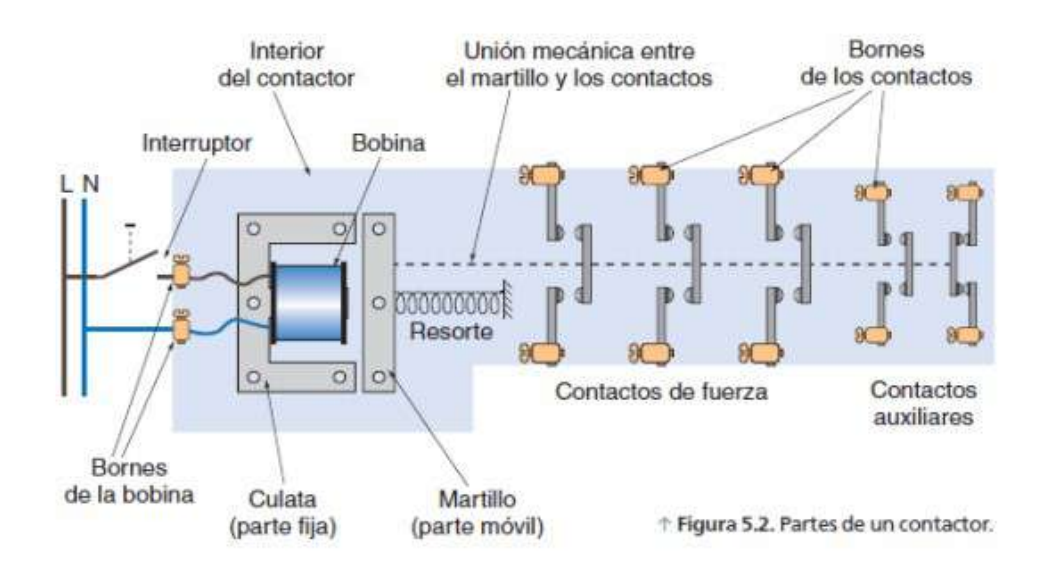

Figura 2.11: Partes del contactor [8].

#### 2.4.1. Funcionamiento contactor

Los contactos principales se conectan al circuito que se quiere gobernar y pueden ser bipolares, tripolares, tetrapolares, etc. dependiendo del número de vías de paso de corriente. En cuanto a los contactos auxiliares pueden ser de dos tipos: normalmente

abiertos (NA) o normalmente cerrados (NC), los cuales forman parte del circuito auxiliar del contactor y aseguran las autoalimentaciones, los mandos, enclavamientos de contactos y se˜nalizaciones en los equipos de automatismo. Cuando la bobina del contactor se excita por la circulación de la corriente, esta mueve el núcleo en su interior y arrastra los contactos principales y auxiliares, estableciendo el circuito entre la red y el receptor a través de los polos.

## 2.5. Motor eléctrico

El motor eléctrico usado en este proyecto es un motor asíncrono o motor de inducción de jaula de ardilla, el cual es un motor eléctrico de corriente alterna en el cual el rotor gira a una velocidad diferente a la del campo magn´etico del estator. A diferencia de los motores síncronos el rotor no está formado por imanes permanentes, ni recibe alimentación eléctrica, sino que como su nombre lo indica, utiliza la técnica de inducción, el cual es un fenómeno natural que ocurre cuando un conductor se mueve a través de un campo magnético o un campo magnético gira alrededor de un conductor. Este movimiento relativo provoca que la corriente eléctrica circule por el conductor.

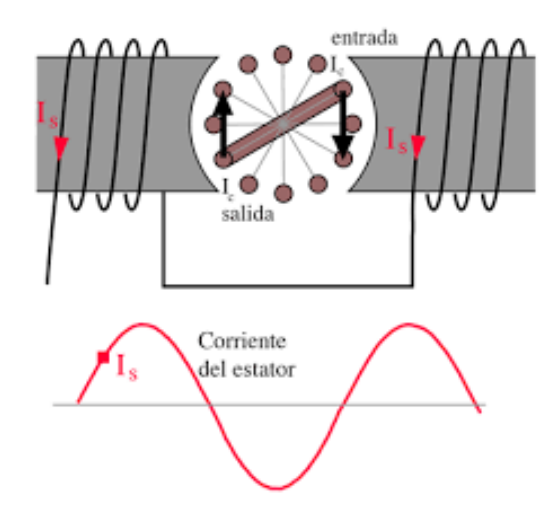

Figura 2.12: Funcionamiento motor inducción simplificado  $[9]$ .

Tomando en cuenta la figura 2.12 se observa que en el momento mostrado a la izquierda, la corriente en la bobina del estator va aumentando en la dirección que se muestra. El voltaje inducido en la bobina por la Ley de Faraday produce una corriente en la dirección mostrada con objeto de crear un campo opuesto a la izquierda. Aunque en esta figura se resumen los principios de acción, hay un largo camino hasta un motor de inducción práctico, ya que el motor simplificado de la figura girará cuando previamente se haya iniciado el movimiento, pero no tiene par de arranque. Para conseguir este par de arranque, se usan varias técnicas que consisten en producir alguna asimetría en los campos.

#### 2.5.1. Velocidad del motor asíncrono

Las bobinas del estator al ser recorridas por tres corrientes senoidales desfasadas  $120^{\circ}$ , se crea un campo magnético giratorio con una velocidad de giro o sincronismo, que se expresa con la siguiente ecuación:

$$
n_S = \frac{60 \times f}{p} \tag{2.13}
$$

- f: frecuencia de la red eléctrica
- $\bullet$  *p*: número de pares de polos

El campo magnético del rotor trata de alinearse con el del estator generándose movimiento, el rotor persigue al campo magnético del estator pero sin llegar a alcanzarlo, ya que si esto sucediera los conductores del rotor no serían atravesados por un flujo magnético variable y el rotor se pararía. Esta relación entre las dos velocidades se conoce como deslizamiento y se expresa con la ecuación siguiente:

$$
d(\%) = \frac{n_S - n_m}{n_S} * 100 \tag{2.14}
$$

- $n_m$ : velocidad mecánica a plena carga
- $d:$  deslizamiento en % (normalmente entre 2 y 8 %)
- $n<sub>S</sub>$ : velocidad de sincronismo

#### 2.5.2. Sobre-velocidad

El variador de frecuencia puede proporcionar frecuencias de salidas superiores a la de trabajo del motor, por lo que lo hace girar a mayor velocidad que la nominal. La curva par-velocidad de trabajo mayor de la nominal disminuye. La sobre-velocidad es útil cuando no se requiere mucho par pero si altas velocidades, como es el caso de sierras de disco. Por lo que siempre en estos casos es importante tener en cuenta las características de par y temperatura de trabajo de motor.

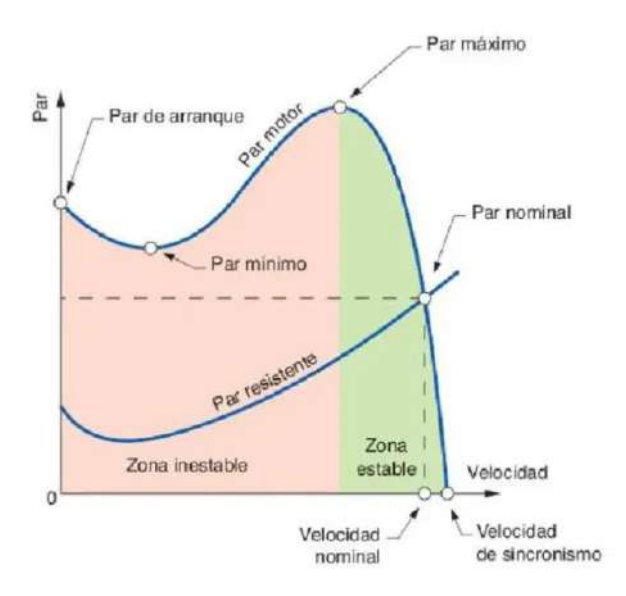

Figura 2.13: Curva par-motor  $\beta$ .

### 2.5.3. Arranque de motores en jaula de ardilla

En los motores en jaula de ardilla se consideran tres tipos de arranque:

1. Arranque directo: se emplea únicamente en los motores de pequeña potencia, m´aquinas de una potencia inferior a 5kW cuando se trata de instalaciones conectadas a la red urbana, así de esta forma no se sobrepasan los valores máximos admitidos por el Reglamento.

En la figura 2.14 se puede apreciar el esquema de conexiones donde fijándonos en los bornes del motor (parte b de la figura) se ve que se encuentra conectado en estrella.

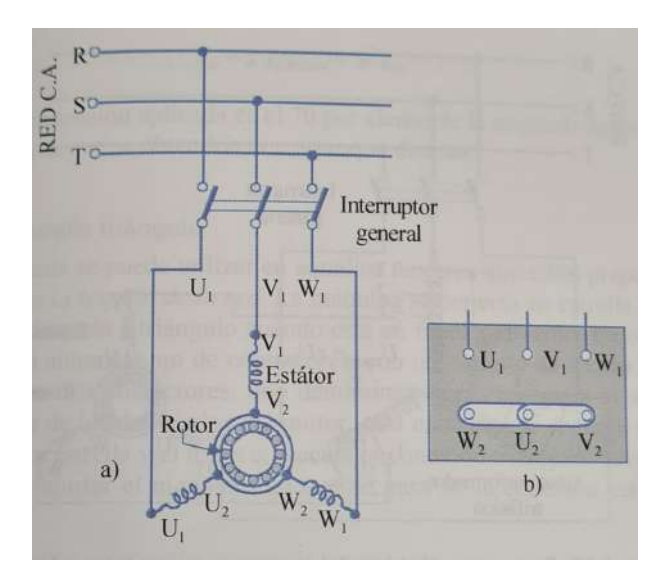

Figura 2.14: Esquema eléctrico arranque directo  $[10]$ .

2. Arranque por autotransformador: consiste en intercalar un autotransformador entre la red y el motor, así la tensión aplicada en el arranque sea solo una fracción de la asignada.

En la figura 2.15 se muestra un esquema de arranque por autotransformador, con dos etapas de tensión. En la posición 1 del conmutador se alimenta el autotransformador con la tensión de la red, aplicando al motor solamente una fracción de esta tensión de red (etapa de arranque). Cuando la máquina ha aumentado su velocidad hasta un valor adecuado, el conmutador pasa a la posición 2, de forma que la tensión de la red queda aplicada directamente al estator del motor.

3. Conmutación estrella-triángulo: este método solo se puede utilizar en aquellos motores que estén preparados para funcionar en triángulo con la tensión de la red. La m´aquina se conecta en estrella en el momento del arranque y se pasa después a triángulo cuando está en funcionamiento. En la actualidad, la operación se realiza con automatismo de contactores, con un circuito de fuerza y otro de mando o control.

Se requieren tres contactores: uno que se denomina el "principal" para la alimentación de los principios de bobina de los devanados del motor, otro contactor que se encarga de realizar la conexión del devanado en estrella y el tercero, ejecuta

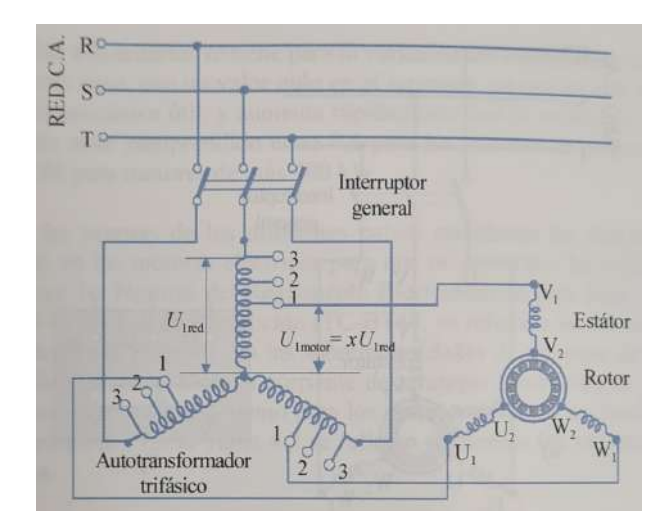

Figura 2.15: Esquema eléctrico arranque con autotransformador  $[10]$ .

la conexión estrella triángulo, también se necesita un relé de tiempo para ajustar el momento en que se pasa de la conexión estrella a la conexión triángulo. Todo esto se encuentra representando en la figura 2.16.

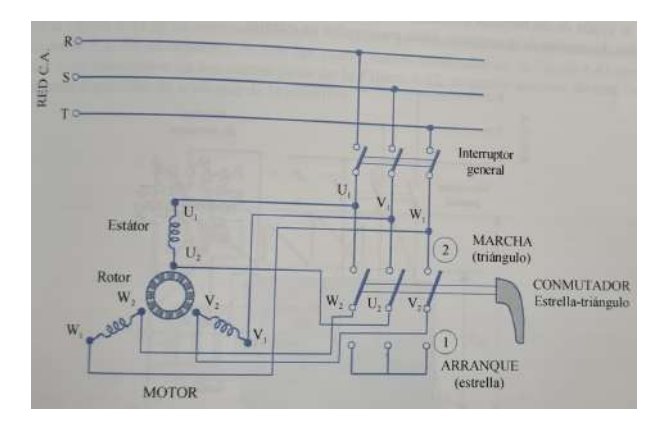

Figura 2.16: Esquema eléctrico de arranque estrella triángulo  $[10]$ .

#### 2.5.4. Regulación de la velocidad

En cuanto a facilidad para regular la velocidad, los motores de corriente continua son los que han predominado en la industria hasta hace poco. En los 70 con la llegada del tiristor, los transistores y los microprocesadores se produjo un gran avance en los métodos de regulación de velocidad. Igualando las ecuaciones 2.6 y 2.7 (no en porcentaje), obtenemos la variación de velocidad:

$$
n_S = n_m * (1 - d) = \frac{60 * f}{p} * (1 - d)
$$
\n(2.15)

Esta relación indica que se puede regular la velocidad de un motor asíncrono modificando su número de polos  $(p)$ , la frecuencia de las corrientes del estator  $(f)$  o el deslizamiento (d).

Entre los métodos básicos para la regulación de la velocidad en motores asíncronos se encuentran los siguientes:

Regulación por variación del número de polos: el cambio del número de polos no permite ajustar la velocidad n del motor de forma exacta, ya que lo que se modifica es la velocidad de sincronismo. La variación de velocidad cambiando el número de polos únicamente permite alcanzar unos pocos valores (hasta cuatro) de velocidad de sincronismo diferentes, ya que el número de pares de polos "p" sólo puede adoptar valores enteros y, en consecuencia, no se puede variar de forma continua.

Esta variación del número de polos se logra mediante la conexión Dahlander o PAM.

Conexión Dahlander:

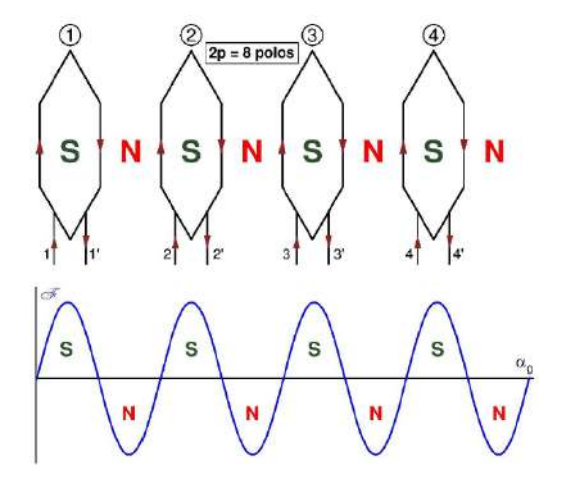

Figura 2.17: Cómo genera una fase con 8 polos  $[9]$ .

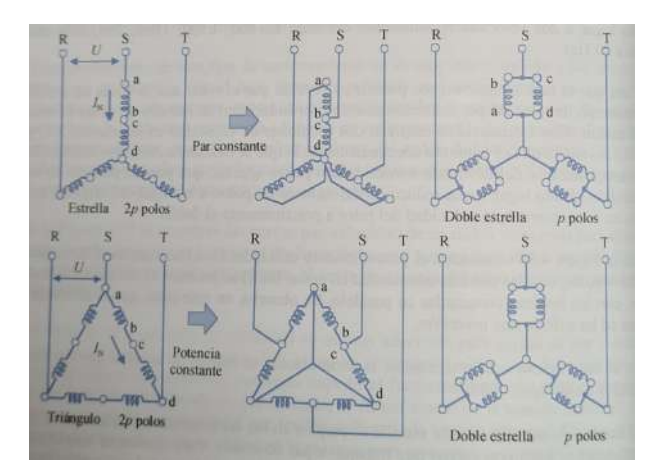

Figura 2.18: Conexión en devanados trifásicos  $[10]$ .

En la conexi´on Dahlander cada fase se divide en dos mitades formadas por grupos polares en serie. Una de las mitades incluye los grupos polares pares y la otra los grupos polares impares.

Mediante la conexión Dahlander se consigue que un mismo devanado funcione con dos números de polos diferentes que siempre están en la proporción 2:1. Inicialmente el devanado es por polos consecuentes y para reducir el número de polos a la mitad (y as´ı duplicar la velocidad de sincronismo) lo que se hace en

cada una de las fases del estator es cambiar el sentido de la corriente en una de sus mitades manteniendo el mismo sentido de la corriente en la otra mitad. De esta manera el devanado pasa a ser por polos.

La regulación mediante este tipo de conexión no es suave, sino escalonada, por lo que este procedimiento se suele emplear en ventiladores, extractores de polvo o ascensores.

#### Modulación de la amplitud polar:

El PAM de sus siglas en inglés Pole Amplitud Modulation, permite obtener dos velocidades de sincronismo con una proporción diferente a 1:2 y se la puede considerar una generalización de la conexión Dahlander.

Al igual que en la conexión Dahlander, un devanado en el que se aplique la PAM tiene cada una de sus fases dividida en dos mitades que se pueden conectar en serie o en paralelo, lo cual permite cambiar el sentido de la corriente en la mitad de sus grupos polares.

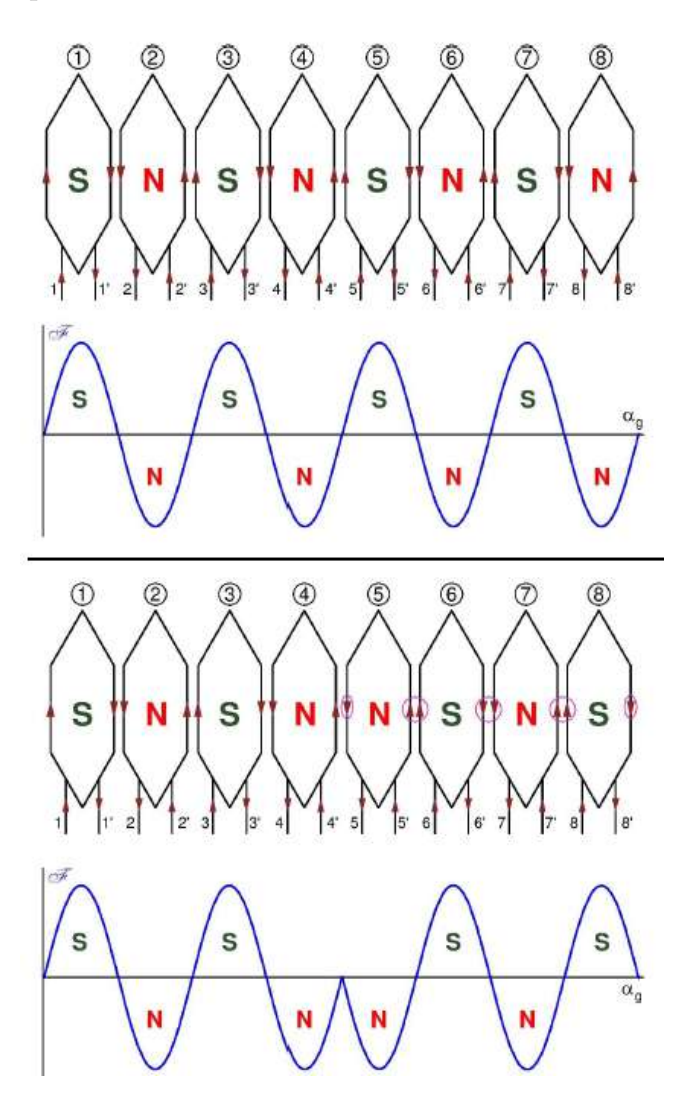

Figura 2.19: Ejemplo de aplicación PAM a un devanado de 8 polos [9].

En el ejemplo de la figura 2.19 el devanado en cada fase deberá tener 8 grupos polares y la corriente circular´a por ellos alternativamente en sentido horario y en

sentido antihorario para con-seguir generar polos magnéticos que van cambiando de signo sucesivamente a lo largo de la circunferencia del entrehierro.

Regulación por variación en la frecuencia: la variación de la frecuencia de alimentación puede realizarse por medio de convertidores de frecuencia rotativos, por ejemplo, un alternador movido por un mecanismo regulable, cuya tensión generada se aplica al estator del motor. Hoy en día la variación de la frecuencia de alimentación de la máquina se realiza estáticamente, por medio de rectificadores controlados de silicio o tiristores y también por dispositivos denominados IGBT y GTO que actúan como interruptores controlados.

Este método se realiza a través de lo que ya conocemos como "variador de frecuencia", el cual ha sido explicado anteriormente y es el que se usa en este proyecto.

Se debe destacar que durante la regulación de la velocidad por medio de la frecuencia de alimentación a la máquina eléctrica, se debe mantener el flujo magnético del motor constante, para evitar saturaciones del n´ucleo magn´etico y para que se conserve el par de la máquina.

Regulación por control de la tensión de línea aplicada al estátor: se pretende regular la velocidad de un motor asíncrono variando la tensión que alimenta el devanado del estátor, obviamente por debajo de la tensión nominal.

En la figura 2.20 se muestran las curvas par-velocidad de un motor as´ıncrono para diversas tensiones de alimentación en los que el deslizamiento para par máximo es constante y lógicamente, independiente de la tensión aplicada, al ser la resistencia del rotor constante (jaula de ardilla).

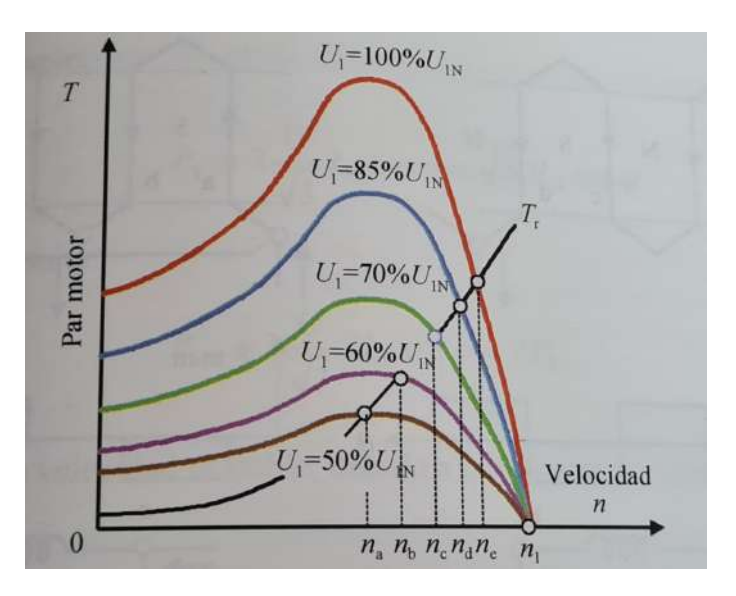

Figura 2.20: Curvas par-velocidad motor asíncrono  $[10]$ .

Este método utiliza un regulador de tensión con dos tiristores por fase colocados en oposición, como se muestra en la figura 2.21. Un tiristor es un rectificador controlado de silicio o SCR, tiene tres terminales: ánodo, cátodo y puerta; la conducción se produce de ánodo a cátodo, como en un diodo rectificador normal, pero sólo lo hace después de que se haya aplicado un impulso de disparo entre la puerta y el cátodo.

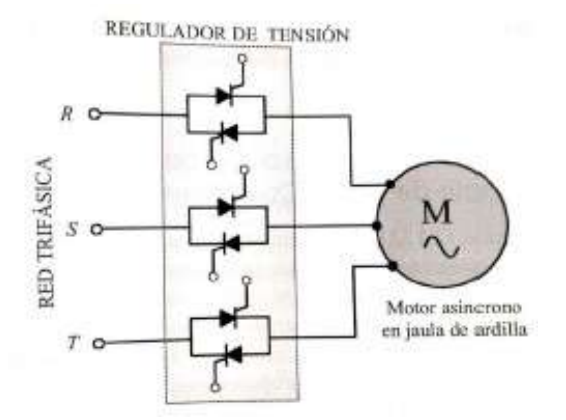

Figura 2.21: Regulación mediante tiristores  $[10]$ .

#### Control escalar:

Se basa en la regulación de velocidad por control de la tensión y frecuencia de línea, se controla la magnitud de flujo magnético y por eso recibe el nombre de "control escalar". La siguiente expresión define la fuerza electromotriz  $E_1$  que se induce por fase en el estator:

$$
E_1 = 4, 44 * k_1 * f_1 * N_1 * \Phi_M \Rightarrow \Phi_M = \frac{E_1}{4, 44 * k_1 * f_1 * N_1}
$$
 (2.16)

Como se puede observar en la ecuación 2.9, el flujo magnético en el entrehierro es directamente proporcional a  $E_1$ , y a su vez directamente proporcional a  $f_1$ . Por lo que se puede decir que para cualquier variación de la frecuencia el flujo magnético no se mantendr´a constante, por ende al reducir el flujo aumenta la frecuencia. Para que esto no ocurra se debe mantener constante el cociente  $E_1/f_1$ .

**Regulación por variación del deslizamiento:** en el caso de motores de rotor devanado o con anillos, se puede cambiar el deslizamiento variando la resistencia del rotor, sin embargo, el procedimiento tiene un bajo rendimiento debido a las grandes pérdidas provocadas por el efecto Joule en el reóstato de regulación.

Para evitar dicho problema, a mediados del siglo XX se inventaron máquinas especiales, las cuales actualmente son obsoletas, como son la conexión cascada tipo Krämer y Scherbius, y el motor Schräge de escobillas desplazables, que se basan en la regulación de la potencia de deslizamiento de la máquina mediante la aplicación de una tensión externa a los anillos a la frecuencia  $f_2$  del rotor.

En la figura 2.22 tenemos lo que se denomina "cascada Scherbius estática", que se puede ver que el transformador incluido en el circuito del rotor se emplea para adaptar la tensión obtenida en el rotor a la tensión de la red de alimentación a la máquina. Con este sistema de regulación, no solo se puede cambiar la velocidad del motor de rotor devanado, sino que tambi´en, se puede hacer trabajar a esta máquina como generador asíncrono, devolviendo energía eléctrica a la red.

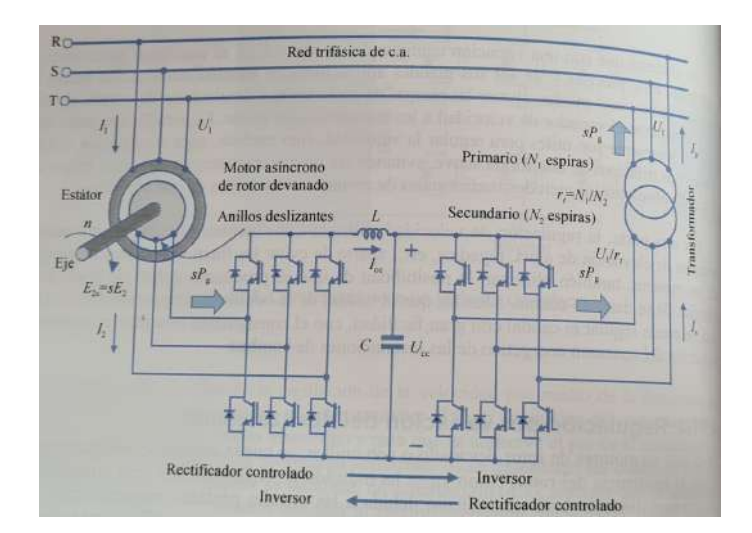

Figura 2.22: Cascada Scherbius estática  $[10]$ .

### 2.5.5. Conexiones estrella o triángulo

En la figura 2.23 se representa la disposición de los bornes del motor asíncrono y se puede observar que las bobinas se encuentran desplazados en diagonal.

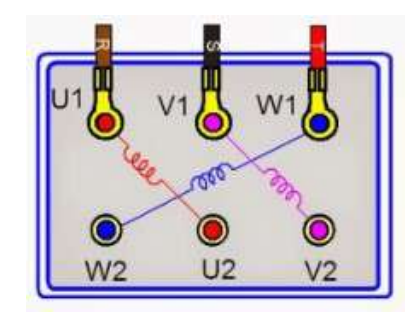

Figura 2.23: Bobinas del motor [11].

Mediante las placas de metal que vienen en el motor se puede conectar los devanados o bobinas de este en estrella o tri´angulo, como se muestra en la siguiente figura:

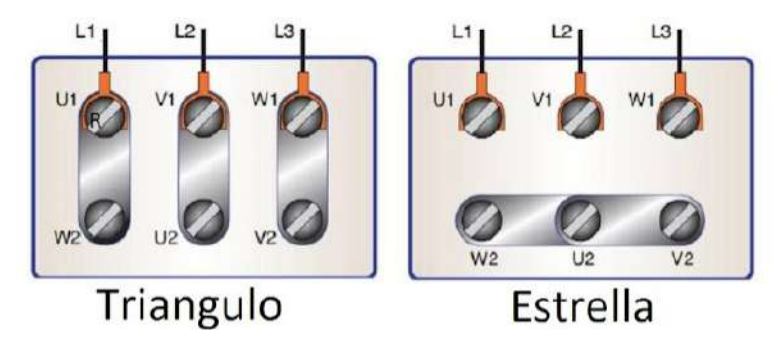

Figura 2.24: Placas en triángulo y estrella [11].

Tomar en cuenta que teniendo la configuración en triángulo el voltaje es menor pero la corriente será mayor y viceversa para el caso de conexión estrella, en la placa del motor viene descrito los valores de corriente y voltaje que consume el motor en ambas configuraciones, como se observa en los cuadros 1.1 y 1.2. Y si lo queremos calcular

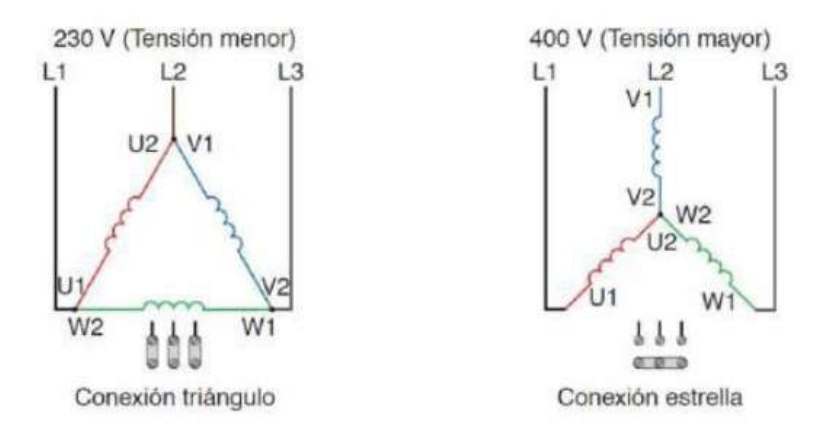

Figura 2.25: Conexión triángulo-Conexión estrella [11].

por nuestra cuenta debemos saber que el voltaje de fase y de línea varía dependiendo de la configuración:

Estrella

$$
V_L = \sqrt{3} * V_{\text{face}}
$$
\n
$$
(2.17)
$$

$$
I_L = I_{\text{face}} \tag{2.18}
$$

**Triángulo** 

$$
V_L = V_{\text{face}} \tag{2.19}
$$

$$
I_L = \sqrt{3} * I_{\text{face}}
$$
\n
$$
(2.20)
$$

#### 2.5.6. Tipo de motor asíncrono

Existen dos tipos de motores asíncronos en función de cómo se encuentre constituido el rotor, el motor as´ıncrono de jaula de ardilla o de rotor bobinado. En este proyecto el motor que se utilizó fue uno asíncrono de rotor de jaula de ardilla, por lo que será el que se verá más a fondo.

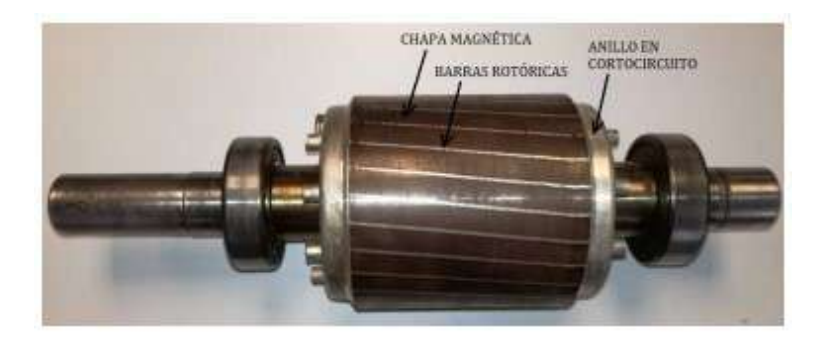

Figura 2.26: Rotor jaula de ardilla [12].

El rotor internamente está compuesto por barras conductoras longitudinales de aluminio o de cobre con surcos y conectados juntos en ambos extremos poniendo en cortocircuito los anillos que forman la jaula. El par de arranque es pequeño y la intensidad que absorben es elevada.

El estator, parte fija del motor, está compuesto por una serie de chapas magnéticas aisladas entre s´ı para evitar las corrientes de Foucault, con una serie de ranuras interiores en las que se alojan los devanados de excitación, con un número de fases igual a las de la corriente eléctrica a la que esté conectado el motor.

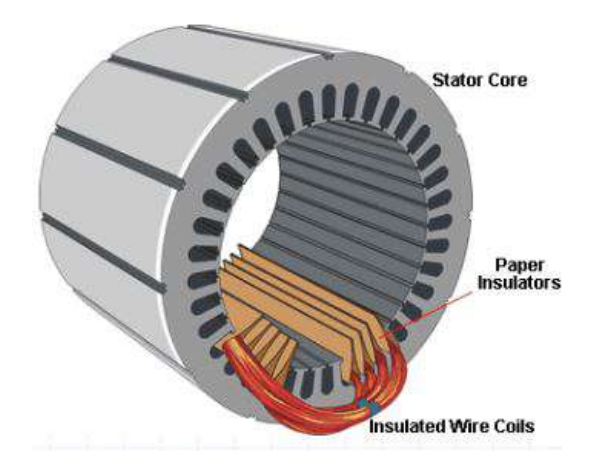

Figura 2.27: Estator jaula de ardilla  $/12$ .

## 2.6. Modbus

Modbus es un protocolo de comunicación abierto que puede gestionar una comunicación tipo cliente-servidor entre distintos equipos conectados físicamente con un bus de serie. Este protocolo industrial estándar fue creado por la marca Modicon (lo que ahora se conoce como Schneider Electric) para sus PLCs a finales de los 70s. Se extendió rápidamente su uso industrial debido a su sencillez, es público y gratuito, f´acil de implementar y requiere poco desarrollo y maneja bloques de datos sin suponer restricciones.

En este protocolo existe una comunicación entre un terminal maestro y los dispositivos esclavos del tipo petición-respuesta, el cual consiste en que el maestro envía por el bus de comunicación una petición junto con la dirección del esclavo que ha de completarla. Por eso en una red Modbus cada esclavo tiene una única dirección que los diferencia del resto.

#### 2.6.1. Tramas de Modbus

Los datos que se intercambian en una red Modbus están organizados en tramas y principalmente se distinguen entre tres tipos de Modbus: RTU, ASCII y Modbus TCP.

Modbus RTU y ASCII están pensados para ser usados sobre medios físicos serie asíncronos, como sería la conexión RS-232 o como la que se usa en este proyecto, la conexión RS-485. El Modbus RTU (*Remote Terminal Unit*) se caracteriza porque los bytes se envían en su codificación binaria plana, sin ningún tipo de conversión. Está pensado inicialmente para comunicaciones en bus serie. La ventaja principal es que tiene buen aprovechamiento del canal de comunicación, mejorando la velocidad de la transmisión de datos. El inconveniente es que requiere una gestión de tiempos entre bytes recibidos para saber cuándo empiezan y terminan las tramas.

El Modbus TCP está desarrollado para funcionar sobre redes que utilizan las arquitecturas TCP/IP, por lo que permite usarlo sobre redes como Ethernet o Wifi.

En la figura 2.28 se ve un esquema del formato de las tramas de serie. Los campos Función y Datos representan la trama de nivel de aplicación de Modbus. El tamaño del campo de datos siempre depende de la función utilizada. La Dirección es un valor que debe identificar a un dispositivo esclavo de la red, este valor debe corresponderse con un número entre 1 y 247 en configuraciones multipunto, como es el caso de los buses RS-422 y RS-485.

Trama RTU:  $\blacksquare$ 

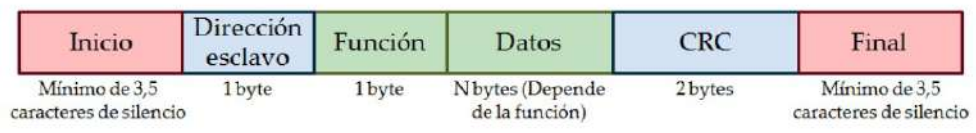

Trama ASCII:

| Inicio                   | Dirección<br>esclavo | Función      | Datos                    | LRC          | Final                             |
|--------------------------|----------------------|--------------|--------------------------|--------------|-----------------------------------|
| Carácter":"<br>$(3A$ Hex | 2 caracteres         | 2 caracteres | Depende de la<br>función | 2 caracteres | Caracteres CR v LF<br>$(0D0A$ Hex |

Figura 2.28: Tramas Modbus serie [13].

# Capítulo 3

# Bombeo solar

El bombeo solar principalmente se puede definir como un sistema de extracción o impulsión de agua utilizando únicamente energía solar, para lo cual se utilizan paneles solares, que se encargan de recibir la energía del sol y convertirla en corriente continua. Se expondrá brevemente en qué consiste el bombeo solar para tener una idea de lo que se quiere simular en el laboratorio.

Las instalaciones de bombeo solar consisten básicamente en el reemplazo de la fuente tradicional de energía eléctrica, por un sistema de generación de energía eléctrica a través de paneles solares. Los principales componentes de una instalación así son:

- Paneles fotovoltaicos (placa solar)
- Bomba o motor para el bombeo del agua requerida
- variador de frecuencia o cuadro de gestión solar

Las bombas que se utilizan en estas instalaciones son especiales para uso en sistemas de energía solar, para aprovechar con la mayor eficiencia la energía generada.

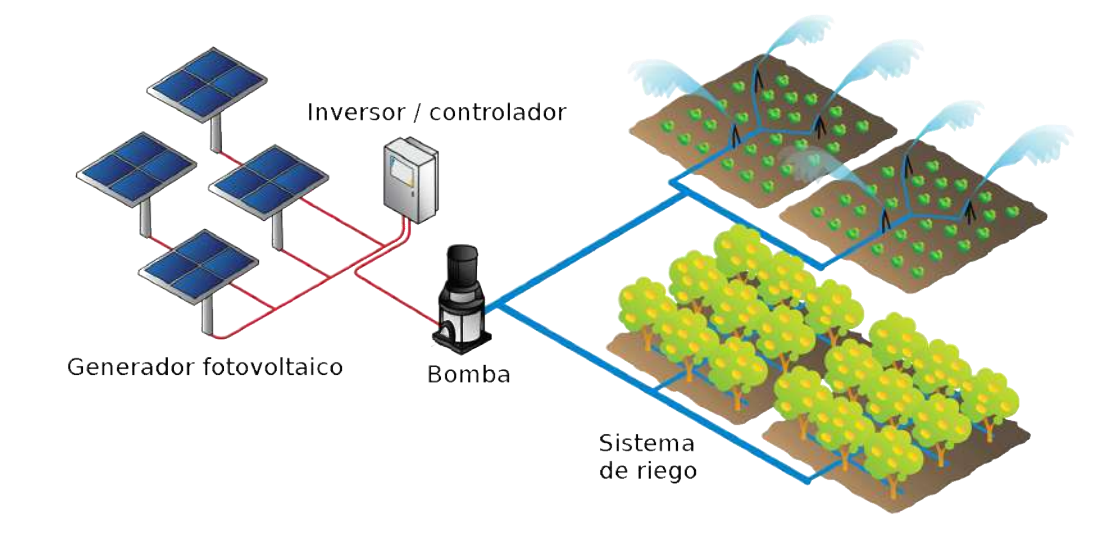

Figura 3.1: Esquema Bombeo Solar [14].

El bombeo solar tiene diferente aplicaciones, de las que cuales encontramos:

- Ganadería: abastece la necesidad de agua potable para el ganado aún en los lugares más alejados.
- Riego: el bombeo solar es una excelente opción para el riego de cultivos sin costos de operación y mantenimiento.
- Residencial: Bombeo de agua para usos cotidianos del hogar, para riego de jardines, etc.

Se ha de tomar en cuenta la falta de uniformidad derivada de la dependencia del rendimiento de los módulos fotovoltaicos a la intensidad de la radiación solar, debido a que no todos los días serán soleados completamente.

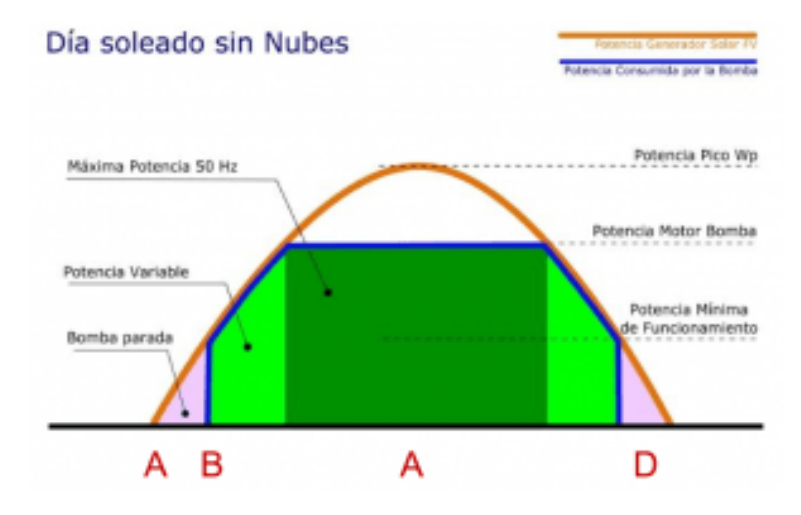

Figura 3.2: Diagrama funcionamiento un día sin nubes  $\frac{1}{4}$ .

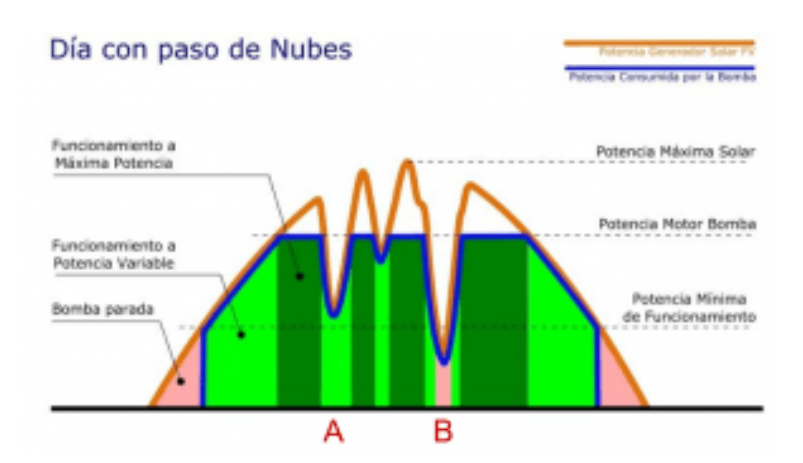

Figura 3.3: Diagrama funcionamiento un día con nubes  $\frac{1}{4}$ .

En la figura 3.2, la l´ınea azul corresponde a la potencia consumida por la bomba y la l´ınea naranja la potencia generada solar. Cuando amanece el sistema se activa con el motor parado hasta alcanzar la potencia m´ınima de arranque y aumenta hasta alcanzar la potencia máxima. A esta potencia máxima se establece por las horas centrales del día y al anochecer cae la potencia hasta alcanzar la mínima y se detiene hasta el día siguiente.
En la figura 3.3, cuando una nube reduce la potencia del generador solar por debajo de la potencia nominal de la bomba, se reduce la frecuencia y baja la potencia de funcionamiento de la bomba, pero se sigue bombeando agua pero con menor caudal. Cuando la potencia disponible es inferior a la mínima de arranque, la bomba se detiene durante un tiempo y reinicia su funcionamiento cuando se recupera potencia disponible.

Por lo tanto, la opción para eliminar el problema de dicha uniformidad es la instalación de un sistema de baterías de acumulación, donde la alimentación de corriente hacia la bomba se realice a través de ellas. Esto permite acumular la energía sobrante en las baterías y así poder tener una alimentación de corriente eléctrica constante, independiente de las condiciones de radiación solar.

Igualmente, otra alternativa a la mencionada anteriormente, y más barata y simple, es la instalación de bombeo solar directo que no incluve baterías. Para conseguir la uniformidad en el riego se construye un dep´osito en altura de manera que el flujo de agua extraída por la bomba se dirija hacia este. De este modo, el depósito actuaría como depósito pulmón y permita realizar el riego de manera constante y uniforme, siempre y cuando el depósito disponga de un nivel de agua mínimo. Un ejemplo de esto se puede observar en la figura 3.4.

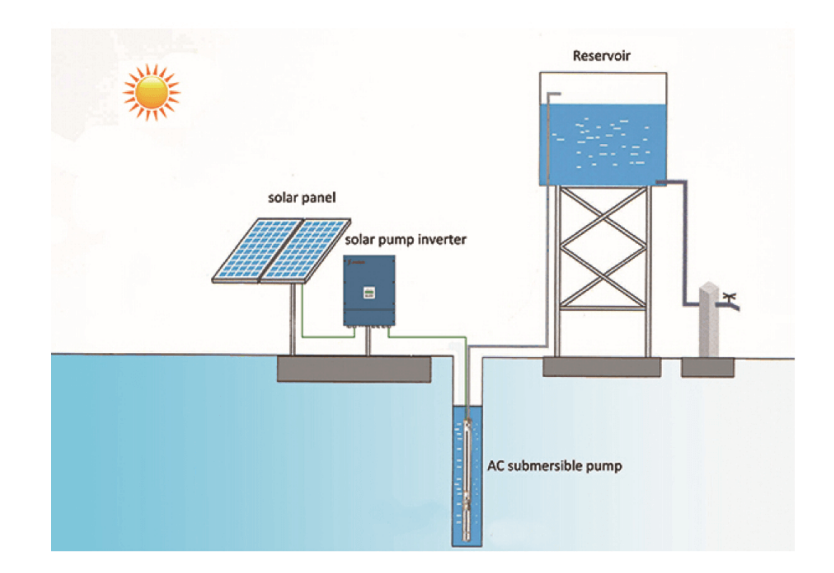

Figura 3.4: Depósito de acumulación en altura  $[14]$ .

# 3.1. Principio fotoeléctrico

Los actuales sistemas fotovoltaicos comerciales se basan en el principio fotoeléctrico, el cual consiste en transformar las radiaciones de luz solar en energía. Este efecto tiene lugar en las células fotoeléctricas, unidad básica que componen los módulos o paneles fotovoltaicos. Estos módulos están conformados por la interconexión de estas células solares, que se disponen en serie  $y/o$  paralelo de manera que la tensión y corriente que proporcione el panel sea del valor que se requiera.

Para entender el fundamento de estas células solares se debe saber que toda radiación de luz solar está compuesta por partículas elementales llamadas fotones. Estas partículas llevan asociadas un valor de energía  $(E)$ , que depende de la longitud de onda de la radiación  $(\lambda)$ , y cuyo valor cuantitativo se expresa en la siguiente ecuación:

$$
E = \frac{h * c}{\lambda} \tag{3.1}
$$

 $h =$ constante de Planck  $c =$  velocidad de la luz

Un módulo fotovoltaico a recibir radiación solar, los fotones que componen dicha radiación inciden sobre las células fotovoltaicas del panel. Estos pueden ser reflejados, absorbidos o pasar a través del panel, solo los fotones que quedan absorbidos por la célula fotovoltaica son los que van a generar electricidad.

Entonces, cuando el fotón es absorbido por la célula, la energía que porta el fotón es transferida a los átomos que componen el material de la célula fotovoltaica.

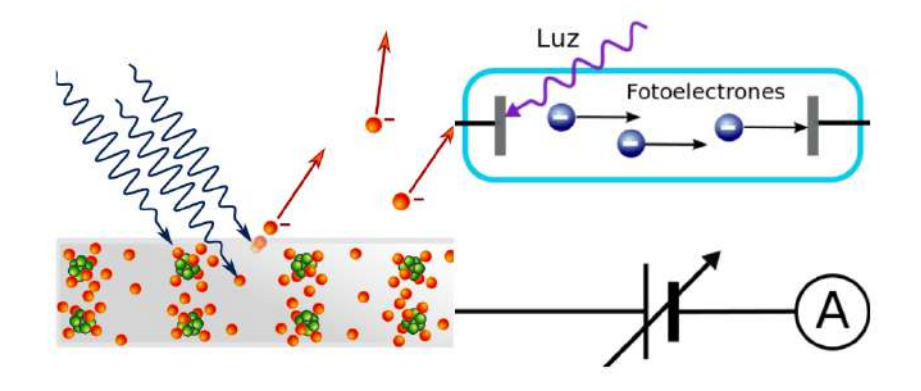

Figura 3.5: Efecto fotoeléctrico  $\frac{1}{4}$ .

Los electrones que están situados en las capas más alejadas son capaces de saltar y desprenderse de su posición normal asociada al átomo y entrar a formar parte de un circuito eléctrico que se genera, todo esto gracias a esta nueva energía transferida. Por eso, un factor crucial para que pueda generarse el efecto fotovoltaico es que las células de los paneles solares estén compuestas por un tipo determinado de material, donde sus átomos sean capaces de liberar electrones para crear una corriente eléctrica al recibir energía.

Los que cumplen esa propiedad son los átomos de los materiales semiconductores, lo cuales son materiales que actúan como aislantes a baja temperatura y como conductores (se desprenden sus electrones) cuando se aumenta la energía que incide en ellos. Así mismo, estos materiales semiconductores son tratados de forma que se crean dos capas dopadas diferentes (tipo  $P$  y tipo  $N$ ), con el objetivo de formar un campo eléctrico, positivo en una parte y negativo en otra, de manera que cuando la luz solar incide sobre la célula para liberar electrones, éstos puedan ser atrapados por el campo eléctrico, y formar así una corriente eléctrica.

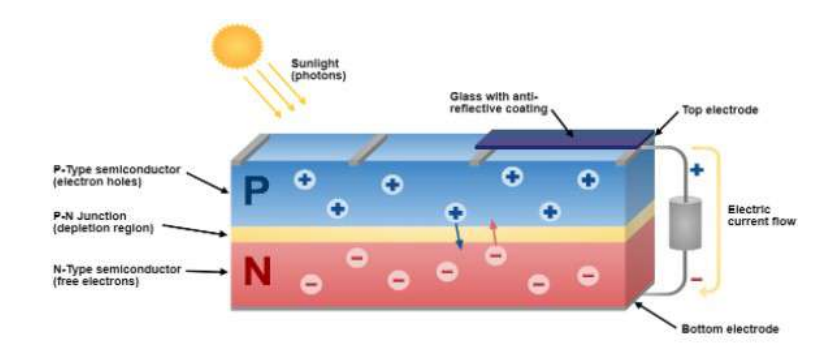

Figura 3.6: Capa tipo P y tipo N  $\left[14\right]$ .

En la actualidad, la mayoría de las células solares están construidas utilizando como semiconductor el silicio, en sus dos formas: mono o policristalina.

Las células solares de silicio monocristalino se fabrican a partir de secciones cortadas o extra´ıdas de una barra de silicio perfectamente cristalizado de una sola pieza, y que permiten alcanzar rendimientos del 24 % en ensayos de laboratorio y del 16 % para células de paneles comercializados.

Mientras tanto, el proceso de cristalización del silicio es diferente si se quiere obtener células solares de silicio puro del tipo policristalino. Se parte de secciones cortadas de una barra de silicio que se ha estructurado desordenadamente en forma de pequeños cristales, por lo tanto, son más baratas de fabricar y se reconocen visualmente por presentar su superficie un aspecto granulado. No obstante, los rendimientos obtenidos son inferiores, alcanzándose  $20\%$  en ensayos de laboratorio y  $14\%$  en módulos comerciales.

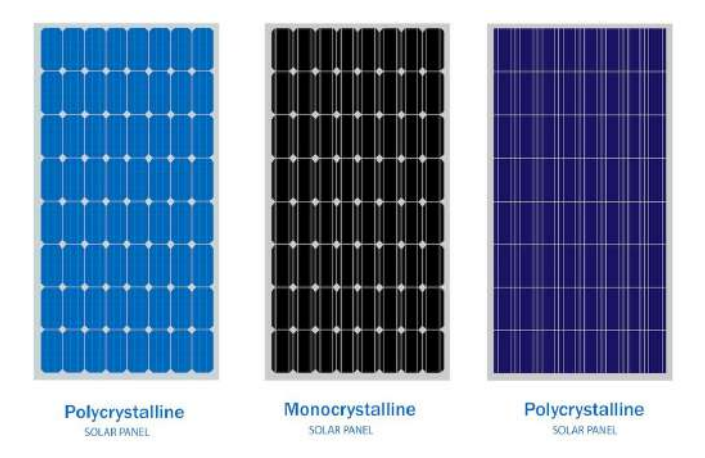

Figura 3.7: Panel monocristalino y policristalino  $\frac{1}{4}$ .

De este modo, los módulos solares fotovoltaicos fabricados con células de silicio monocristalino ofrecen una mayor potencia nominal que los hechos a base de células de silicio policristalino, debido a que es un material muy uniforme, frente a la falta de uniformidad de los policristalinos. Es la solución idónea para instalaciones sobre cubierta en viviendas y pequeños comercios.

De igual manera, otro aspecto importante a favor de los módulos monocristalinos es la textura final en su superficie que presentan las células monocristalinas, de mayor calidad y con mejores propiedades antirreflexivas, que permiten mejorar las prestaciones del módulo.

# 3.2. Componentes del sistema

Se explicará más a detalle los tres componentes principales de una instalación fotovoltaica mencionados con anterioridad.

# 3.2.1. Módulos fotovoltaicos

Como antes mencionado, los módulos o paneles fotovoltaicos están formados por la interconexión de células solares dispuestas en serie  $y/\sigma$  en paralelo, esto se ajusta dependiendo de la tensión y corriente que se requiera en la instalación. Cada célula de las que compone un panel fotovoltaico es capaz de ofrecer una tensión del orden de  $0.5$  voltios y una potencia eléctrica alrededor de los 3 vatios  $(W)$ , aunque este valor dependerá de la superficie que mida la célula.

La potencia que pueda ofrecer el conjunto de células que conforman un módulo dependerá del número de células que posea, esto está diseñado para el suministro eléctrico en corriente continua a un determinado voltaje (12 o 24V).

Como norma general, los paneles solares se fabrican disponiendo primero las células necesarias conectadas en serie hasta que se alcance la tensión que se desee a la salida del panel, y a continuación, estos ramales de células se asocian en paralelo hasta alcanzar el nivel de corriente deseado.

Un módulo fotovoltaico se compone por los siguientes elementos:

- Cubierta exterior: vidrio templado de 3 o 4mm de espesor, la cara exterior es texturada de modo que mejora el rendimiento cuando la radiación solar ocurre a bajo ángulo de incidencia, así como para absorber mejor la radiación solar difusa del ambiente.
- Material de relleno interior: funciona como encapsulante, hecho a base de vinilo de acetato etileno (EVA),que sirve para recubrir las células fotovoltaicas dentro del módulo y las protege de la entrada de aire o humedad, así evitando que el silicio que conforma las células se oxide.
- Cubierta posterior: realizada normalmente a base de fluoruro de polivinilo (PVF), además de sus propiedades como aislante dieléctrico, ofrece una gran resistencia a la radiación ultravioleta, así contribuye a servir de barrera a la entrada de humedad.
- **Células fotoeléctricas:** ya estudiadas anteriormente.
- Elementos de conexión eléctrica: para establecer conexión eléctrica entre células, para establecer el circuito eléctrico.
- $\blacksquare$  Caja estanca de conexiones: posee bornes de conexión normalizados y con grado de protección IP65, de esta parte el cableado para su conexión con otros m´odulos que conforman el sistema. En dicha caja se tienen los diodos de protección que se encargan de reducir la posibilidad de pérdida de energía debido a un mal funcionamiento por sombreados parciales de paneles. Esto se debe a que cuando se produce una sombra parcial sobre un panel este deja de generar

corriente y pasa a consumir energía, lo que llega producir un recalentamiento del mismo y posteriormente se dañaría.

Marco estructural: generalmente se realiza en aluminio anodizado y ofrece resistencia mecánica y soporte.

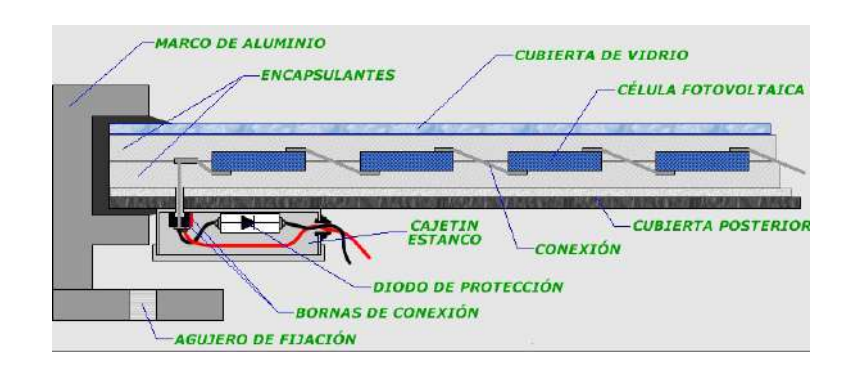

Figura 3.8: Elementos módulo fotovoltaico  $\frac{1}{4}$ .

Cuando se quiere comprar un módulo fotovoltaico, el fabricante nos proporciona una ficha técnica que nos indica las prestaciones de los módulos sometidos a unas "Condiciones Estándar de Medidas" (CEM) de irradiancia y temperatura, que son siempre las mismas y son utilizadas universalmente para caracterizar células, módulos y generadores solares. Estas condiciones son las siguientes:

- Irradiancia solar: 100  $W/m^2$
- $\blacksquare$  Distribución espectral: AM 1,5G
- Temperatura de célula:  $25^{\circ}$ C

No obstante, las condiciones reales de operación de los módulos serán distintas a las estándares anteriores, por lo que habrá que aplicar los correspondientes coeficientes correctores a los procedimientos de cálculos que se realicen.

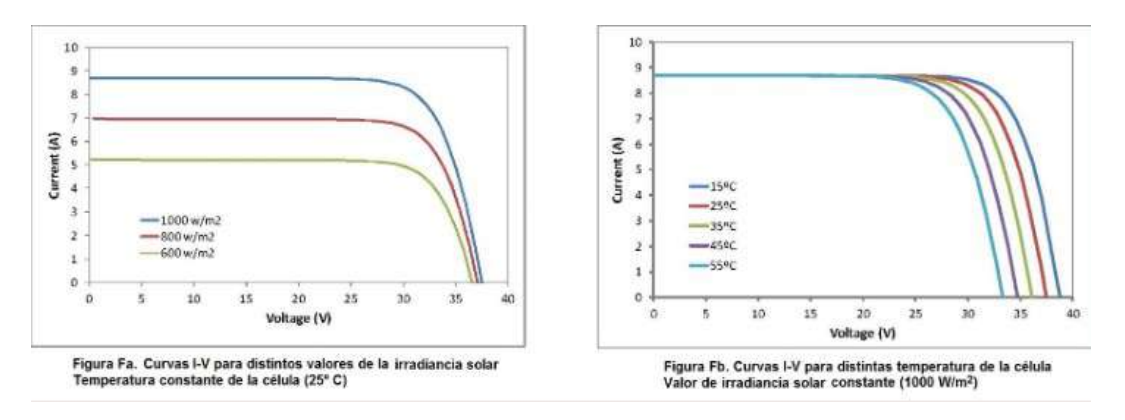

Figura 3.9: Curvas funcionamiento módulos fotovoltaicos  $\frac{1}{4}$ .

En la figura 3.9 se aprecian las gráficas donde se define el funcionamiento de un módulo fotovoltaico, el valor de corriente generado por el módulo crece con la intensidad de radiación solar, mientras que la tensión que ofrece cae conforme aumenta la temperatura alcanzada en las células del módulo.

Para entender mejor la ficha técnica del módulo fotovoltaico y sus parámetros, se explican brevemente:

- **Potencia nominal o máxima**  $(P_{max})$ : potencia pico de panel. Es el valor máximo de potencia que se puede obtener del panel, y se obtiene del producto entre la tensión y la corriente de salida del panel.
- **Tensión en circuito abierto** ( $V_{VQ}$ ): valor máximo de voltaje que se mediría en el panel o m´odulo si no hubiese paso de corriente entre los bornes del mismo  $(I = 0A).$
- Intensidad de cortocircuito  $(I_{SC})$ : máxima intensidad que se puede obtener del panel fotovoltaico.
- **Tensión en el punto de máxima potencia**  $(V_{max})$ : valor de la tensión en el punto de máxima potencia o potencia pico, que suele ser el  $80\%$  de la de vacío.
- Intensidad de corriente máxima  $(I_{max})$ : valor de la corriente en el punto de m´axima potencia o potencia pico.

# 3.2.2. Regulador de carga

Es un equipo electrónico encargado de controlar y regular el paso de corriente eléctrica desde los módulos fotovoltaicos hacia la bomba de agua. En este proyecto se usó un variador de frecuencia S100, cuyas características y funciones se mencionaron anteriormente.

Un regulador de carga se encarga de controlar la alimentación de corriente a la bomba, hace que esta sea segura cuando por ejemplo, los paneles solares están recibiendo mucha radiación solar evitando que se produzcan cargas excesivas por picos de corriente.

En la actualidad la mayoría de los reguladores de carga disponen de una función que permite maximizar la energía capturada por el generador fotovoltaico mediante el uso de una tecnología específica de seguimiento y búsqueda del punto de máxima potencia de funcionamiento del generador (MPP, Maximum Power Point).

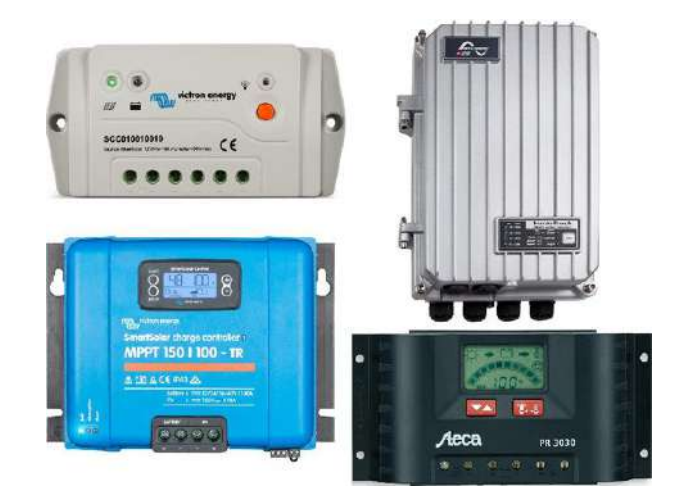

Figura 3.10: Ejemplos de reguladores de carga  $\frac{1}{4}$ .

#### 3.2.3. Bomba solar sumergible

En nuestro caso tenemos un motor trifásico de jaula de ardilla explicado con anterioridad, pero se expondrá de manera informativa en qué consiste una bomba solar sumergible, las cuales son las comúnmente usadas en un bombeo solar. También existen las bombas de agua de superficie las cuales se utilizan sobre todo para hacer que llegue el agua a más presión en viviendas aisladas.

Son bombas en acero inoxidable para soportar la agresividad de las aguas subterráneas, y disponen de un motor eléctrico de corriente continua  $(CC/DC)$ , a una tensión nominal que puede abarcar desde bombas que funcionan a  $12/24V$  hasta modelos de bombas dise˜nadas para ofrecer grandes caudales y presiones con tensiones nominales de entre 300 y 500 Voltios.

Es necesario la instalación de sondas de nivel de agua en el interior del pozo para evitar que el nivel del agua pueda descender durante el bombeo por debajo de la boca de aspiración de la bomba, evitándose así que la bomba trabaje en seco. Toda bomba debe trabajar cerca de su máximo rendimiento y solo alcanza este en un margen estrecho de caudal, que será el criterio que se emplee para la selección del tipo de bomba.

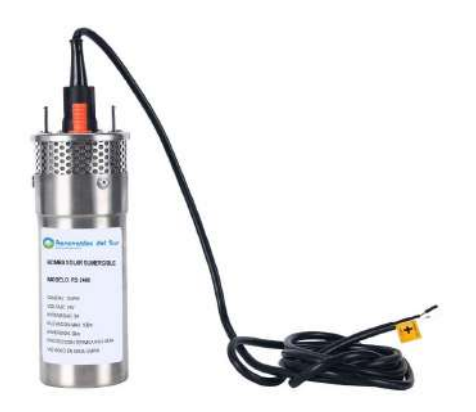

Figura 3.11: Ejemplo de bomba solar sumergible  $\langle 14 \rangle$ .

Mediante la siguiente expresión se puede calcular el consumo energético (en kWh) de la bomba, en función de su rendimiento  $(\eta)$ , del caudal suministrado  $(Q)$  y de la altura o presión de descarga  $(H)$ :

$$
kWh = \frac{Q * H}{367 * \eta} \tag{3.2}
$$

#### 3.2.4. Cableado eléctrico

Hasta hace poco debido a la falta de normalización, se utilizaba para el cableado y conexionado entre paneles cables eléctricos del tipo RV-K, los cuales son muy comunes para cualquier instalación eléctrica pero para instalaciones fotovoltaicas ofrecen características limitadas. Para el uso específico en instalaciones fotovoltaicas, se recomienda emplear cables de tipo PV ZZ-F. los cuales están especialmente concebidos para aplicaciones fotovoltaicas.

Los cables PV ZZ-F son cables unipolares con doble aislamiento, que tienen capacidad para transportar corriente continua hasta 1.800 V de manera eficiente y con gran durabilidad en el tiempo. Estos cables ofrecen gran resistencia térmica, además de una gran resistencia climática (rayos UV, frío, humeda, etc.) y también presenta

un excelente comportamiento y resistencia al fuego. El conductor interior de los cables PV ZZ-F deberá estar estañado, obteniendo así una mayor resistencia a una posible corrosión por oxidación.

Para el cálculo de la sección de conductores en corriente continua, como es este caso, se emplea la siguiente ecuación:

$$
S = \frac{2 * L * I}{\Delta V * \sigma} \tag{3.3}
$$

- S: sección del conductor en continua  $(mm^2)$
- $\blacksquare$  L: longitud del tramo de conductor  $(m)$
- I: intensidad de corriente que circula por el conductor  $(A)$
- $\Delta V$ : caída de tensión máxima (V)
- $\bullet$   $\sigma$ : conductividad del conductor del cable  $(S * m/mm \cdot 2)$

# Capítulo 4 Instalación

En este capítulo se describen los métodos de instalación física y eléctrica, incluyendo el montaje y el conexionado del variador. El diagrama representado en la figura 4.1 muestra la configuración que se llevó a cabo para el proyecto, como se puede observar no se coloc´o el reactor de corriente alterna ni el reactor de corriente continua.

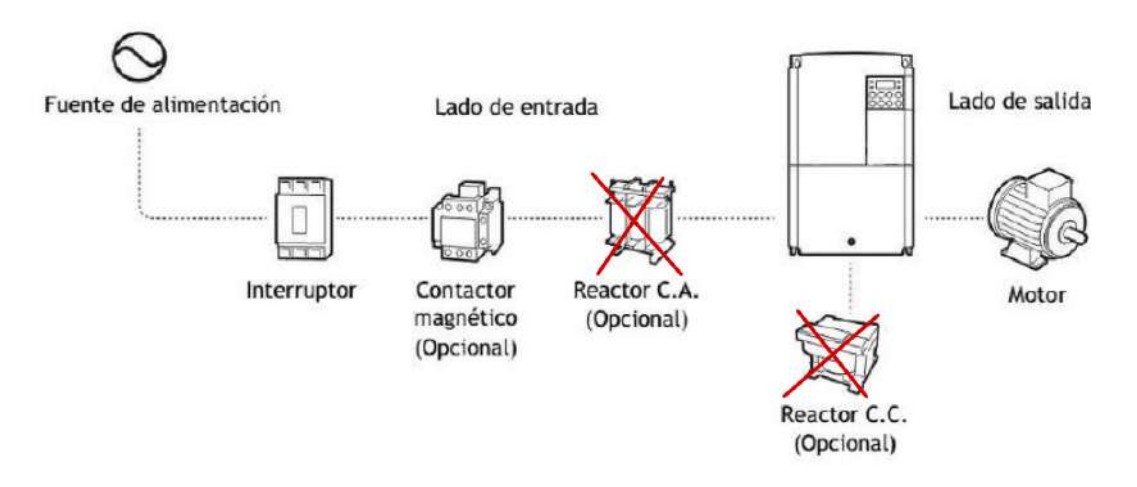

Figura 4.1: Diagrama de configuración básica  $[1]$ .

### 4.1. Montaje del variador

Para realizar el montaje del variador en una pared o dentro de un panel como se indica en el cap´ıtulo de bombeo solar, se deben de seguir las indicaciones especificadas en el manual para la ventilación del aparato. En este caso a estar realizando pruebas en el laboratorio para así hacer la debida simulación de un bombeo solar, se dejó el variador sobre un banco de prueba junto al motor, todo esto tomando las precauciones adecuadas para no obstruir el flujo de aire del ventilador del VDF y que no exista ningún contacto que pueda ocasionar un corto circuito.

Como se muestra en la figura 4.1, antes de hacer el conexionado de la alimentación al variador se debe conectar los sistemas de protección, lo cuales en este caso son el interruptor magnetotérmico y el contactor magnético.

En la figura 4.2 se observa el montaje en el laboratorio, donde se aprecia la conexión entre el variador, motor y ambos sistemas de protección (contactor e interruptor magnetotérmico).

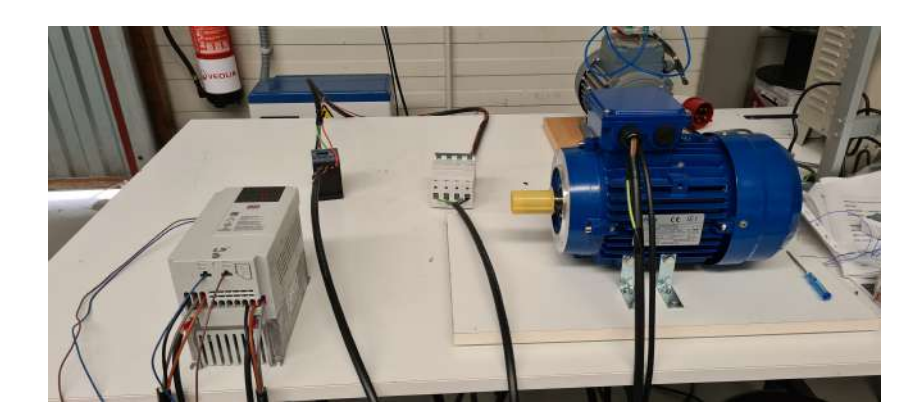

Figura 4.2: Montaje en el laboratorio [15].

La conexión de las protecciones se puede observar en la figura 4.3. Y se aprecia que la alimentación del contactor se suministra desde la salida de una de las fases del interruptor.

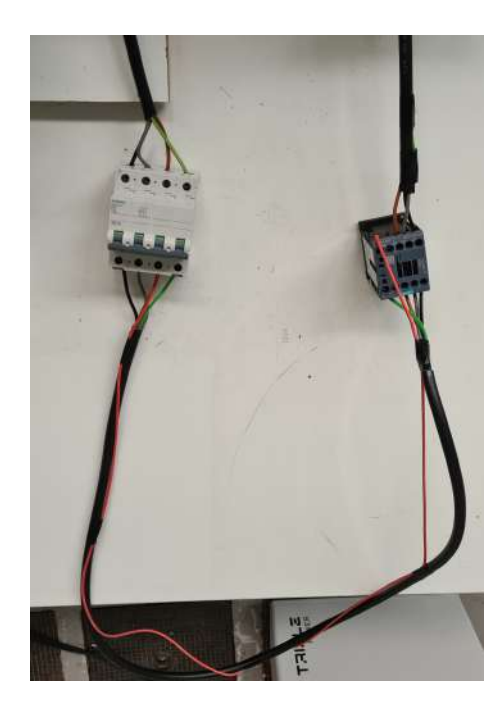

Figura 4.3: Protecciones [15].

La alimentación del variador se hace a través del inversor trifásico X-Hybrid de Solax, el cual presenta un alto rendimiento, posee certificación IP-65 y se puede acceder al monitoreo de forma remota. En cuanto a las baterías que se encuentran en la instalación son las Triple Power  $LifePO<sub>4</sub>$ , con protección IP-55 y un ciclo de vida mayor a 6000 cargas.

En las imágenes de la figura 4.4, se muestran las baterías y el inversor, respectivamente.

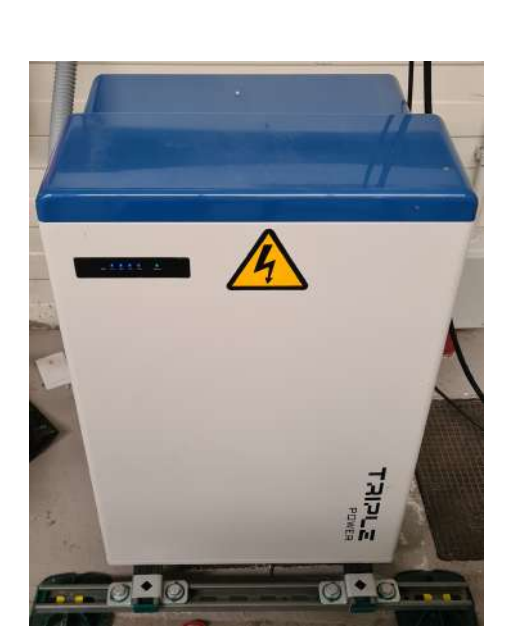

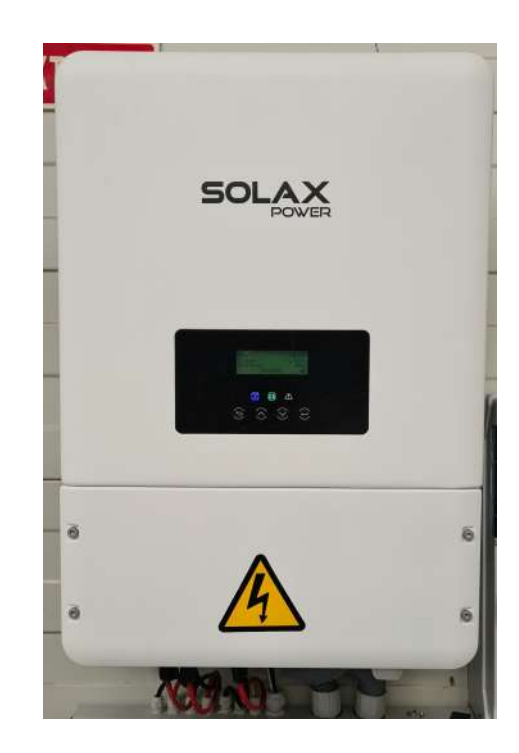

Figura 4.4: Baterías Triple Power e Inversor X-Hybrid [15].

El conexionado de la alimentación, comunicación con el motor y comunicación mediante RS-485 se muestra en la figura 4.5.

# 4.2. Conexionado

Primero se prepararon los cables, tomando las medidas desde la toma trifásica al variador, entre el variador y el motor y entre los dispositivos de protección (contactor e interruptor). Para los bornes de alimentación y tierra del variador y motor se necesitaron bornes de ojillo de métrica 3,5 fijadas con un par de apriete específico. Se explicar´an los pasos que se siguieron para hacer correctamente el conexionado tanto del variador como del motor.

- Paso 1: retirar la cubierta frontal aflojando el tornillo que la sujeta, retirar la guía de cables tirando de la misma hacia afuera en la parte delantera del variador y luego sujetando la pesta˜na del lado derecho se retira la tapa de los bornes de control.
- Paso 2: se localizan los dos bornes de tierra y se procede con la conexión de los cables con las especificaciones adecuadas a la tierra del variador y del motor. Para el variador de frecuencia se tiene que tomar en cuenta que se requiere una tierra de Clase 3 Especial, eso quiere decir que la resistencia a tierra debe ser menor a 10Ω.

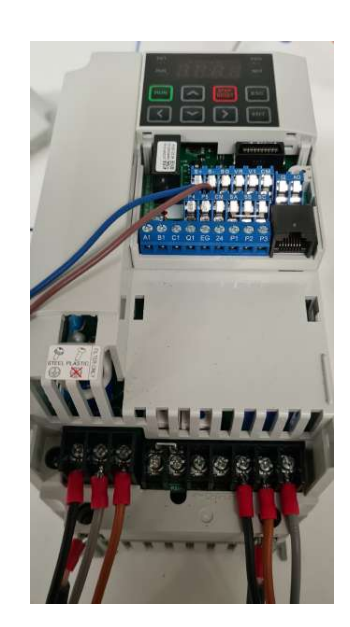

Figura 4.5: Conexionado [15].

Paso 3: este paso consiste en el conexionado de alimentación, la figura 4.6 muestra la disposición de la bornera de alimentación del variador de frecuencia.

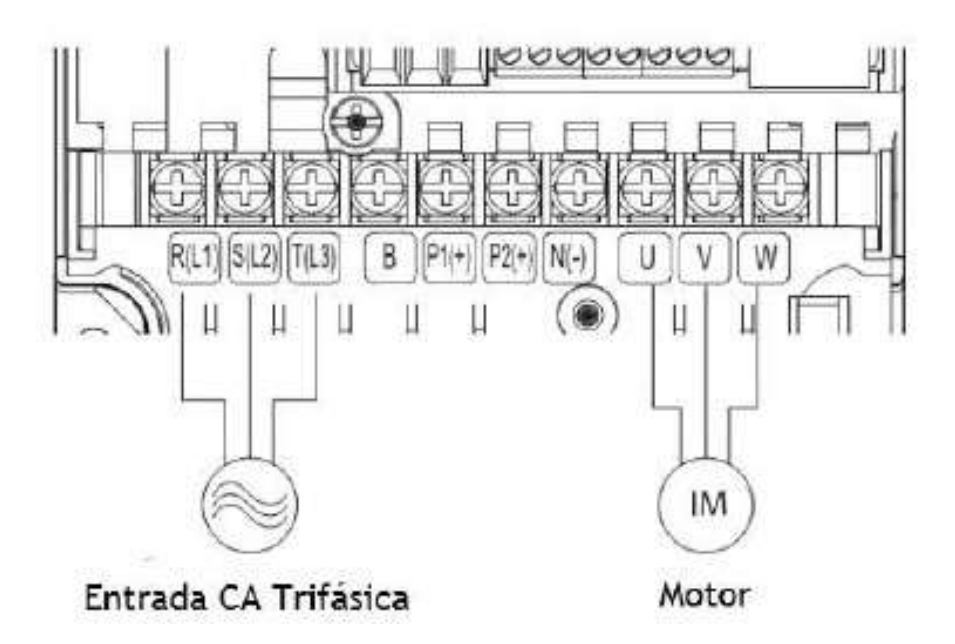

Figura 4.6: Bornera de alimentación del variador  $[1]$ .

Descripción de los bornes de alimentación:

- $R(L1)/S(L2)/T(L3)$ : Borne de entrada de alimentación de CA.
- $P2(+)/N(-)$ : Bornes de conexión CC.
- $P1(+)/P2(+)$ : Bornes de reactor CC.
- $P2(+)/B$ : Bornes resistencia de frenado.
- U/V/W: Bornes de salida del motor.

Por otro lado, también se hará la conexión de los cables del motor, estos se conectaran a la bornera de la figura 4.6 en los bornes U/V/W hacia los bornes del propio motor. Siguiendo la nomenclatura de la figura 2.24 el motor haciendo uso de las placas de metal se conectará en triángulo o delta como se muestra en la figura 4.7, por lo que se tendrá un voltaje a la entrada del motor de 230V y la corriente máxima según la placa del motor será de 6,1A.

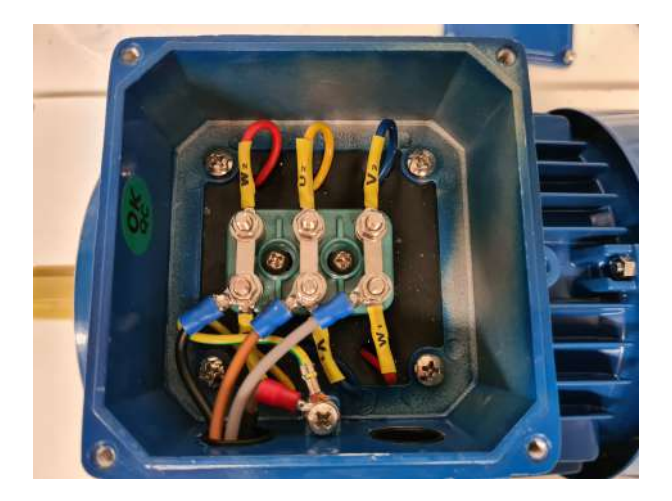

Figura 4.7: Conexión triángulo motor  $[15]$ .

Paso 4: consiste en el conexionado de los bornes de control, la bornera viene representada en la figura 4.8 la cual en este caso es de entrada/salida estándar.

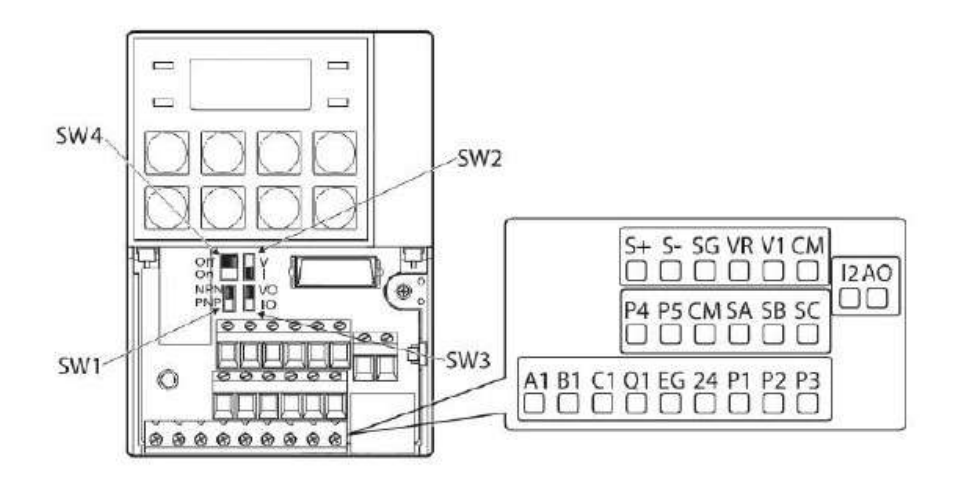

Figura 4.8: Bornera de control [1].

Descripción de los interruptores:

- SW1: Interruptor de selección de modo NPN/PNP.
- SW2: Interruptor de selección de bornes de entrada de tensión/corriente analógica.
- SW3: Interruptor de selección de bornes de salida de tensión/corriente analógica.
- SW4: Interruptor de selección de Resistencia de Terminación.

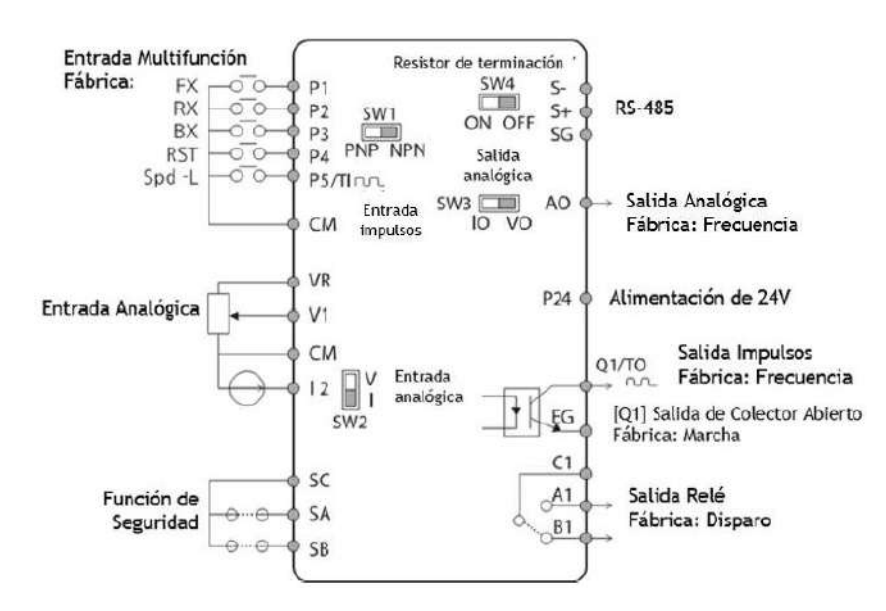

En la siguiente figura se muestra los bornes de entrada y salida de control:

Figura 4.9:  $E/S$  de control  $\ell/2$ .

#### Entradas:

- $\bullet$  P1-P5: bornes multifunción.
- CM: borne común para entradas y salidas analógicas.
- VR: entrada frecuencia referencia potenciómetro
- V1: entrada de tensi´on para la entrada de referencia de frecuencia.
- I2: entrada de tensión/corriente para la entrada de referencia de frecuencia
- TI: entrada de impulsos para entrada de referencia de frecuencia
- SA/SB: son entradas seguras que se usan para bloquear la salida del variador en una emergencia. Se encuentra en funcionamiento normal cuando los bornes SA y SB están conectados al borne SC.
- SC: alimentación de entrada segura A  $(24VCC, <25mA)$ .

Salidas/Comunicación:

- AO: salida tensión/corriente. Se utiliza para enviar información de salida del variador a dispositivos externos.
- TO: salida de impulso. Envía señales de impulsos a dispositivos externos para proporcionar un valor de salida único desde el variador.
- Q1: salida digital, borne multifunción (colector abierto).
- EG: borne de tierra común de fuente de alimentación externa del colector abierto.
- 24: alimentación externa 24V, corriente de salida máxima 150mA.
- $\bullet$   $\rm A1/C1/B1$ : envía señales de alarma cuando la función de protección se activa.
- $S+/S-/SG:$  se utiliza para enviar o recibir señales del protocolo RS-485.

Importante: antes de conectar la alimentación del variador, comprobar que los bornes SA,SB y SC se encuentran en cortocircuito. En este caso el variador posee una placa de metal que conecta dichos bornes.

Paso 5: para el borne de entrada del circuito de control el variador S100 ofrece dos secuencias: el modo NPN y el modo PNP, esta secuencia se puede cambiar usando el interruptor SW1.

Modo PNP

CM (24V tierra) es el borne común para la señal de entrada del punto de contacto y P24 es la fuente interna de 24V. Este modo permite conectar una fuente externa de 24V, para ello se conecta el borne negativo de la fuente externa a CM.

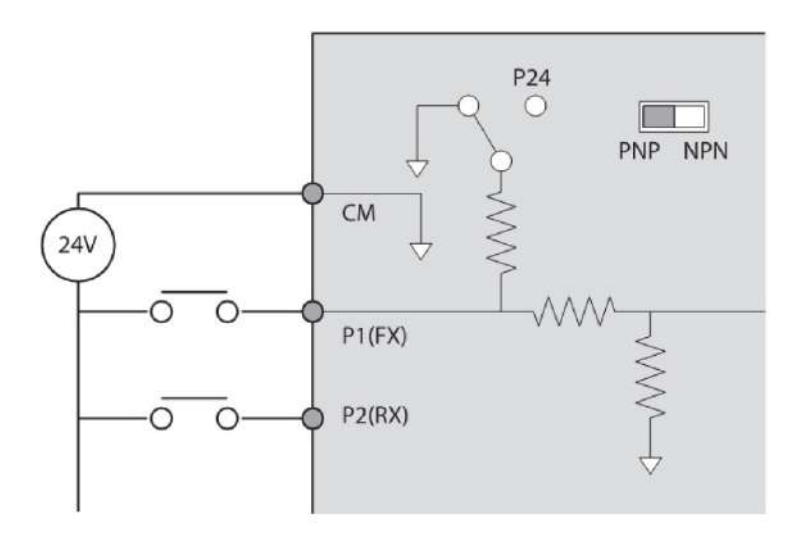

Figura 4.10: Modo PNP  $\left(1\right)$ .

#### Modo NPN

El valor por defecto inicial de fábrica es el modo NPN, en este modo se utiliza la fuente interna del variador de 24V.

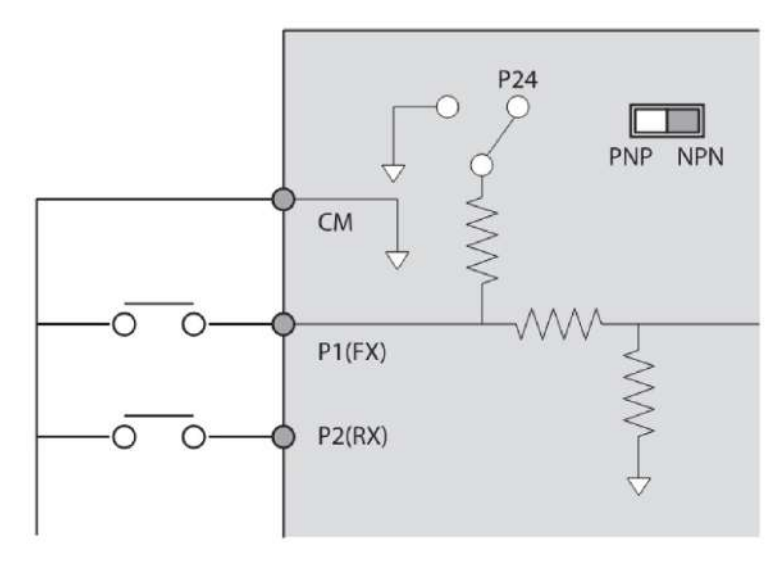

Figura 4.11: Modo NPN  $\langle 1 \rangle$ .

**Paso 6:** desactivación del filtro EMC para fuentes de alimentación con conexión a tierra asimétrica. Como antes mencionado en la metodología, un filtro EMC evita la interferencia electromagn´etica. El uso de este filtro no siempre es recomendable, ya que aumenta la corriente de fuga. Ejemplos de una tierra asim´etrica se encuentra en la figura 2.5. El conectar el filtro EMC a una fuente de alimentación con tierra asimétrica puede ocasionar lesiones físicas o la muerte por descarga eléctrica. Para la desactivación del filtro se debe cambiar el tornillo de metal que se encuentra en el borne específico del filtro por el de plástico.

# 4.3. Conexión comunicación

Como antes mencionado, para la comunicación del variador con el PC se hará a través del protocolo de comunicación RS-485 y para ello se necesita un convertidor de RS-485 a USB, como el de la figura 4.12. Tomando en cuenta las entradas de control que se muestran en la figura 4.9, el convertidor se conectará a los bornes  $S - y S +$ .

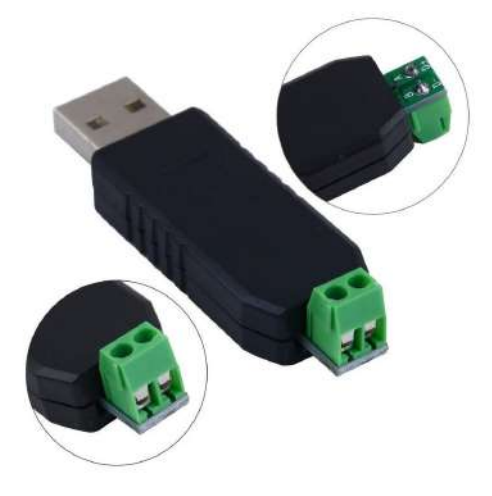

Figura 4.12: Convertidor RS-485 a USB [15].

# Capítulo 5

# Puesta en marcha

En este capítulo se explicará todo lo necesario para que una vez se haya completado la instalación de manera correcta, se pueda poner en marcha el variador de frecuencia de modo local. Para ello, primero se procede a hacer las respectivas comprobaciones siguiendo la lista que se encuentra en el apartado 2.3 del manual del variador de frecuencia.

Antes de poder realizar operaciones básicas, es necesario explicar la disposición y funciones del teclado, al igual que los grupos y códigos de parámetros.

### 5.1. Teclado

Está compuesto por dos componentes principales, el display 7 segmentos y las teclas de funciones.

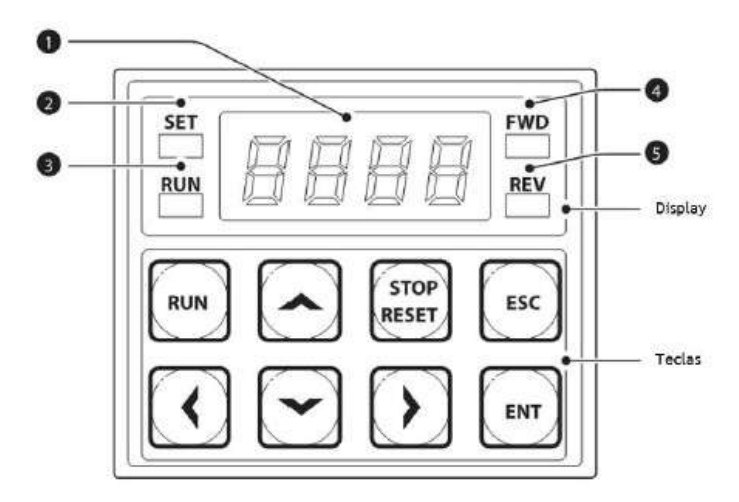

Figura 5.1: Teclado  $\frac{1}{$ .

- 1. Display 7 segmentos: muestra el estado de funcionamiento actual y el parámetro.
- 2. Indicador SET: el LED parpadea parpadea durante la configuración de parámetros y cuando la tecla ESC funciona como la tecla multifunción.
- 3. Indicador RUN: LED se enciende (fijo) durante una operación, y parpadea durante la aceleración o deceleración.
- 4. Indicador FWD: El LED se enciende (fijo) durante la operación en avance.
- 5. Indicador REV: El LED se enciende  $(fio)$  durante la operación en retroceso.

#### 5.1.1. Teclas de función

- Tecla [RUN]: Se usa para activar el variador.
- **Tecla [STOP/RESET]:** detiene el variador/restablece al variador después de una falla.
- Tecla  $\uparrow$ , Tecla  $\downarrow$ : cambiar entre códigos, o para aumentar o disminuir los valores de los parámetros.
- **Tecla**  $\leftarrow$ , Tecla  $\leftarrow$ : cambiar entre grupos, o para mover el cursor durante la configuración o modificación de parámetros.
- Tecla [ENT]: se utiliza para seleccionar, confirmar, o guardar un valor de parámetro.
- **Tecla [ESC]:** realiza diferentes funciones, tales como: operación por impulsos (Jog), cambio de remoto/local y cancelación de una entrada durante la definición de parámetros.

En cuanto al menú de control, se tiene los diferentes grupos definidos en la tabla que se encuentra en el manual del variador en el apartado 3.1.3 y se dispone de la misma en el apartado de los anexos en el presente trabajo. Se disponen de grupos como el básico que como su nombre lo indica, permite programar funciones básicas, como los parámetros del motor y la frecuencia secuencial; también se tiene el grupo avanzado el cual permite definir el patrón de aceleración/desaceleración y la función de control de frecuencia, entre muchos más grupos.

#### 5.1.2. Uso del teclado

El teclado permite el movimiento entre grupos y códigos, también permite a los usuarios a seleccionar y configurar las funciones. Todas las funciones del variador de frecuencia S100 se encuentran en la tabla del apartado 8 del manual de dicho variador y en los anexos de este trabajo.

Para moverse por el grupo deseado se usan las teclas  $\left\{\leftarrow\right\}$  y  $\left[\rightarrow\right]$ , por otro lado para moverse a través de los códigos se usan las teclas  $\lceil \uparrow \rceil$  y  $\lceil \downarrow \rceil$  y por último, se usa la tecla [ENT] para guardar el cambio.

Nota: para algunos ajustes, pulsar las teclas [↑] y [↓] no va a aumentar o disminuir el número de código de a 1. Los números de código se pueden omitir y no se muestran. Esto se debe a que ciertos números de código se han dejado en blanco intencionalmente (o reservado) para las nuevas funciones que se a˜nadir´an en el futuro.

# 5.2. Configuración de la tecla [ESC]

Como antes mencionado la tecla [ESC] es una tecla multifuncional, por lo que se explicará en este apartado el proceso para configurarla dependiendo de la función que se quiera realizar. Utilizamos las flechas del teclado para situarnos en el código del grupo de Accionamiento "dr.90", para acceder a este pulsamos la tecla [ENT], una vez dentro este código solo puede tomar 3 valores: 0 el cual es el valor de fábrica y no realiza ninguna función, 1 para realizar una operación de impulsos (jog) y 2 el cual sirve para el cambio de modo local/remoto.

La función de la tecla [ESC] que es de importancia para el proyecto es la de función de modo local/remoto. Una vez establecido el valor 2 en el grupo "dr.90" pasa a operar automáticamente el variador en modo remoto. El cambio de local a remoto no alterará ningún de los valores de los parámetros configurados previamente y el funcionamiento del variador no va a cambiar. Cuando el variador opera en modo "local" la luz del SET parpadea y el variador operará utilizando la tecla [RUN] del teclado. Por otro lado cuando se cambia el variador a modo "remoto", la luz SET se apaga y el variador funcionará de acuerdo con la configuración de código de "dvr" anterior. Igualmente, este cambio de local/remoto se puede utilizar en caso de emergencia, anula el control y opera el sistema manualmente con el teclado.

Cosas a tener en cuenta:

- El control total del variador está disponible mediante el teclado durante la operación local.
- Durante la operación remota (operación remota), el variador operará de acuerdo a la fuente de referencia de frecuencia establecida con anterioridad y la orden recibida del dispositivo de entrada.
- $\blacksquare$  Si el variador se resetea para borrar un disparo por fallas durante una operación, el variador pasará al modo de operación local al encenderse y el control total del variador será mediante el teclado.
- Cambiar el modo de operación de "remoto" a "local" mientras el variador está en marcha hará que el mismo deje de funcionar.
- Cambiar el modo de operación de "local" a "remoto", sin embargo, hará que el variador funcione en base a la fuente de comandos.

# 5.3. Inicialización de todos los parámetros

Al conectar la alimentación se enciende el variador inmediatamente sin necesidad de presionar ninguna tecla. En este caso no se habían inicializado los parámetros del variador y al tratar de arrancar el motor con la tecla [RUN] daba un error y para que desapareciera tenías que cortar la alimentación y volverla a conectar. Para que no pase eso se debe hacer la debida inicialización de los parámetros usando el código "dr.93" en el grupo de accionamiento. El código "dr.93" de fábrica se encuentra en el valor 0, para hacer la inicialización de todos los parámetros se debe pasar a 1 y darle a la tecla [ENT]. Una vez ejecutado, el parámetro de inicialización borrará todos los valores modificados para todos los códigos y grupos.

Importante: una vez inicializado, al reiniciarse a los parámetros de fábrica hay que tomar en cuenta de que los par´ametros del motor pueden ser diferentes y causar un problema en el momento de que se quiera arrancar.

Por ejemplo uno de los problemas que se presentó fue que el variador de frecuencia tendr´a a la salida hacia el motor el mismo valor de voltaje que la entrada, es decir, como en la entrada tenemos 400V en trifásica, en la salida tendrá 400V en trifásica. Eso se debe a que está configurado asílos parámetros de fábrica, por lo que dió el error debido a que se tiene conectado el motor con una conexión en triángulo y el voltaje que debería tener a la entrada es de 230V y no 400V.

Para solucionar ese error se tuvo que cambiar el valor de tensión nominal del motor, el cual se accede desde el grupo de operaciones básicas en el código "ba.15" y ahí se ajusta la tensión a 230V. Para evitar ese tipo de errores, antes de hacer girar el motor se debe comprobar que todos los parámetros de este tengan los valores correctos programados en el variador, los m´as importantes que se debe tener en cuenta son:

- $\blacksquare$  dr.14: capacidad del motor (0,2kW-30kW)
- **ba.10:** frecuencia potencia de entrada  $(50Hz-60Hz)$
- **ba.11:** número de polos  $(2-48)$
- **ba.12:** velocidad nominal  $(0-3000$ rpm)
- **ba.13:** corriente nominal del motor  $(1-1000A)$
- **ba.14:** corriente sin carga del motor (0-1000A)
- $\bullet$  ba.15: tensión nominal del motor (170-480V)
- **ba.16:** eficiencia del motor  $(70-100\%)$

# 5.4. Configuración de la referencia de frecuencia

Por consiguiente, una vez revisado que los parámetros sean los correctos se procede a configurar el valor de frecuencia de referencia mediante el teclado. Este valor será el que el variador tome como referencia para saber a que frecuencia hacer girar el motor. Para ello nos vamos al primer grupo de operación  $(0,00)$  y se presiona la tecla  $[\uparrow]$  hasta encontrar el código "Frq" y se selecciona la tecla [ENT] para entrar en el código.

El variador S100 ofrece varios métodos para configurar y modificar una referencia de frecuencia para una operación. Pero en nuestro caso, en el proyecto utilizamos solo dos de ellas, por lo que las demás solo se explicará de manera breve.

#### 5.4.1. Teclado como la fuente (Teclado-1)

Permite modificar la referencia de frecuencia utilizando el teclado y aplicar los cambios pulsando la tecla [ENT]. Para utilizarlo se accede al código y el valor del par´ametro debe de estar a 0 (valor de f´abrica), se ingresa la referencia de frecuencia en el código " $0.00$ " (frecuencia de comando en el grupo de operación).

#### 5.4.2. Teclado como la fuente (Teclado-2)

Permite utilizar las teclas [↑] y [↓] para modificar una referencia de frecuencia. Para utilizar esto se configura accediendo en el código "Frq" y cambiar el valor del par´ametro a 1. No se puede establecer una referencia de frecuencia que exceda la frecuencia máxima.

#### 5.4.3. Borne V1 como la fuente

Permite configurar y modificar una referencia de frecuencia mediante la configuración de entradas de tensión usando el borne V1. Utilice las entradas de tensión que van desde 0 a 10 V (unipolar) para avanzar una única operación. Utilice las entradas de tensión que van desde  $-10$  a  $+ 10V$  (bipolar) para ambas direcciones, en las que las entradas de tensión negativas utilizan operaciones inversas. Se utiliza cambiando el parámetro en el código "Frq" a un valor de 2.

#### 5.4.4. Referencia de frecuencia con la tensión de entrada

Permite configurar y modificar una referencia de frecuencia utilizando tensión de entrada en el borne I2 (V2) después de seleccionar SW2 para V2. Configure el código "Frq" en el grupo de operación a un valor de 4 y aplique una tensión de entrada de 0-12V en el borne I2.

#### 5.4.5. Referencia utilizando corriente de entrada (I2)

Es posible configurar y modificar una referencia de frecuencia utilizando corriente de entrada en el borne I2 después de seleccionar la entrada de corriente SW2. Configure el código "Frq" en el grupo de operación a un valor de 5 y aplique corriente de entrada de 4-20mA en el borne I2.

#### 5.4.6. Referencia frecuencia mediante comunicación RS-485

Permite controlar el variador con los controladores de nivel superior, tales como PC o PLC, a través de la comunicación RS-485. Configure el código "Frq" en el grupo de operación a un valor de 6 y utilice los bornes de entrada de señal RS-485 (S+, S-, SG) para la comunicación. Al ser una referencia que se usó en el proyecto, se explicará más adelante a detalle las características de dicho protocolo de comunicación.

#### 5.4.7. Referencia con entrada de impulsos TI

Mediante la configuración del código "Frq" en el grupo de operación a un valor de 12, permite configurar una referencia de frecuencia mediante pulsos. En el caso de E/S estándar, configure el In.69, definir P5 al 54 (TI) y proporcione de frecuencia de impulsos 0- 32.00kHz a P5.

### 5.5. Configuración de la fuente de comando

Se pueden seleccionar diversos dispositivos como dispositivos de entrada de comandos para el variador S100.

#### 5.5.1. Teclado como dispositivo de entrada de comandos

El teclado se puede seleccionar como dispositivo de entrada de comandos para enviar señales de mando al variador. Se configura estableciendo el código "dvr" a un valor de 0. Pulse la tecla  $\text{RUN}$  en el teclado para iniciar una operación, y la tecla  $\text{STOP}$  / RESET] para finalizar la misma.

#### 5.5.2. Bornera como entrada de comandos (Fwd/Rev)

Se pueden seleccionar bornes multifunción como un dispositivo de entrada de comandos. Se configura estableciendo el código "dvr" en el grupo de operación a un valor de 1 (Fx/Rx-1). Seleccione 2 bornes para operaciones de avance y retroceso, a continuación, establecer los códigos pertinentes (2 de los 5 códigos de bornes multifunción, In.65-71 para P1-P5) a  $1(Fx)$  y  $2(Rx)$ , respectivamente. Esta aplicación permite activar o desactivar ambos bornes, al mismo tiempo, lo que constituye una orden de parada que hará que el variador detenga la operación.

## 5.5.3. Bornera como entrada de comandos (marcha y dirección de giro)

Esto se configura estableciendo el código "dvr" en el grupo de operación a un valor de 2 ( $Fx/Rx-2$ ). Se procede a hacer la misma asignación de los bornes como en  $Fx/Rx-$ 1. Esta aplicación utiliza una entrada Fx como comando de marcha, y una entrada Rx para cambiar la dirección de rotación de un motor (Rx-On, Rx-Off).

#### 5.5.4. Comunicación RS-485 como entrada de comandos

Esta configuración utiliza controladores de nivel superior, tales como PC o PLC para controlar el variador mediante la trasmisión y recepción de señales a través de los bornes S+, S-, y SG en la bornera. Se configura estableciendo el c´odigo "dvr" en el grupo de operación a un valor de 3.

# 5.6. Prueba de giro

Por lo tanto, una vez ya completado todo el proceso descrito con anterioridad se procede a hacer una prueba de giro del motor. En este caso utilizaremos el variador de modo local con referencia de frecuencia en el teclado-1. Para ello teniendo la configuración hecha nos vamos al primer código en el grupo de operación "0,00", le damos a la tecla [ENT] y con las teclas de flecha colocamos el valor de frecuencia con el que lo queremos probar. También, destacar que los valores de aceleración  $(ACC)$  y desaceleración (dEC) vienen de fábrica con un valor de 5 segundos y se pueden modificar en el grupo de operación si se desea.

Enseguida a colocar el valor se presiona la tecla [RUN] y se debería observar el motor girar hasta llegar a la frecuencia establecida en el código. Luego para hacer la detención del motor se presiona la tecla [STOP/RESET].

Durante el giro del motor se puede hacer el monitoreo de diferentes operaciones mediante el propio display y teclado, como:

Monitoreo de corriente de salida: en la figura 5.2 se puede ver que utilizando el teclado en el grupo de operación se puede hacer el monitoreo.

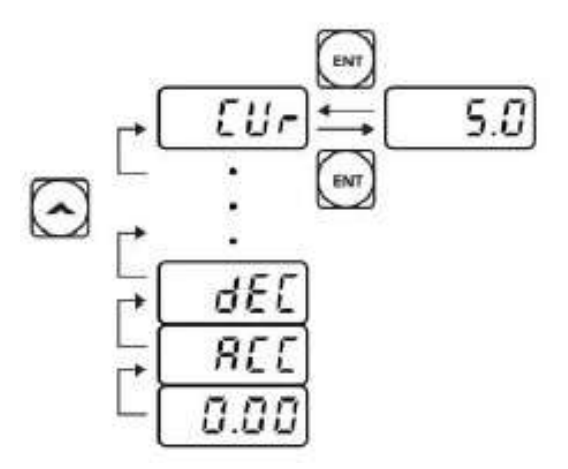

Figura 5.2: Selección código corriente  $[1]$ .

Se pueden utilizar los códigos dCL (monitoreo de tensión bus de CC) y vOL (monitoreo de tensión de salida) en el grupo Operación exactamente de la misma manera como se muestra en la figura 5.2.

Monitoreo de disparo por fallas: en la siguiente figura se puede observar cómo acceder a las fallas en el grupo de operación mediante el teclado:

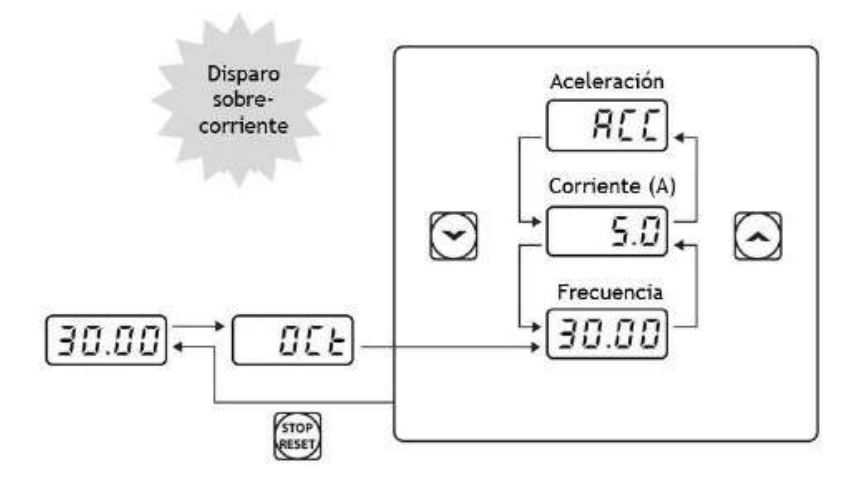

Figura 5.3: Monitoreo disparo de fallas [1].

Si se producen varios disparos por fallas al mismo tiempo, se pueden recuperar un máximo de 3 registros. Si se produce una condición de alerta mientras se opera a una frecuencia especificada, la frecuencia de corriente y la señal se mostrarán alternativamente, a intervalos de 1 segundo.

# Capítulo 6

# Software DriveView 9

# 6.1. Instalación

Para la instalación correcta del programa nos aseguramos de descargar el paquete que aparece en la página oficial de Ls Electric, la cual se puede encontrar en la siguiente parte:

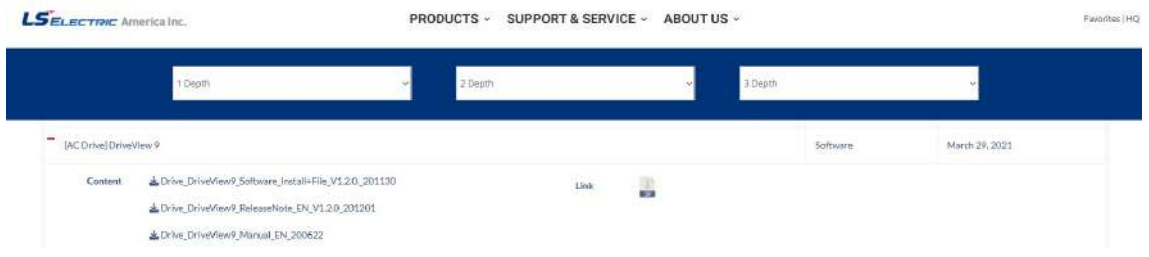

Figura 6.1: Página Web de Ls  $[16]$ .

Se descargará un archivo ejecutable el cual al abrirlo se solicita permiso para realizar cambios en el equipo a lo que se seleccionará que Si, se abre una ventana para elegir el idioma, en este caso solo tenemos inglés o Coreano por lo que se eligió el primero. Luego se abre la siguiente ventana del software para comenzar con la instalación:

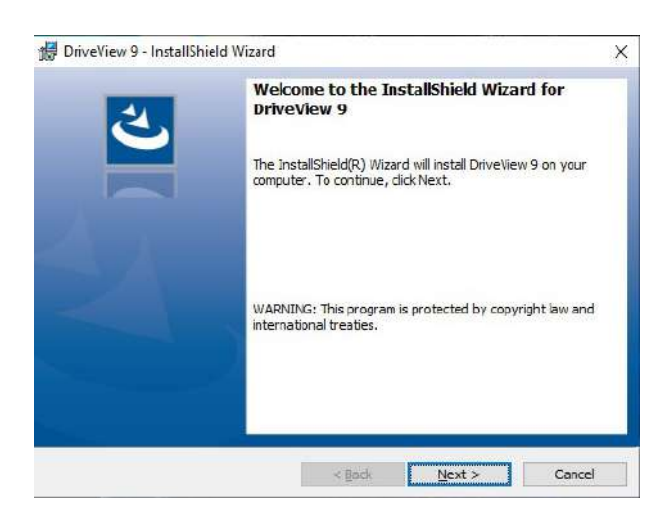

Figura 6.2: InstallShield  $/16$ .

Al seleccionar Next se abre la siguiente ventana la cual solicita los datos del consumidor, se colocará en user name el nombre del alumno, en este caso Carlos Alonso y en el apartado Organization el nombre de la universidad, Universidad de La Laguna.

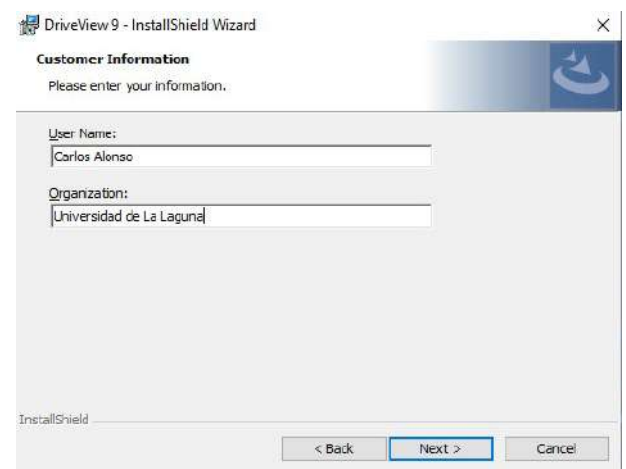

Figura 6.3: User name and Organization [16].

Por último se selecciona la carpeta de destino y se procede con la instalación. Hay que tener en cuenta de que el software DrieView9 necesita 120 MB de espacio para la instalación, si el disco seleccionado no posee suficiente espacio aparecerá en pantalla un mensaje de advertencia y no se puede seguir con el siguiente paso.

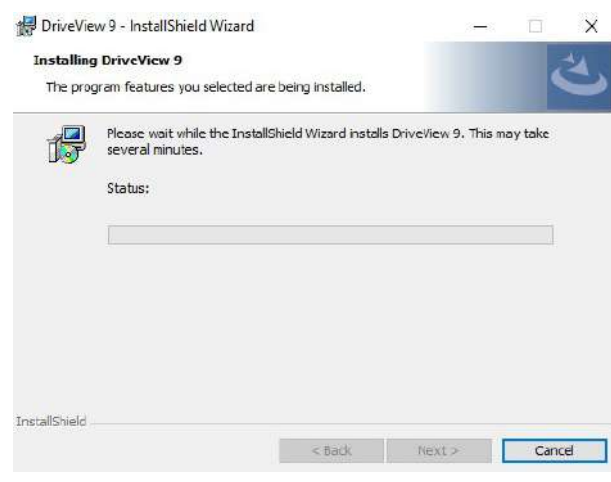

Figura 6.4: Status  $\frac{16}{.}$ 

Si todo se ha completado de manera correcta, en el escritorio debería aparecer el acceso directo al programa. Este programa es de uso libre por lo que no es necesario la compra o utilización de licencias.

# 6.2. Funciones del programa

Al iniciar el programa lo primero que se encuentra es la pantalla principal sin ningún dato, se debe crear un proyecto nuevo, para eso se selecciona en el menú  $File/New$ Project y aparecerá lo siguiente:

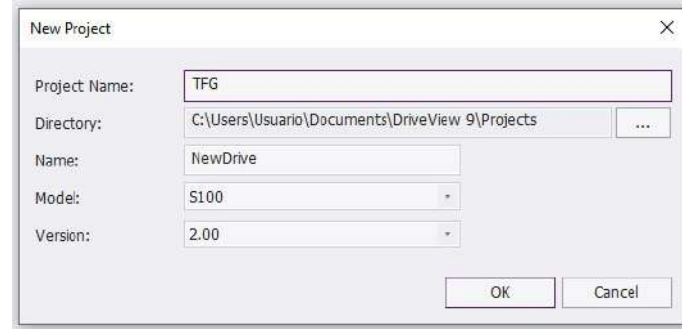

Figura 6.5: New Project  $[16]$ .

Una vez creado el proyecto con el modelo y la versión correcta del variador, aparecerá la pantalla representada en la figura 6.6, la cual consiste en las siguientes partes:

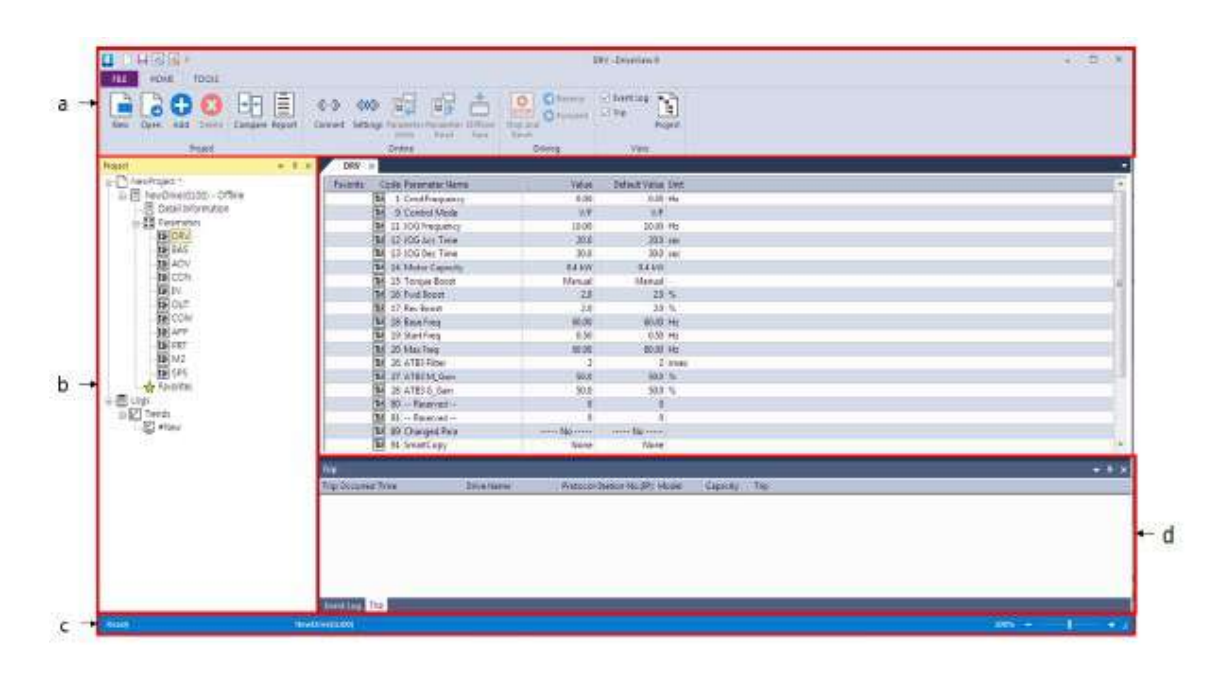

Figura 6.6: Main Screen [16].

- (a) Barra superior: es el men´u b´asico del programa, posee comandos e iconos, los cuales se encuentran divididos en pestañas.
- (b) Pantalla del proyecto: muestra los componentes del proyecto actual.
- (c) Barra de estado: indica el estado del programa, la información que se recoge del variador y más. Al iniciar la comunicación con el variador es lo que nos indica si se encuentra conectado o no.
- (d) Pantalla de muestreo de estado: presenta la información de lo que ocurre.

La parte de la pantalla que no se encuentra seleccionada es donde se puede observar a detalle lo seleccionado en el apartado de *Project* y ahí se pueden hacer las diferentes modificaciones para luego escribirlos en el variador.

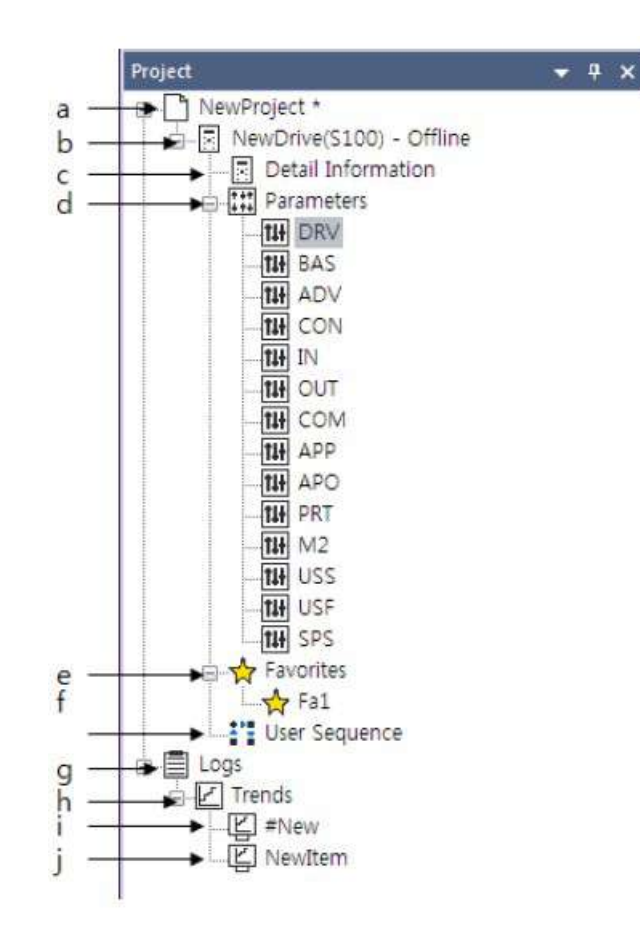

Viendo más a detalle el apartado *Project* se puede observar lo siguiente:

Figura 6.7: Project  $[16]$ .

- (a) Project: define el sistema entero. VDF relacionados pueden ser incluidos en el mismo proyecto.
- (b) Drive: muestra el sistema de un solo variador.
- (c) Detail Information: muestra la información detallada del variador y el monitoreo de los parámetros.
- (d) Parameters: muestra la información de los parámetros del VDF.
- (e) Favorites: información de los parámetros guardados como favoritos
- (f) User Sequence: características adicionales del variador.
- $(g)$  Logs: muestra la información guardada como Logs.
- (h) Trends: información guardada como Trend.
- (i) New Item: haciendo doble click aparece un cuadro de dialogo por añadir un nuevo item.

# 6.3. Detailed Information

Muestra la información detallada del variador de frecuencia y el monitoreo de valores del variador cuando el motor se encuentra girando.

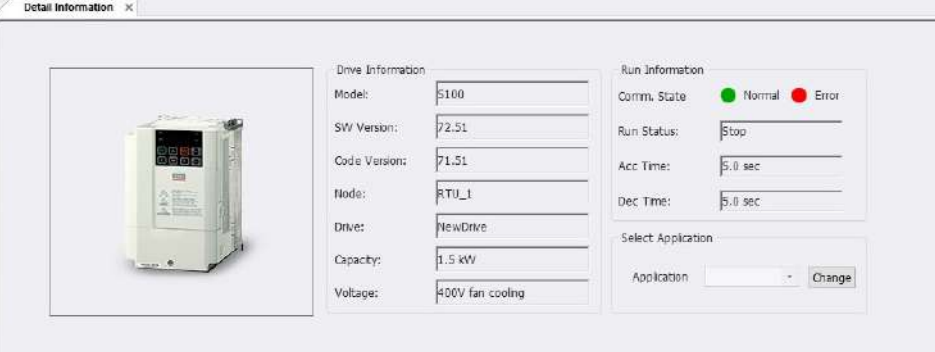

Figura 6.8: Detail information  $[16]$ .

Como se puede observar en la figura 6.8 se detalla la información del modelo del motor, la capacidad, y el voltaje de este, así como también si se encuentra en el estado de "RUN" o "STOP" y el tiempo de aceleración y desaceleración. Luego, debajo se encuentra lo que se ve en la figura 6.9 que serían los valores que tiene el motor al estar funcionando, como la velocidad que tiene, la frecuencia a la que se encuentra, la corriente que consume, entre muchas otras cosas.

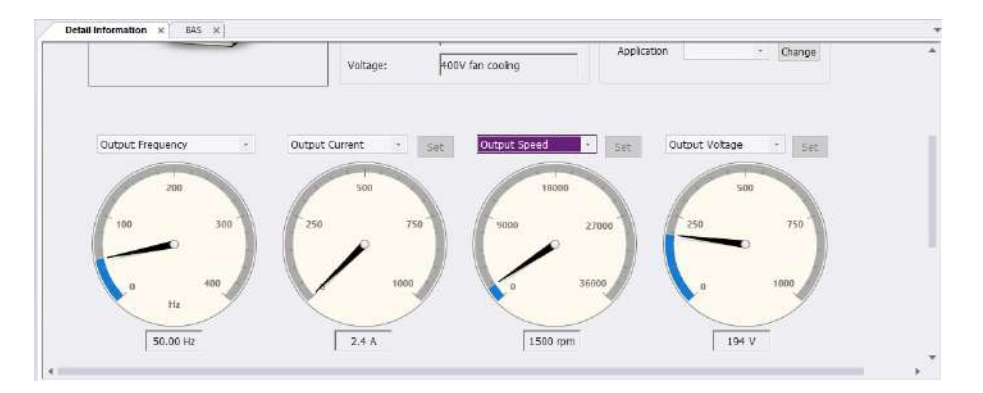

Figura 6.9: Información a 50Hz  $/16$ .

# 6.4. Comunicación

En este apartado se explican los ajustes de comunicación requeridos para la la conexión del variador de frecuencia. El DriveView 9 es compatible con comunicación por Ethernet y puerto serial.

- Modbus TCP, protocolo de comunicación Ethernet es compatible automáticamente sin necesidad de ajustes adicionales.
- La comunicación por puerto serial se conecta al variador de frecuencia a través de Modbus RTU y LS485 el cual este último es un protocolo propio de los VDF de la marca LS.

# 6.5. Control del variador

Esta función actúa como un teclado que da comando de control al variador, está localizado en el menú:

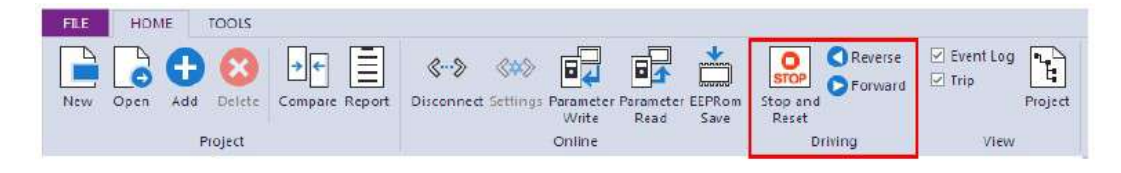

Figura 6.10: Menú driving  $[16]$ .

- 1. Reverse: aplica el comando de reversa al variador.
- 2. Reset/Stop: al seleccionar este icono, un comando de reset es emitido si ocurre un trip o un comando de stop es emitido si el variador está operando.
- 3. Forward: se aplica el comando avanzar al variador y el resultado se puede observar en el Operating Status.

# Capítulo 7 Modo Remoto

En este capítulo se expondrá cómo hacer que el variador de frecuencia funcione en modo remoto, tomando en cuenta todos los pasos y consideraciones expuestas en el capítulo 5. Primeramente se debe comprobar que la conexión de comunicación descrita en el apartado 4.3 se ha realizado correctamente, para así poder tener la comunicación con el PC mediante el software DriveView 9.

Antes de conectar el adaptador RS-485 al PC, se debe seguir los siguientes pasos:

- Configurar la tecla [ESC], y as´ı poder alternar entre modo local y modo remoto accediendo desde el teclado del variador.
- Configurar la referencia de frecuencia desde el primer grupo de operación en el valor 6, correspondiente a la referencia mediante RS-485.
- Configurar la fuente de comando desde el código "drv" en el grupo de operación a un valor de 3, estableciendo la referencia de comando a la comunicación RS-485.

Una vez se hayan completado los pasos, se conecta el convertidor al PC y se corre el programa DriveView 9. Dentro del programa seleccionamos el proyecto creado para este variador y se despliega el menú del mismo como se ve en la figura 6.7, luego nos vamos al menú superior y seleccionamos "Settings" en el menú *Online* como se muestra en la figura 7.1.

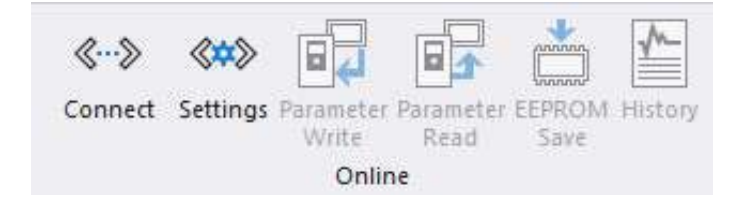

Figura 7.1: Menú "Online"  $[16]$ .

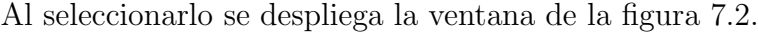

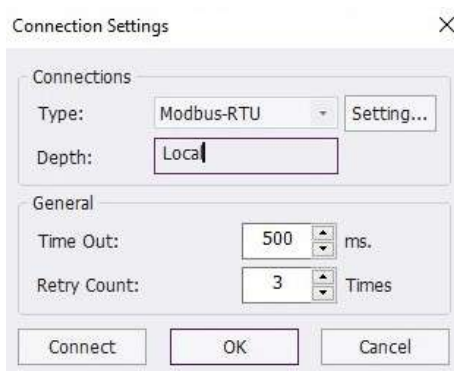

Figura 7.2: Connection Settings [16].

Como se observa en la figura 7.3 en el apartado "Type" se encuentran los tres tipos de comunicaciones explicadas en el apartado 6.4 del proyecto.

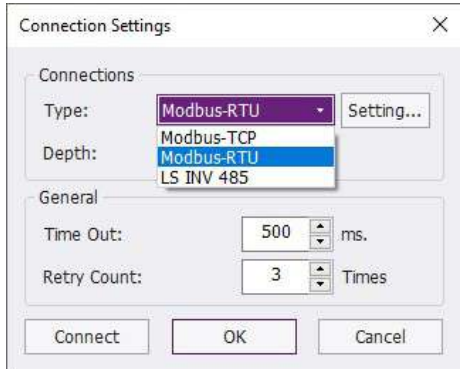

Figura 7.3: Tipos de comunicación  $[16]$ .

En este caso, al tener la comunicación a través de un adaptador RS-485 a USB se selecciona Modbus-RTU y se le da a "Connect". En el caso que no detecte ninguna conexión o de error, se pasa al botón de "Setting..." y se va a desplegar el menú de la figura 7.4, ahí si no aparece nada en el apartado "COM" se selecciona el botón de "Auto scanning port" y ahí van a aparecer los puertos disponibles, se selecciona el deseado y se hace la conexión.

Como se aprecia en la figura 7.4, en este caso el COM5 es el disponible para la comunicación y vemos que sale el mensaje "OK", lo que significa que la comunicación se realiza sin problemas.

Luego cuando se ha establecido la comunicación de forma correcta, en el menú Online se aprecia que las opciones que antes estaban apagadas, como por ejemplo el de escribir parámetros al variador (Write parameters) ahora se muestran disponibles, como se muestra en la figura 7.5.

Posteriormente se procede a leer los parámetros que se encuentran programados en el variador mediante la opción "Parameter Read".

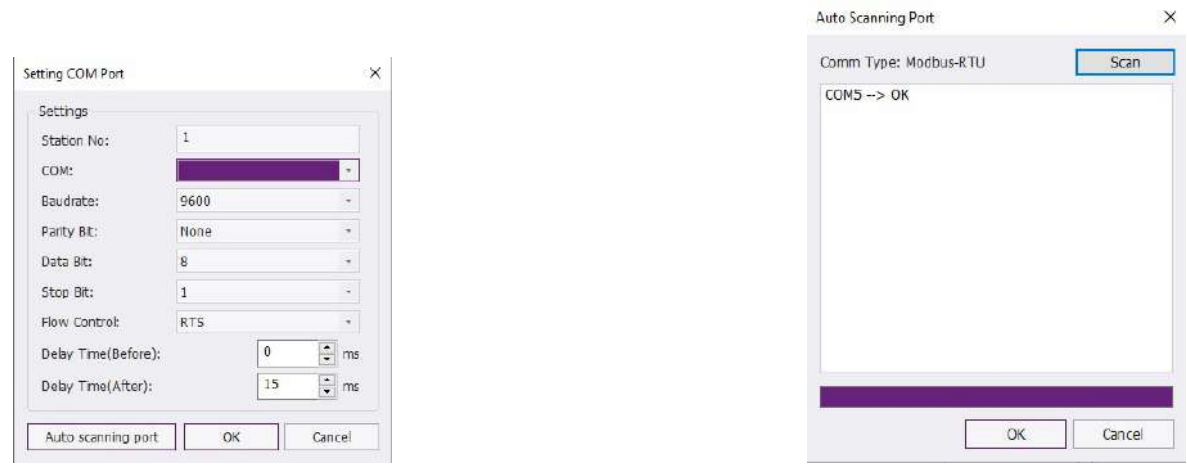

Figura 7.4: Ajustes comunicación  $[16]$ .

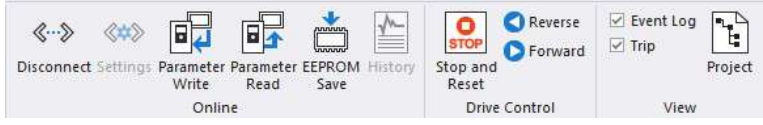

Figura 7.5: Menú "Online" conectado [16].

| NewDrive                         | OK     |
|----------------------------------|--------|
| Parameters                       |        |
| $\vee$ DRV                       | Cancel |
| $\vee$ BAS                       |        |
| $\vee$ ADV                       |        |
| $\sim$ CON                       |        |
| $\sim$ M                         |        |
| $\sim$ OUT                       |        |
| $\vee$ COM                       |        |
| $\vee$ APP                       |        |
| $\vee$ APO                       |        |
| $\vee$ PRT                       |        |
| $\sim$ M2                        |        |
| $\sim$ USS                       |        |
| $\sim$ USF<br>$\vee$ SPS         |        |
|                                  |        |
| <b>√ Favorites</b><br>└ Favorite |        |
|                                  |        |
| User Sequence                    |        |
|                                  |        |
|                                  |        |
|                                  |        |

Figura 7.6: Parameters Read  $[16]$ 

Por cuestiones de seguridad el variador de frecuencia no va a funcionar si desde el programa DriveView 9 seleccionamos la opción "Forward" o "Reverse", por lo que el modo remoto nos va a servir para leer parámetros, modificarlos y posteriormente escribirlos en el variador y guardarlos en la EPROM. Otra función que nos permite el software, es monitorear mediante el panel de Detail Information diferentes valores del variador cuando se encuentra operando en modo local, tenemos un ejemplo del variador trabajando a 45Hz en la figura 7.7 y en la figura 7.8 se observan todos los datos que se pueden monitorear.

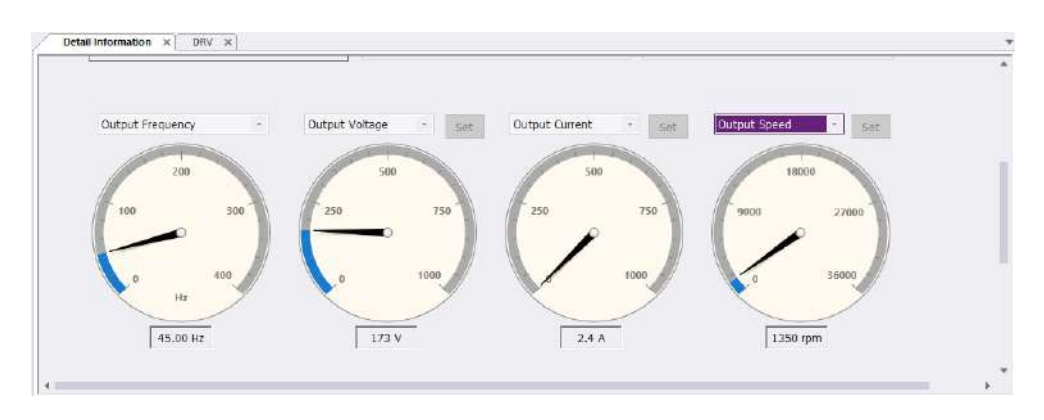

Figura 7.7: Variador a  $45\text{Hz}$  /16.

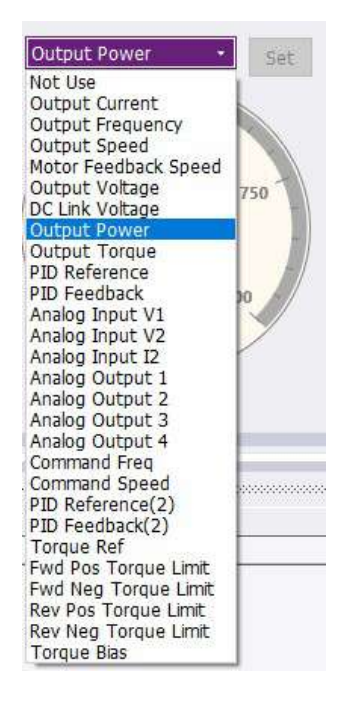

Figura 7.8: Valores en "Detail Information" [16].

# Capítulo 8 Guiones de prácticas

En este apartado se va a presentar un ejemplo de un guión de prácticas para elaboración de los alumnos en el laboratorio, en el que se va a evaluar diferentes competencias en el ámbito de regulación de la velocidad en los motores asíncronos, así como el manejo de la herramienta de software DriveView 9.

Para ello se va a disponer de la instalación presentada en el laboratorio, dicho guión se basará en la puesta en marcha del variador de frecuencia en modo local, usando diferentes m´etodos para el control de velocidad y el uso del software DriveView 9 para la lectura y escritura de parámetros.

Mediante el guión de prácticas se pretende introducir a los estudiantes en la parametrización básica de los variadores de frecuencia, en el cual se plantean diferentes formas básicas de utilización y puesta en marcha. Hoy en día cualquier técnico, independientemente de su especialidad, va a tener que utilizar en alguna de sus variantes el variador de frecuencia o por lo menos tener que entender su funcionamiento básico.

El estudiante será presentado con la instalación que se encuentra en el laboratorio y siguiendo la guía, tendrá que comprobar que los sistemas de protección funcionan correctamente y proseguir con la inicialización de los parámetros y la puesta en marcha. Y se le planteará una parte de la práctica trabajar con el software antes mencionado para hacer el control del variador en modo remoto.

Todo esto queda mejor explicado en el ejemplo de esta guía, que se puede encontrar en los anexos de este trabajo.

# Objetivos:

- Iniciar los equipos con su forma de funcionamiento más básica
- Detallar la forma de conexionado de los elementos de control utilizados en los variadores de frecuencia, así como el rango de valores apropiado.
- Aplicar conocimientos adquiridos de electrotecnia
- Introducción básica a los estudiantes a la parametrización básica de los variadores de frecuencia
- Análisis de una instalación de bombeo solar

# Competencias a desarrollar:

- $\blacksquare$ Capacidad para aplicar conocimientos teóricos a la práctica
- $\blacksquare$  Capacidad para trabajar con herramientas en inglés (software DriveView)
- Capacidad de resolver problemas
- $\blacksquare$  Capacidad para entender y realizar esquemas eléctricos
- $\bullet\,$  Capacidad de análisis

# Conclusions

The completion of this Final Degree Project has been of great help to me in learning a little about how solar panels work in a solar pumping installation, how to regulate the speed of asynchronous motors and the design of this installation, making the relevant calculations for the protection systems.

In the process of the assembly and installation of the frequency inverter, several difficulties arose, such as the purchase of cables and peripheral devices for the protection of the inverter, which due to the fact that the university had already closed the accounting for the rest of the year and had to wait until the beginning of January to order the material. Another problem that took time to solve was to try to make the communication of the drive with the PC, because the specific cable for communication via Ethernet port has to be from the manufacturer and this did not answer the mails, so after several weeks trying through other cable alternatives it was decided to make the communication via RS-485.

Already having the RS-485 to USB converter, the connection to the PC could be made through the DriveView 9 software, reading and writing parameters to the drive and monitoring the different values while the motor was rotating.

In conclusion, it has been a very interesting learning experience to learn about the world of solar pumping, frequency inverters and their many possible applications in the industry. Being able to have done the installation physically was very useful to be able to fix on my own, possible errors that the inverter presents and after all, it is an experience that very little in the degree is seen.
# **Bibliografía**

- Area tecnología. 2022. *Interruptor magnético* [Online] Disponible en: https:// www.areatecnologia.com/electricidad/magnetotermico.html
- Vector motor control. 2022.  $S100$  [Online] Disponible en: https://www.vmc.es/  $es/s100$
- Go to Automation. 2022. Software DriveView 9 [Online] Disponible en: [https:/ /goto.si/en/home-3/frequency-inverters-vfd/ls-electric/program-software-drive view-7/]
- Tecpa. 2022. Variadores de frecuencia [Online] Disponible en: https://www.tecpa. es/los-variadores-de-frecuencia/
- Electricidad/Electricitat. 2022. Contactor [Online] Disponible en: https://electri cidad-viatger.blogspot.com/2009/02/el-contactor.html
- Sanz Feito, Javier. 2009. Máquinas eléctricas. Pearson-Prentice Hall
- Area tecnología. 2022. Secciones de cables [Online] Disponible en: https://www.a reatecnologia.com/electricidad/secciones-de-cables.html
- Wikipedia. 2022. Modbus. [Online] Disponible en: https://es.wikipedia.org/wiki /Modbus
- Centro de formación técnica para la industria. 2022. Modbus, qué es y cómo funciona. [Online] Disponible en: https://www.cursosaula21.com/modbus-quees-y-como-funciona/
- Fraile Mora, Jesús. 2016. *Máquinas eléctricas*. 8<sup>0</sup>va edición. Garceta grupo editorial.
- Wikipedia. 2022. Motor asíncrono. [Online] Disponible en: https://es.wikipedia.  $org/wiki/Motor-asíncrono$
- Rodríguez P., Miguel Ángel. 2017. Variación de velocidad en motores asíncronos. Universidad de Cantabria (España), Departamento de Ingeniería eléctrica y energética.
- Ingemecánica. 2022. Instalación Solar Fotovoltaica para el Bombeo de Agua para Riego. [Online] Disponible en: https://ingemecanica.com/tutorialsemanal /tutorialn193.html
- Atersa. 2022. Bombeo solar: qué es y cómo instalarlo. [Online] Disponible en: https://atersa.shop/en-que -consiste-una-instalacion-de-bombeo-solar/

### Referencias figuras

[1] Manual Variador de frecuencia S100 de la marca Ls Electric

[2] Hoja de especificaciones técnicas contactor magnético  $3RT2016-1AP01$  de Siemens

[3] Hoja de especificaciones técnicas interruptor magnetotérmico 5SL6610-7 de Siemens

[4] L Araya Ingeniería. 2011. Respuestas sobre variadores de frecuencia [Online] Disponible en: http://arayaingenieria.blogspot.com/2011/02/respuestas-sobre-variadoresde.html

[5] Tecpa. 2022. Variadores de frecuencia [Online] Disponible en: https://www.tecpa .es/los-variadores-de-frecuencia/

[6] UNE-HD-60364-5-52-2014

[7] Área tecnología. 2022. *Interruptor magnético* [Online] Disponible en: https://ww w.areatecnologia.com/electricidad/magnetotermico.html

[8] Electricidad/Electricitat. 2022. Contactor [Online] Disponible en: https://elec tricidad-viatger.blogspot.com/2009/02/el-contactor.html

[9] Rodríguez Pozueta, Miguel Ángel. 2017. *Variación de velocidad en motores* asíncronos. Universidad de Cantabria (España), Departamento de Ingeniería eléctrica y energética.

[10] Fraile Mora, Jesús. 2016. *Máquinas eléctricas.* 8<sup>0</sup>va edición. Garceta grupo editorial.

[11] Area tecnología. 2022. *Arranque estrella triángulo* [Online] Disponible en: https: //www.areatecnologia.com/electricidad/arranque-estrella-triangulo.html

[12] Demotor. 2022. Rotor de jaula de ardilla [Online] Disponible en: https://de motor.net/motores-electricos/motores-corriente-alterna/motor-asincrono/rotor -jaulaardilla

[13] Centro de formación técnica para la industria. 2022. Modbus, qué es y cómo funciona. [Online] Disponible en: https://www.cursosaula21.com/modbus-que-es-y-comofunciona/

[14] Ingemecánica. 2022. Instalación Solar Fotovoltaica para el Bombeo de Agua para Riego. [Online] Disponible en: https://ingemecanica.com/tutorialsemanal

[15] Imágenes de mi autoría

[16] Capturas de pantalla del software DriveView 9 realizadas desde el PC.

# ANEXOS: manual del variador

La siguiente tabla muestra los caracteres representados en el 7 segmentos del teclado del variador:

| $\cal G$  | 0                       | R            | A            | Я                        | Κ         | П                        | U            |
|-----------|-------------------------|--------------|--------------|--------------------------|-----------|--------------------------|--------------|
| $\pmb{I}$ | $\mathbf{1}$            | ь            | B            | L                        | L         | $\pmb{\pmb{\cup}}$       | V            |
| г         | $\overline{\mathbf{2}}$ | Е            | $\mathsf{C}$ | $\mathbf{r}$             | M         | $\frac{1}{2}$            | W            |
| $\exists$ | 3                       | d            | D            | $\overline{\phantom{a}}$ | N         | $\overline{r}$           | $\mathsf{x}$ |
| 4         | 4                       | Е            | E            | Ū                        | 0         | У                        | Υ            |
| 5         | 5                       | F            | F            | Ρ                        | P         | $\overline{z}$           | Z            |
| 5         | 6                       | Ū            | G            | 9                        | Q         | $\overline{\phantom{m}}$ | ۰            |
| 7         | 7                       | Н            | $\mathsf{H}$ | $\tau$                   | ${\sf R}$ | $\overline{\phantom{a}}$ |              |
| 8         | 8                       | $\mathbf{r}$ | $\mathbf{I}$ | $\mathsf S$              | $\sf S$   | ä,                       |              |
| 9         | 9                       | $\int$       | J            | F                        | $\sf T$   | $\overline{\phantom{a}}$ | ŅΞ.          |

Figura 8.1: Caracteres de teclado [1].

Ejemplo de configuración de frecuencia mediante el teclado:

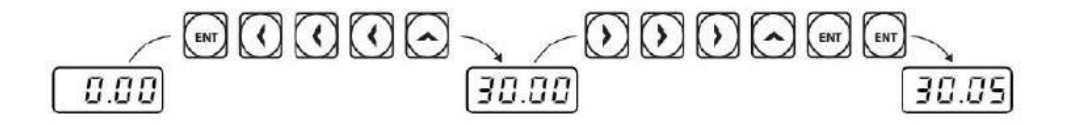

Figura 8.2: Configuración de frecuencia  $[1]$ .

### **3.1.3. Menú de Control**

El menú de control del variador S100 utiliza los siguientes grupos.

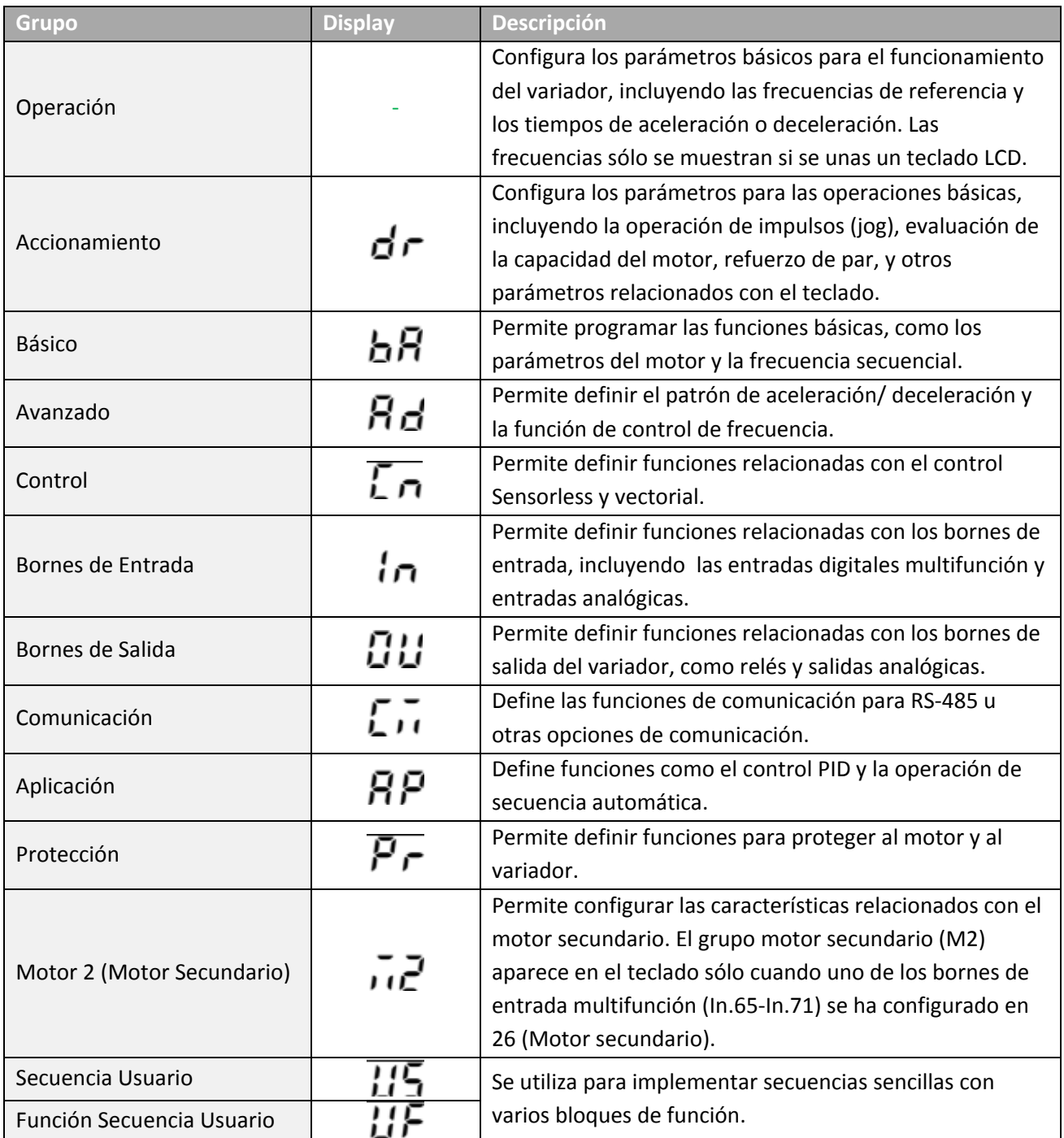

# **8. Tabla de funciones**

En este capítulo se enumeran todos los ajustes del variador de la serie S100. Ajuste los parámetros requeridos de acuerdo con las siguientes referencias. Si una entrada de valor de ajuste está fuera de rango, los siguientes mensajes aparecerán en el teclado. En estos casos, el variador no funcionará con la tecla [ENT].

- Valor de ajuste no asignado: **rd**
- Repetición del valor de ajuste (relacionado con entrada multifunción, referencia PID, realimentación PID): **OL**
- Valor de ajuste no permitido (seleccione el valor, V2, I2): no

### **8.1. Grupo Operación**

El grupo Operación sólo se utiliza en el modo de teclado básico. No se muestra en un teclado LCD. Si se conecta el teclado LCD, las funciones correspondientes se encuentran en el grupo de Accionamiento (DRV).

**SL:** Control vectorial Sensorless (dr.09)

**\*O/X:** se permite la escritura durante el funcionamiento, **7/L/A**: Teclado/Teclado LCD/Común.

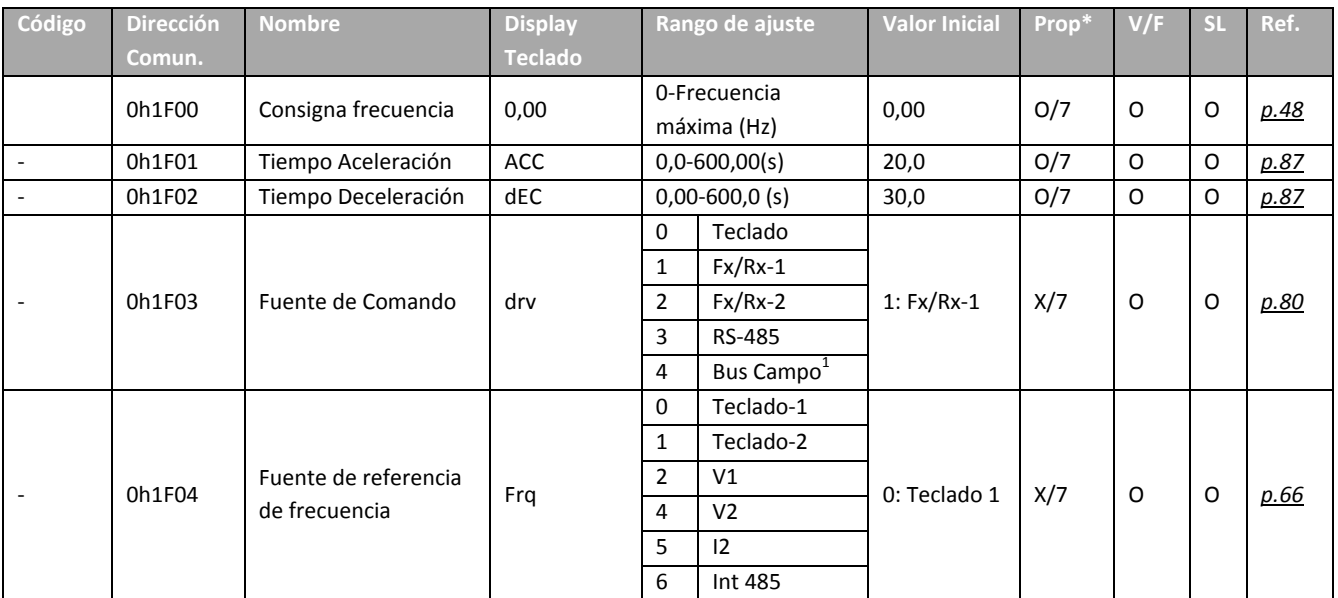

 $^{1}$ La tabla de opciones se proporciona por separado en el manual de opcionales.

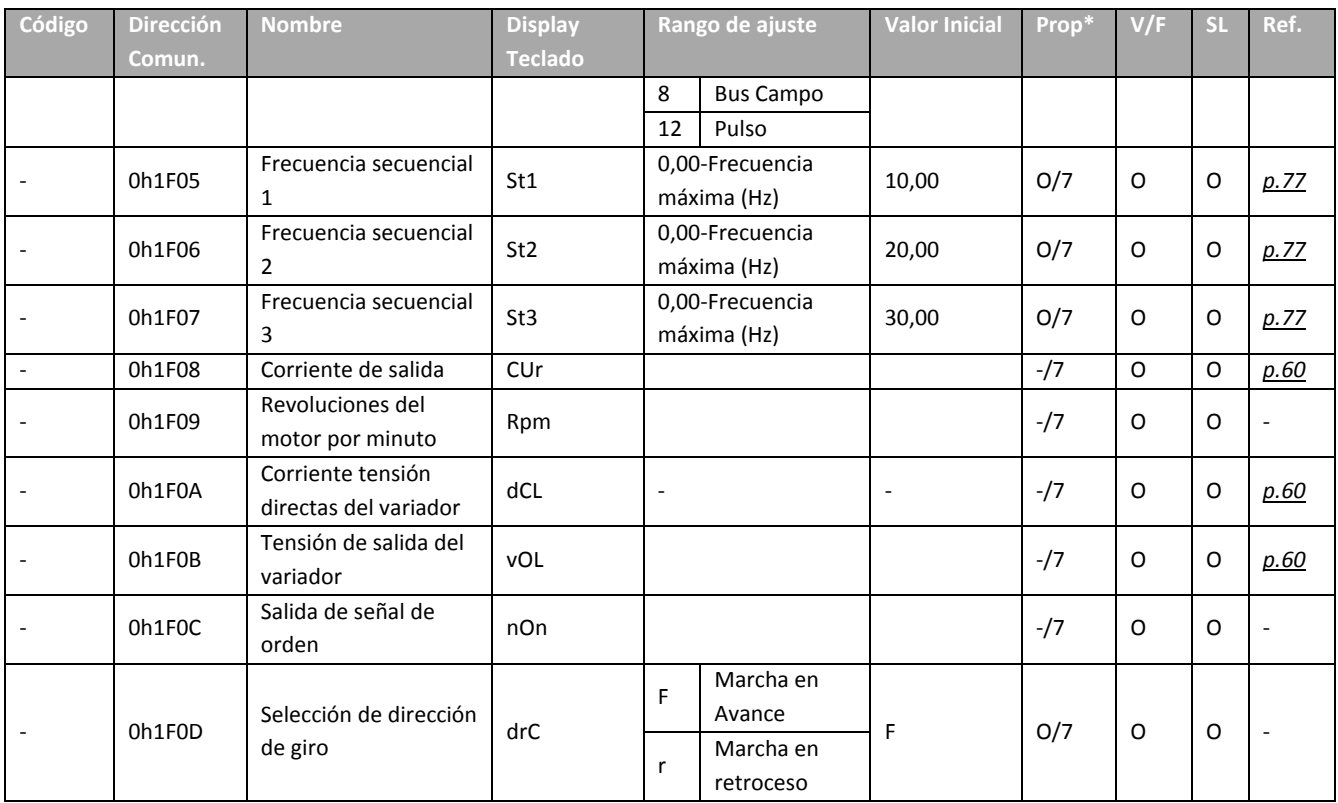

### **8.2. Grupo de Accionamiento (PAR→dr)**

En la siguiente tabla, los datos sombreados con gris se muestran sólo cuando se seleccione el código relacionado.

**SL:** Control vectorial Sensorless (dr.09)

**\*O/X:** se permite la escritura durante el funcionamiento, **7/L/A**: Teclado/Teclado LCD/Común.

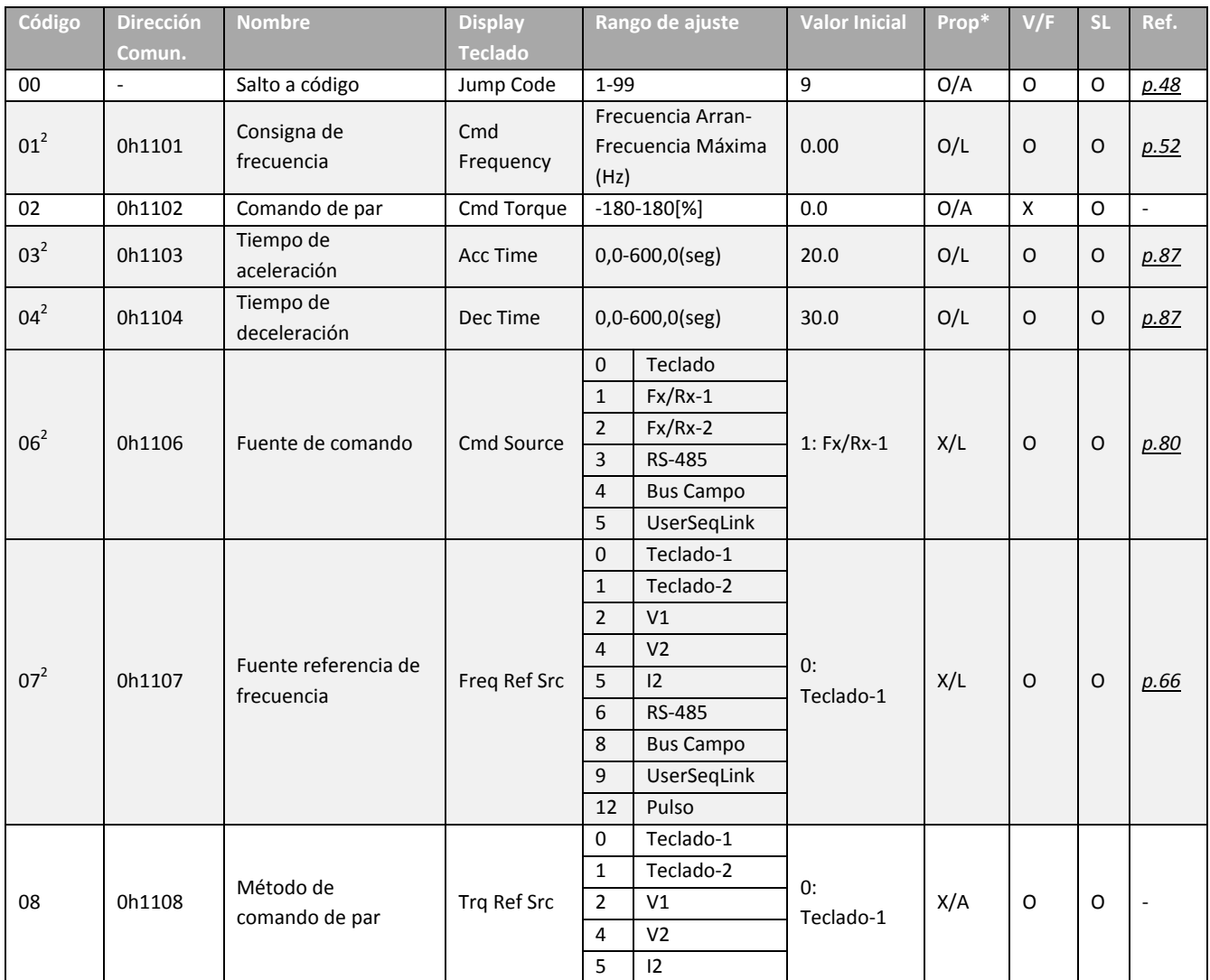

<sup>2</sup> Se muestra cuando se utiliza un teclado LCD.

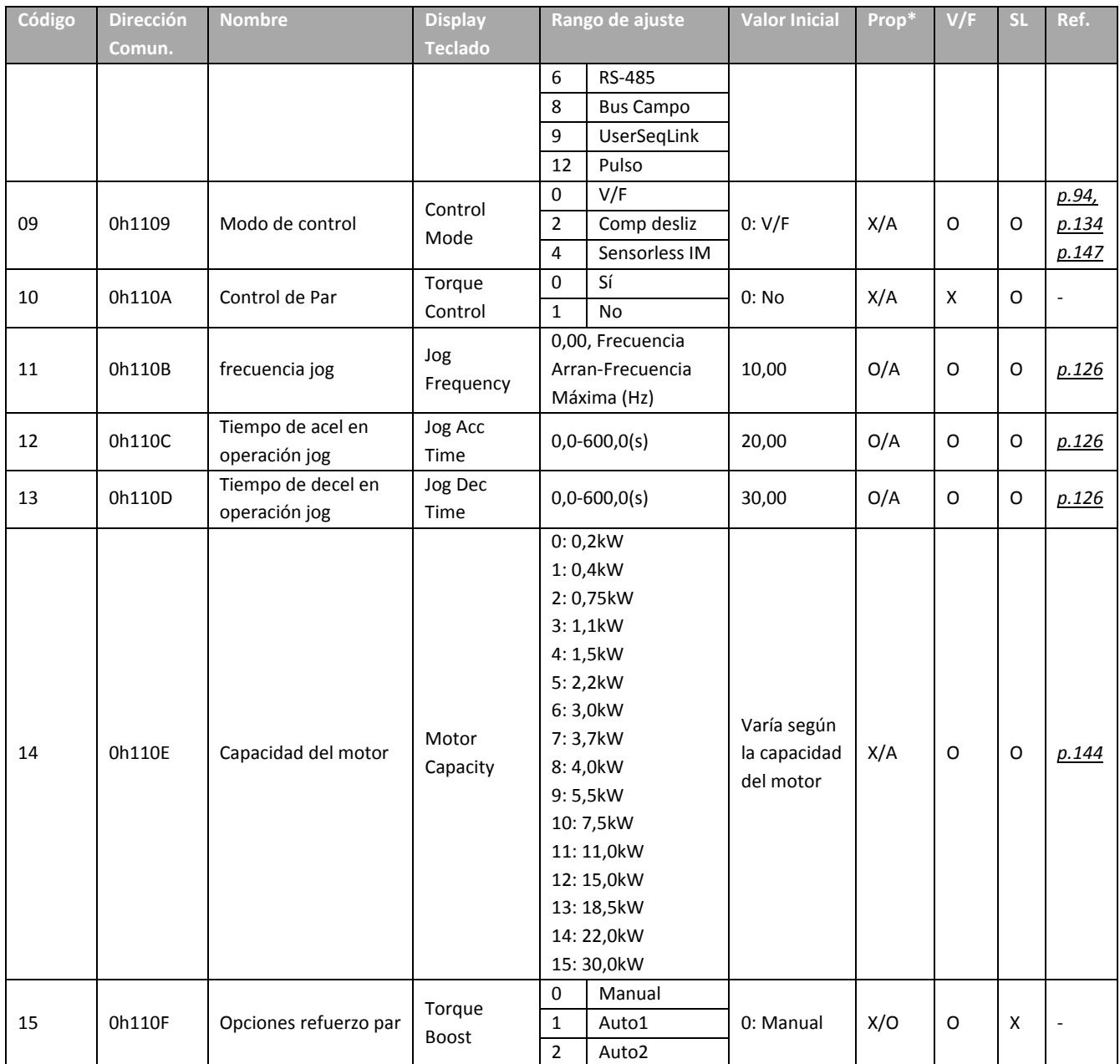

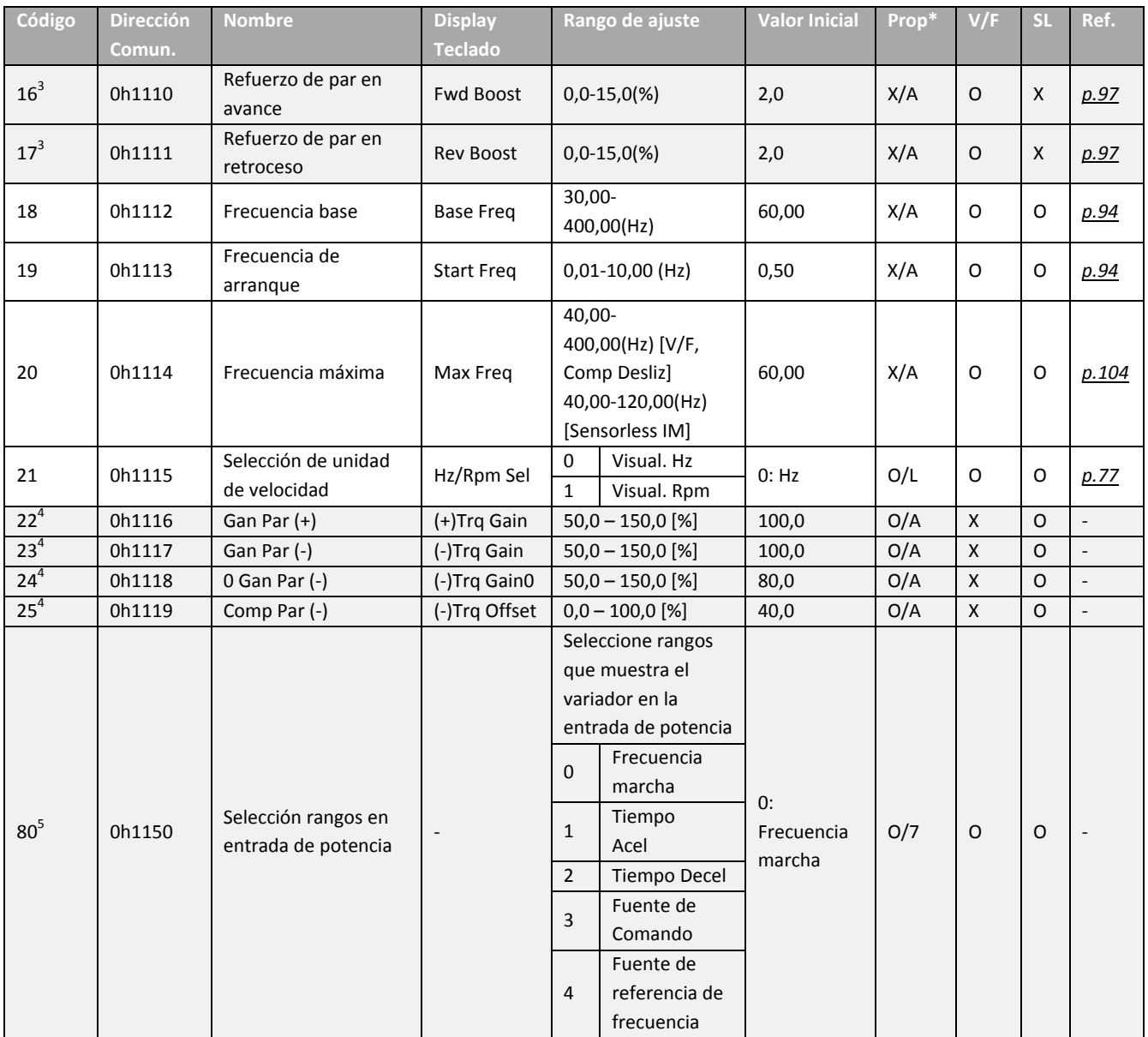

 $3$  Se muestra cuando dr.15 se ajusta a 0 (Manual) o 2 (Auto2).

 $^4$  Se muestra cuando dr.10 se ajusta a 1 (Sí).

<sup>5</sup> No se muestra cuando se utiliza un teclado LCD.

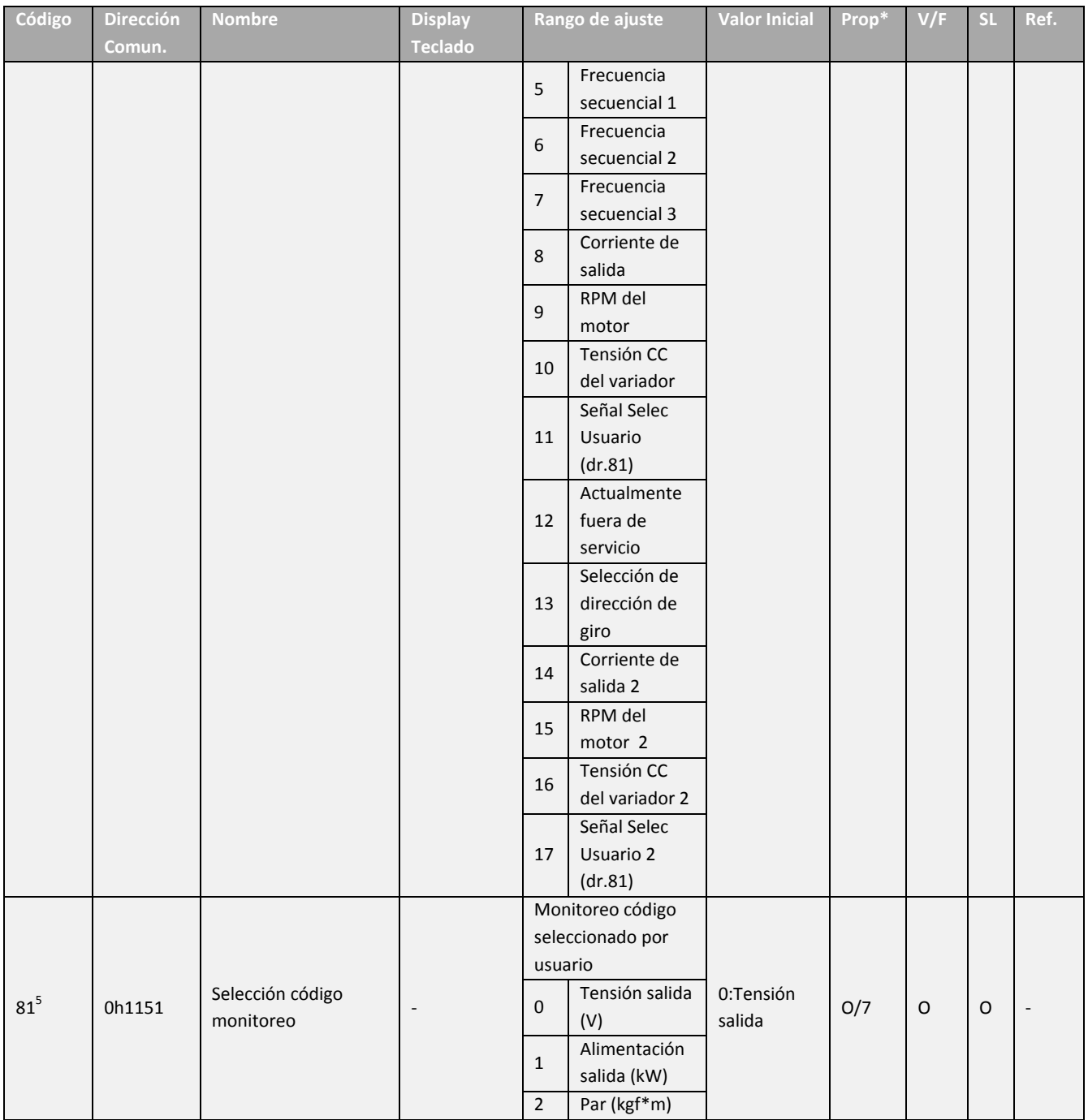

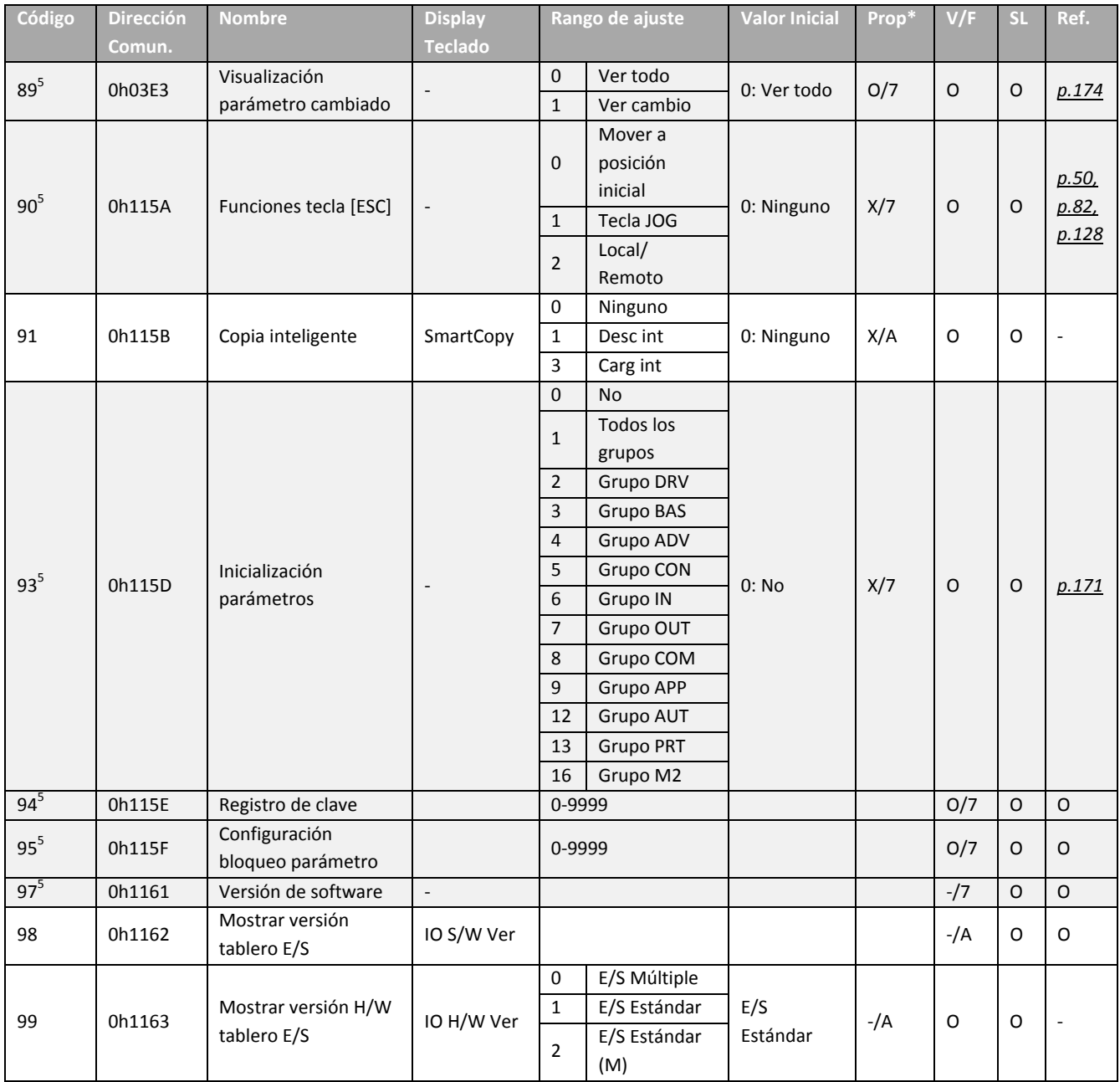

### **8.3. Grupo de Funciones Básicas (PAR→bA)**

En la siguiente tabla, los datos sombreados con gris se muestran sólo cuando se seleccione el código relacionado.

**SL:** Control vectorial Sensorless (dr.09)

**\*O/X:** se permite la escritura durante el funcionamiento, **7/L/A**: Teclado/Teclado LCD/Común.

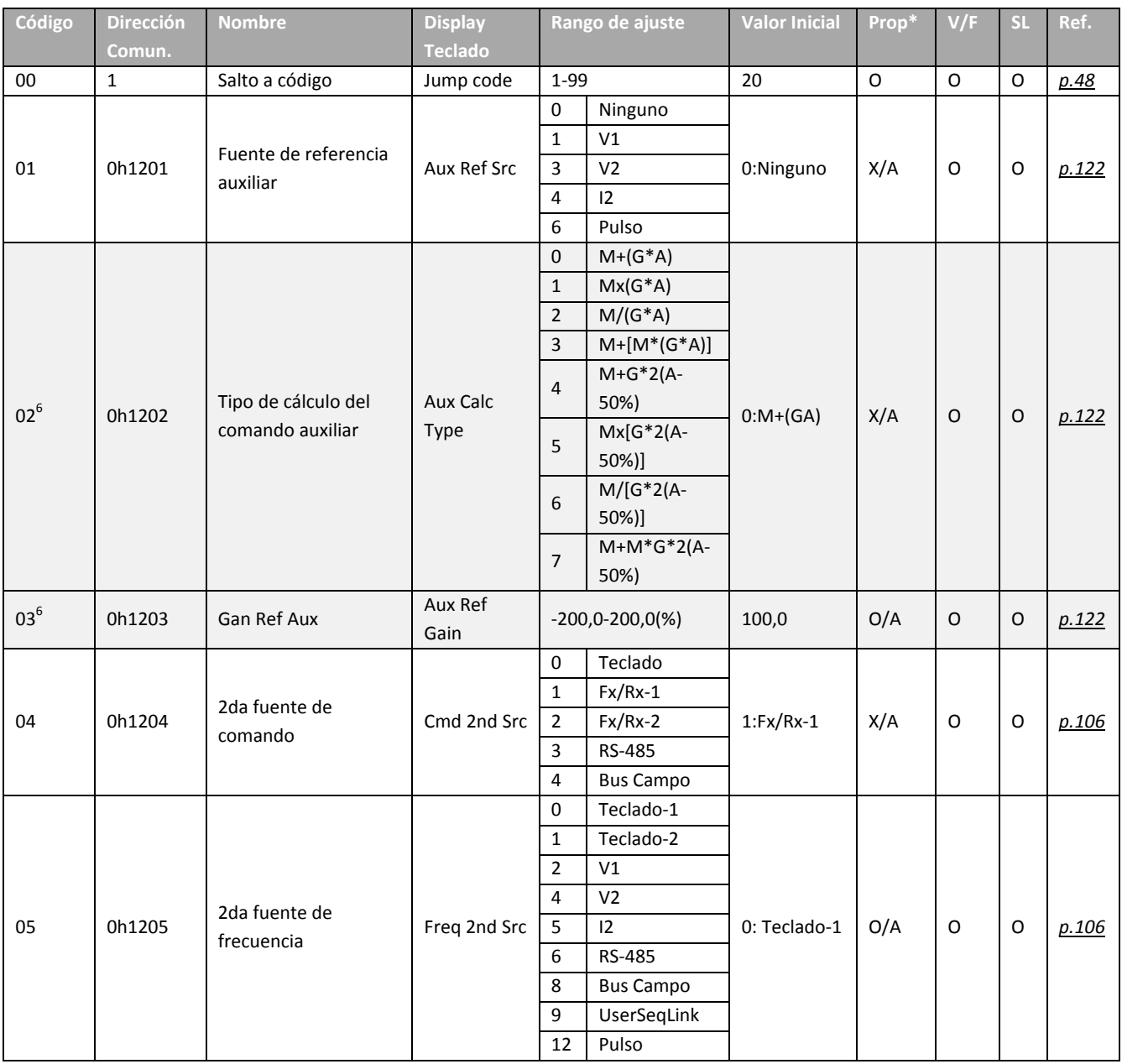

 $6$  Se muestra cuando bA.01 se ajusta a 0 (Ninguno).

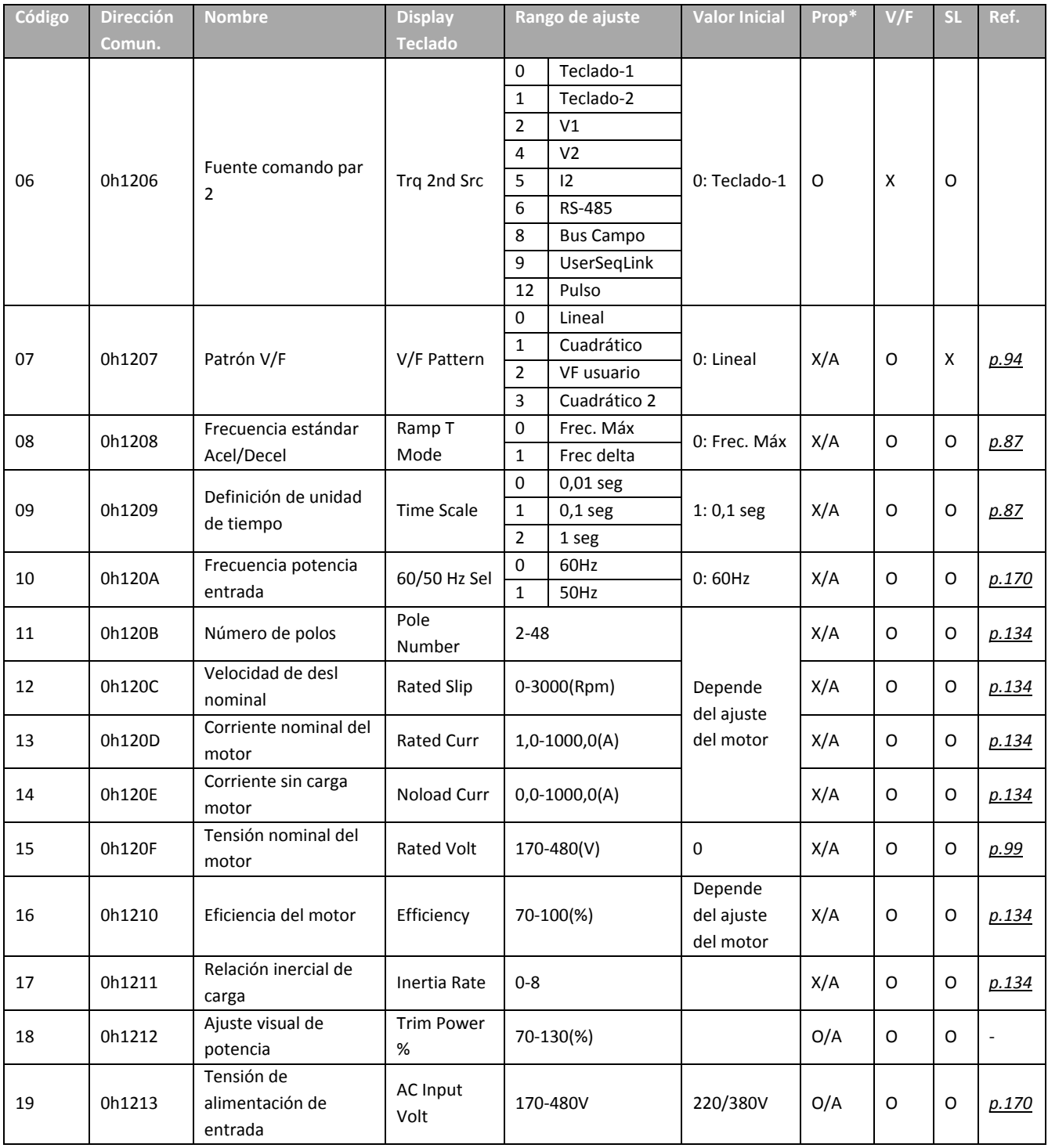

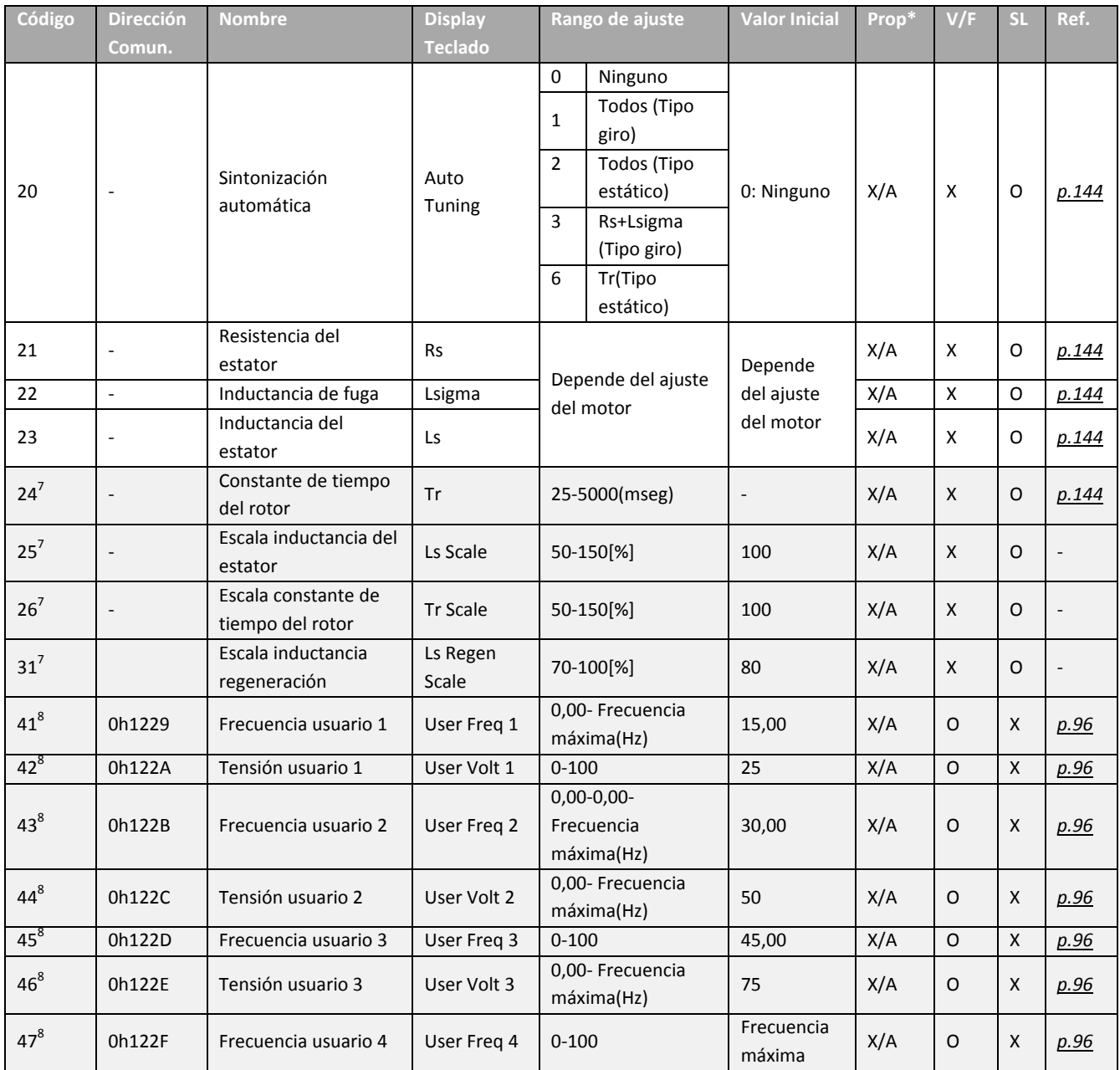

 $7$  Se muestra cuando dr.09 se ajusta a 4 (Sensorless IM).

6 Se muestra cuando bA.07 o M2.25 se ajustan a 2 (V/F Usuario).

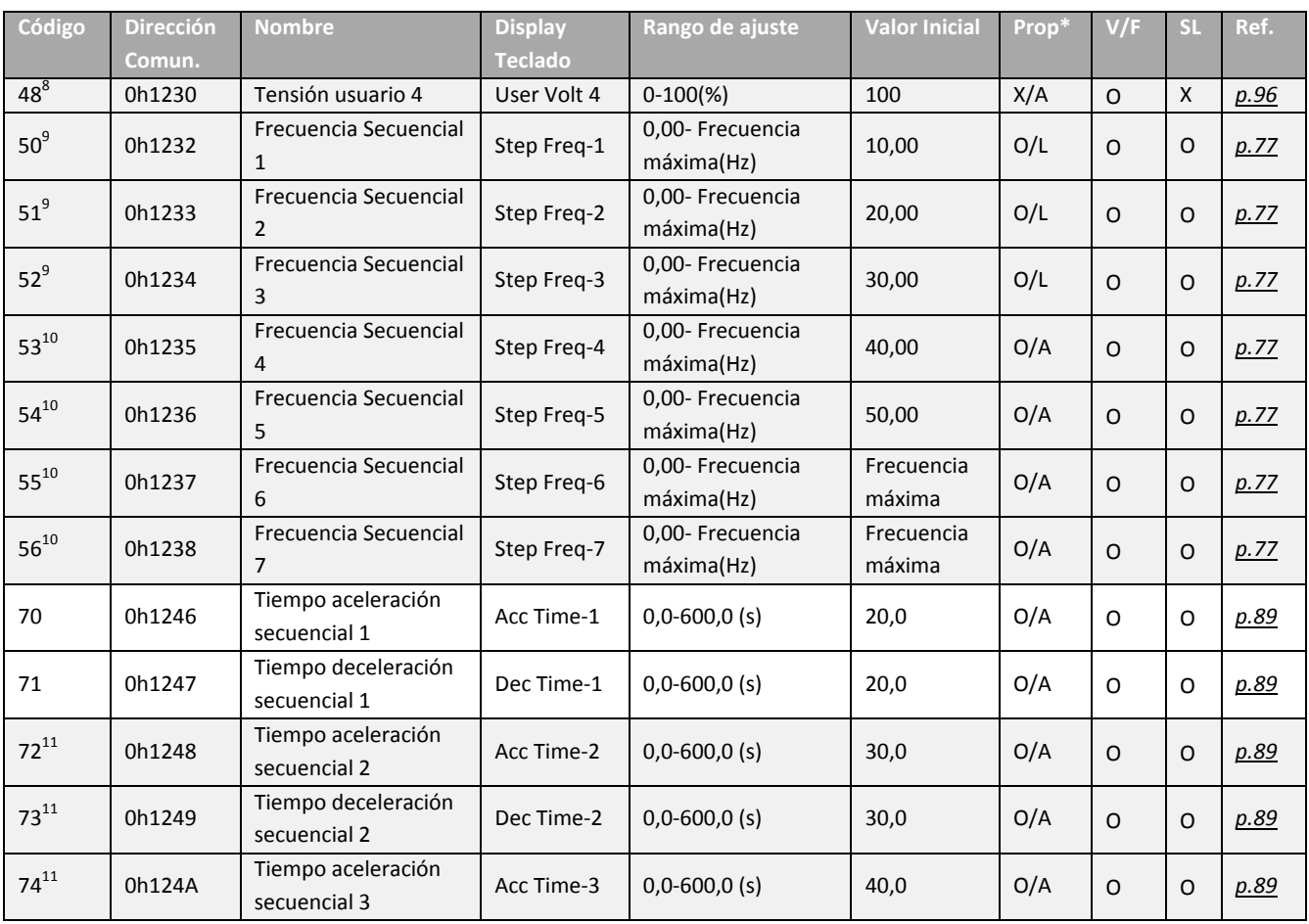

<sup>9</sup> Se muestra cuando se utiliza un teclado LCD.

 $^{10}$  Se muestra cuando uno de In.65-71 se ajusta a Velocidad-L/M/H.

11 Se muestra cuando uno de In.65-71 se ajusta a Xcel-L/M/H.

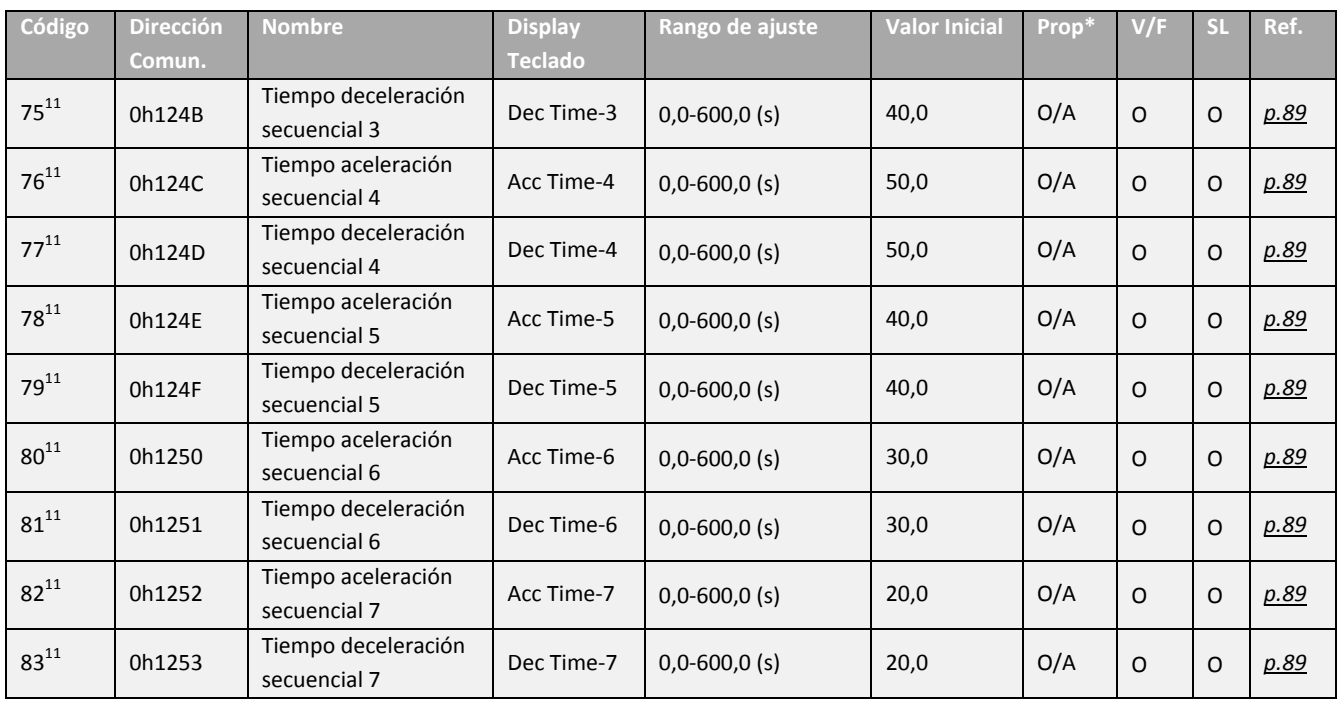

#### **Especificaciones Técnicas**

#### **Trifásico 400V (0,4-4kW)**

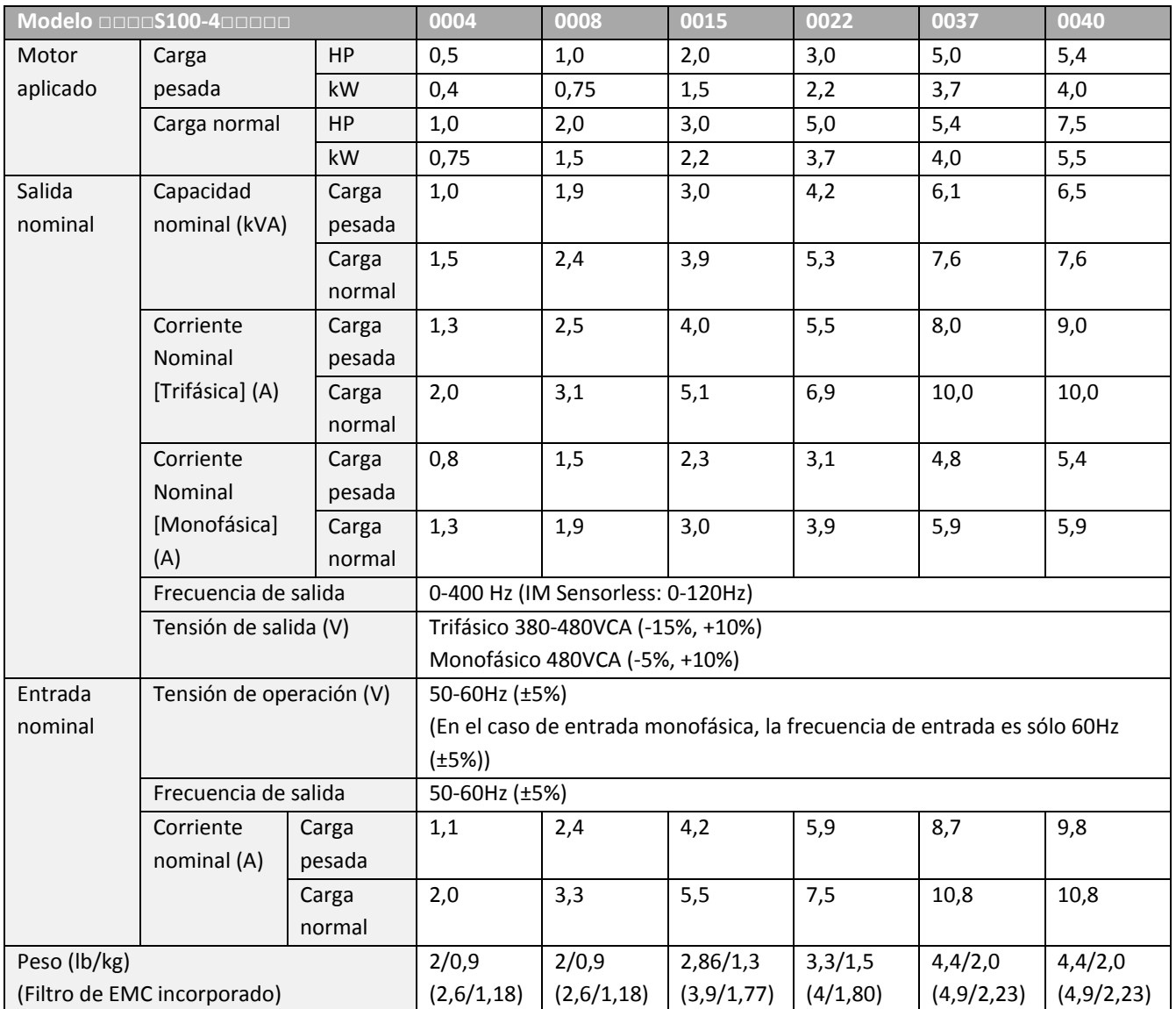

- La capacidad del motor estándar se basa en un motor estándar de 4 polos.
- El estándar utilizado para variadores de 200V tiene como base una tensión de alimentación de 220V, y para los variadores de 400V, una tensión de alimentación de 440V.
- La salida de corriente nominal se limita conforme al valor definido de frecuencia portadora establecido en Cn.04.
- La tensión de salida baja un 20-40% durante las operaciones sin carga para proteger al variador del impacto del arranque y parada del motor (sólo modelos 0,4-4,0kW).
- 0,4-4,0kW (Filtro de EMC incorporado) no soporta la entrada monofásica.

### **11.4. Dispositivos Periféricos**

#### **Producto (kW) Interruptor Interruptor Diferencial Contactor Magnético Modelo Corriente (A) Modelo Corriente (A) Modelo Corriente (A) Modelo Corriente (A)** Monofásico 200V 0,4 ABS33c 5 UTE100 15 EBS33c 5 MC-6a 9  $0.75$  10 10  $\frac{1}{10}$  10 MC-9a MC-9B 11  $1,5$   $15$   $15$   $15$   $15$   $15$ MC-18a MC-18B 18 2,2 20 20 20 20 20 MC-22b 22 Trifásico 200V 0,4 ABS33c 5 UTE100 15 EBS33c 5 MC-6a 9  $0.75$  10 10  $\frac{1}{10}$  10 MC-9a MC-9b 11  $1,5$   $ABS33c$   $15$   $EBS33c$   $15$ MC-18a MC-18b 18 2,2 20 UTE100 20 20 MC-22b 22  $\begin{array}{|c|c|c|c|c|c|c|c|}\n\hline\n\text{30} & \text{30} & \text{30} & \text{31} \\
\hline\n\end{array}$  30  $\begin{array}{|c|c|c|c|c|}\n\hline\n\text{30} & \text{32} & \text{33} \\
\hline\n\end{array}$ 4 5,5 ABS53c 50 50 EBS53c 50 MC-50a 55 7,5 | ABS63c | 60 | | 60 | | EBS63c | 60 | MC-65a | 65 11 ABS103 c 100 90 EBS103 c 100 MC-85a 85 15 | c | 125 | UTE150 | 125 | c | 125 | MC-130a | 130 Trifásico 400V 0,4 ABS33c 3 UTE100 15 EBS33c 5 MC-6a 7 0,75 5 MC-6a 1,5 10 10 MC-9a, MC-9b 9 2,2  $\begin{vmatrix} -5 & 0 & 0 \\ 0 & 0 & 0 \\ 0 & 0 & 0 \end{vmatrix}$   $\begin{vmatrix} 0 & 0 & 0 \\ 0 & 0 & 0 \\ 0 & 0 & 0 \end{vmatrix}$   $\begin{vmatrix} 0 & 0 & 0 \\ 0 & 0 & 0 \\ 0 & 0 & 0 \end{vmatrix}$  MC-12a, MC-12b 12  $3,7$  | 15 |  $15$  |  $15$  |  $15$  | MC-18a, MC-18b 18 4 20 20 20 20  $\frac{5.5}{2.5}$  30 30 30 30 30  $MC-22b$  22 7,5 MC-32a 32 11 | ABS53c | 50 | 50 | EBS53c | 50 | MC-50a | 50 15 | ABS63c | 60 | 60 | EBS63c | 60 | MC-65a | 65 18,5 ABS103 c 75 80 EBS103 c 75 MC-75a 75 22 100 90 100 MC-85a 85

### **Modelos de Interruptor, Interruptor Diferencial y Contactor Magnético compatibles (Fabricados por LSIS)**

## **11.5. Especificaciones de Fusibles y Reactores**

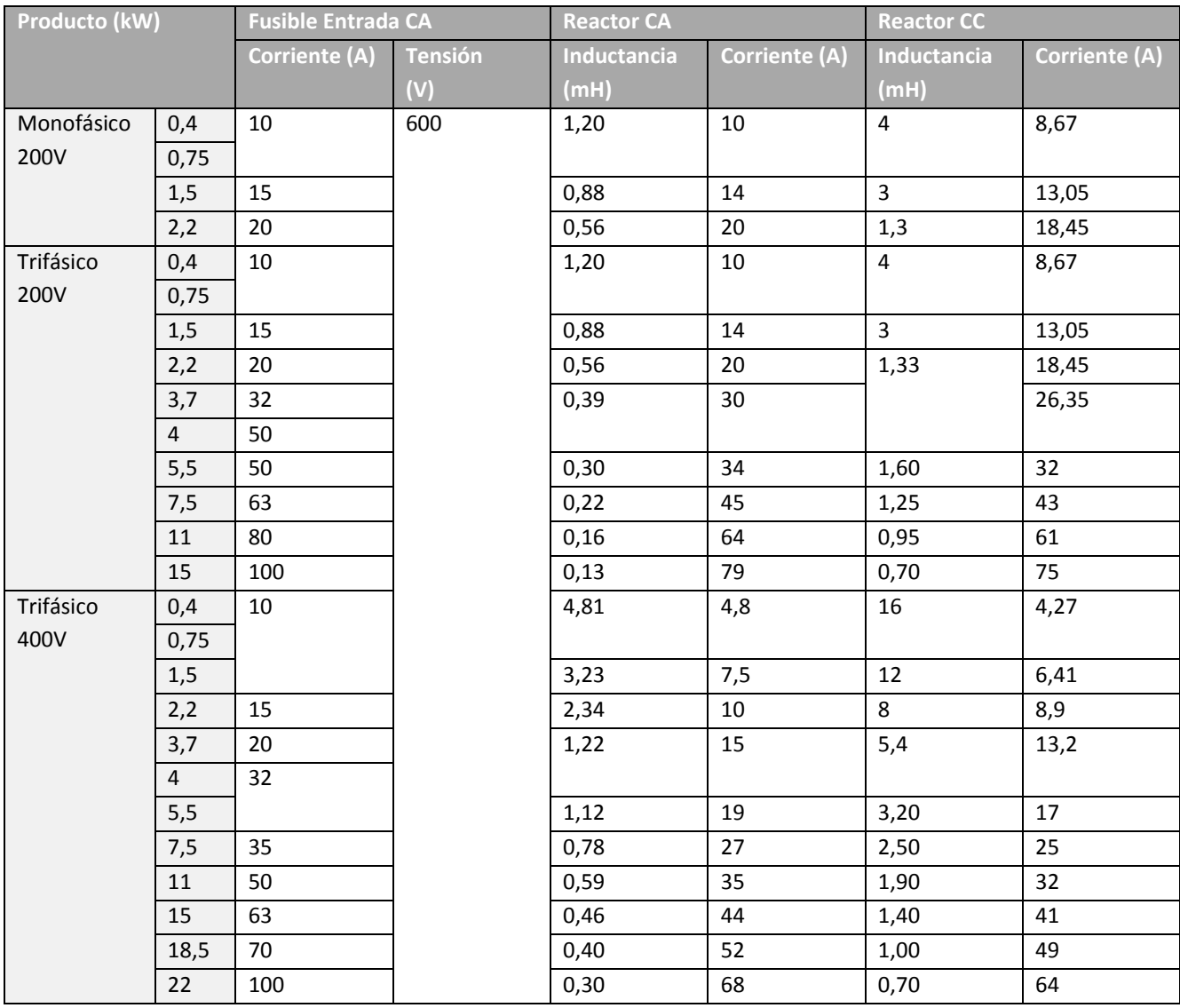

### **Precaución**

Utilice sólo fusibles de entrada listados en UL Clase H o RK5, e interruptores listados UL. Consulte la tabla anterior para conocer la tensión y corriente para fusibles e interruptores.

## **11.6. Especificaciones de los Tornillos de Bornes**

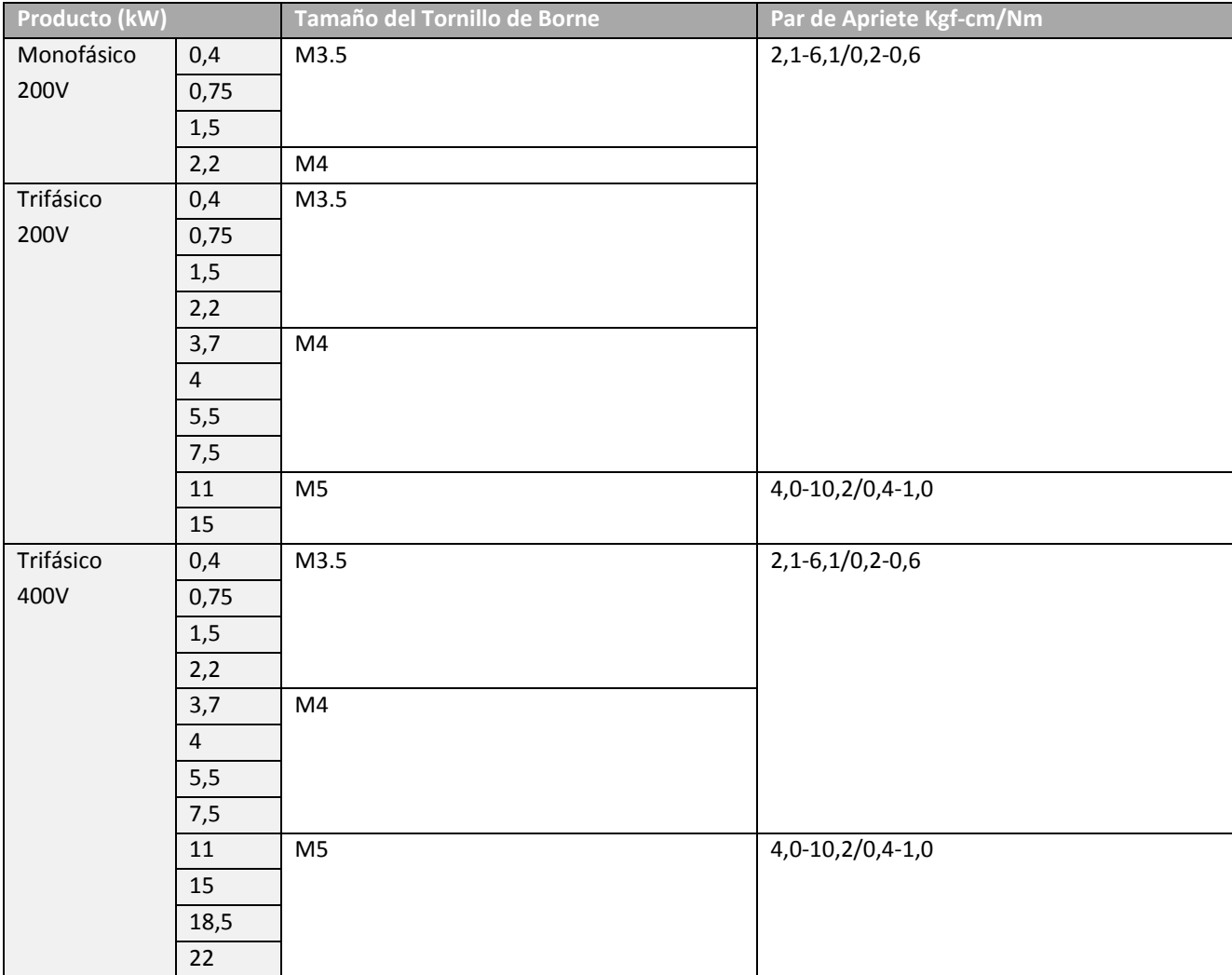

### **Especificaciones de los Tornillos de Bornes de Entrada/Salida**

#### **Especificaciones Técnicas**

### **Especificaciones de los Tornillos de Bornes del Circuito de Control**

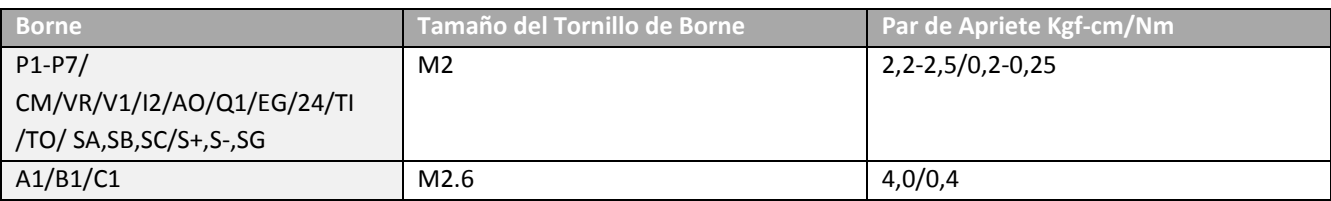

\* E/S estándar no admite el borne P6/P7/TI/TO. Consulte el *Paso 4 Conexionado de los Bornes de Control* en la página *27*.

### **Precaución**

Aplique el par de apriete recomendado cuando ajuste los tornillos de los bornes. Los tornillos flojos pueden causar cortocircuitos y fallas de funcionamiento. Si los tornillos se ajustan demasiado, se pueden dañar los bornes y causar cortocircuitos y fallas de funcionamiento. Utilice únicamente cables de cobres aptos para 600V 75°C para el conexionado de los bornes de alimentación, y aptos para 300V 75°C para el conexionado de los bornes de control.

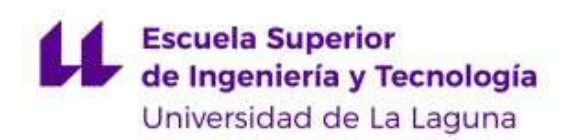

## Ejemplo guión de práctica

# Regulación de velocidad para un bombeo solar

### Resumen

El variador de frecuencia es un equipo de regulación muy importante dentro del campo de la ingeniería, pero a su vez no es tan reconocido. A su vez, las energías renovables son lo que cada año tienen más importancia, para ello se pretende con esta guía describir una serie de pasos para la puesta en marcha básica de un variador de frecuencia usado en lo que se conoce como bombeo solar, para ello se necesita un mínimo de conocimientos eléctricos.

Se plantean las diferentes formas básicas en las que se puede programar el variador de frecuencia, ya sea por control local o remoto. Existen muchas otras formas de control y programación del variador, pero llegan a ser muy avanzadas y complejas por lo que no se verán en este texto.

En nuestro caso usaremos el variador modelo S100 de la marca LS Electric de 1,5kW de potencia y un motor genérico de jaula de ardilla de también 1,5kW, también se tiene en la instalación sistemas de protección (interruptor magnetotérmico, contactor).

### Desarrollo

Hoy en d´ıa en el mercado existen diferentes tipos constructivos de variadores de frecuencia, aunque desde el punto de vista de su funcionamiento todos son similares. En la siguiente figura se puede apreciar el modelo del variador de frecuencia utilizado en el laboratorio, se pueden distinguir las conexiones tanto para la alimentación trifásica del variador como los bornes de control y los bornes del motor.

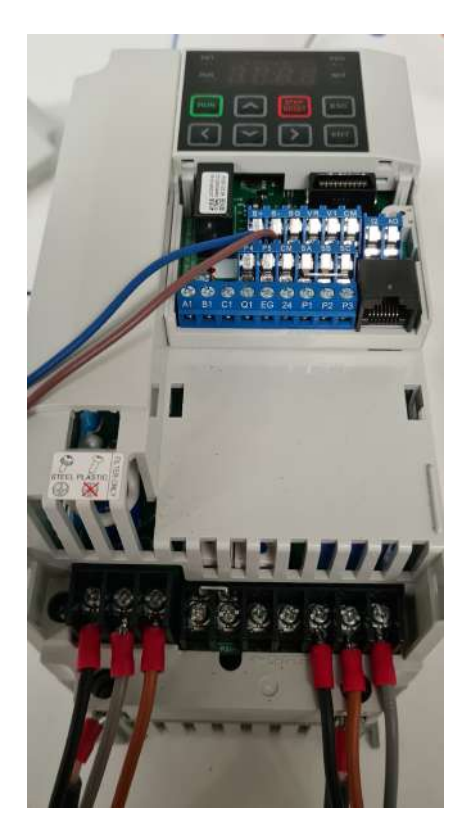

Figura 8.3: Variador de frecuencia S100.

Un punto muy importante es siempre contar con el manual del variador a mano, el cual se le suministrará a la hora de realizar la práctica, en caso de que ocurra un error.

Para mayor entendimiento de la instalación de bombeo solar y lo que se quiere simular en el laboratorio, se presenta el siguiente esquema:

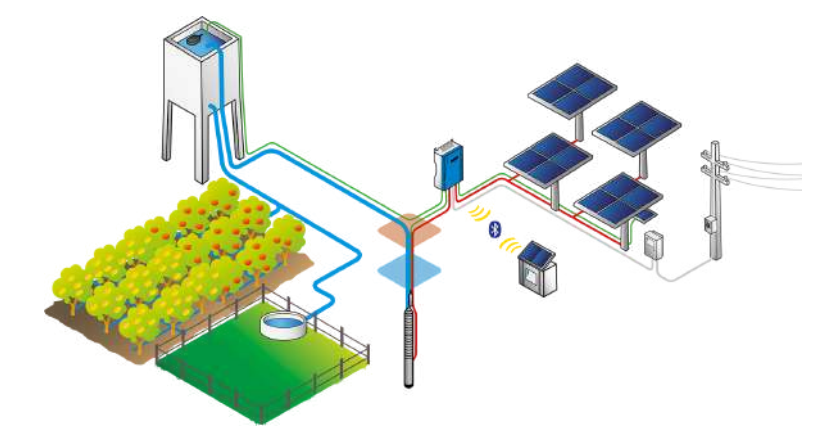

Figura 8.4: Esquema bombeo solar.

### 1. Inicialización del equipo

Cuando se empieza a utilizar un equipo, sea nuevo o se hagan cambios en la configuración de la instalación completa, se requiere hacer una inicialización de par´ametros para evitar posibles errores. Para esto el estudiante debe seguir unos pasos:

- Conectar el variador mediante el enchufe trif´asico a la toma de corriente proveniente de las baterías Triple Power y el inversor X-Hybrid.
- $\blacksquare$  Comprobar los sistemas de seguridad, el interruptor magnetotérmico y el contactor magn´etico. Al poner el interruptor en ON el contactor debe abrirse y dejar pasar la corriente, para eso se utiliza un mult´ımetro y se comprueba que a la salida del contactor tengamos 230V entre fase y fase.
- Al activar el interruptor si tenemos voltaje a la salida del contactor, el variador debería encender la pantalla de 7 segmentos y comprobar que aparece en el código de operación " $0.00$ ".
- Ahora se procede a inicializar los parámetros. Para hacerlo nos vamos al código "dr.93" en el grupo de accionamiento utilizando el teclado del variador, de fábrica este valor normalmente se encuentra en 0, para hacer la inicialización de todos los parámetros se debe pasar a 1 y darle a la tecla [ENT]. Una vez ejecutado, el parámetro de inicialización borrará todos los valores modificados para todos los códigos y grupos.

Muy importante: se tiene que tomar en cuenta que al haber hecho la inicialización de los parámetros, estos mismos del motor que se ha instalado o que se tiene en el laboratorio pueden ser diferentes a los que vienen de fábrica y es posible causar algún problema o error a la hora de querer arrancar el motor.

Por eso el estudiante debe revisar que todos los parámetros del motor establecidos dentro del variador sean iguales a los parámetros del motor que se posee, esto se comprueba utilizando el teclado hasta encontrar los siguientes c´odigos:

dr.14: capacidad del motor

- **ba.10:** frecuencia potencia de entrada
- $\blacksquare$  ba.11: número de polos
- ba.12: velocidad nominal
- ba.13: corriente nominal del motor
- **ba.14:** corriente sin carga del motor
- $\blacksquare$  ba.15: tensión nominal del motor
- **ba.16:** eficiencia del motor

A continuación vemos un esquema de cómo navegar por el teclado para llegar a inicializar los parámetros:

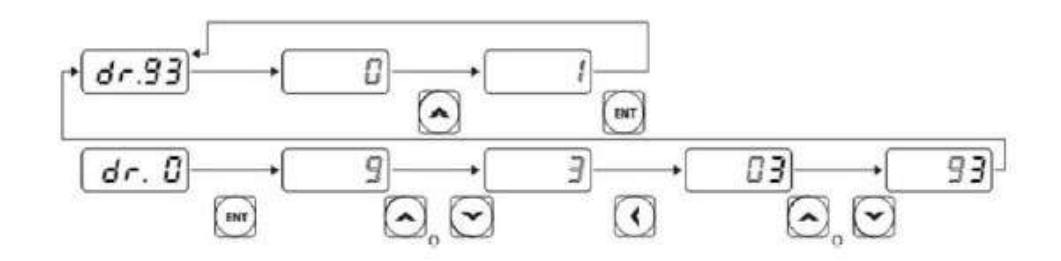

Figura 8.5: Inicialización de parámetros.

### 2. Configuración tecla [ESC]

La tecla [ESC] es una tecla multifunción, para configurarla utilizamos las flechas del teclado para situarnos en el c´odigo del grupo de Accionamiento "dr.90", para acceder a este pulsamos la tecla [ENT], una vez dentro este código solo puede tomar 3 valores: 0 el cual es el valor de fábrica y no realiza ninguna función, 1 para realizar una operación de impulsos (jog) y 2 el cual sirve para el cambio de modo local/remoto. El siguiente ejemplo muestra c´omo configurar la tecla [ESC] para realizar una operación de impulsos (jog).

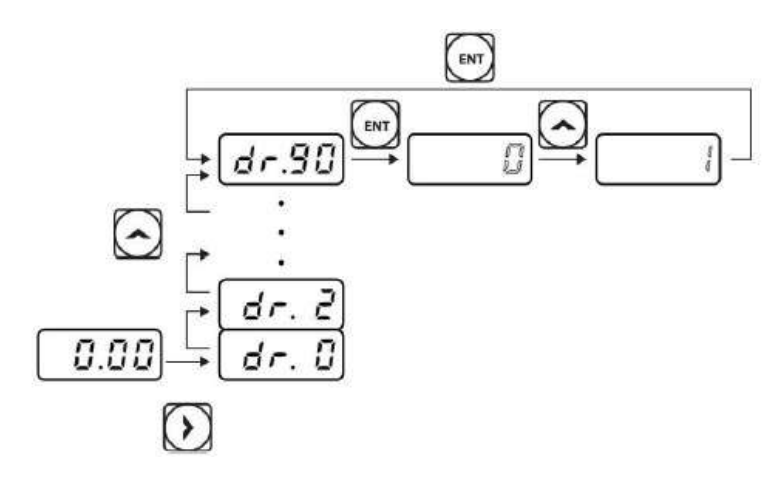

Figura 8.6: Configuración tecla [ESC].

En nuestro caso nos va a interesar que el valor de "dr.90" sea 2, para as´ı poder cambiar de control remoto a local fácilmente con la tecla [ESC].

### 3. Configuración de la referencia de frecuencia

Por consiguiente, una vez revisado que los parámetros sean los correctos y que la tecla [ESC] esté programada, se procede a configurar el valor de frecuencia de referencia mediante el teclado. Este valor será el que el variador tome como referencia para saber a que frecuencia hacer girar el motor.

Para ello nos vamos al primer grupo de operación  $(0,00)$  y se presiona la tecla  $[\uparrow]$ hasta encontrar el código "Frq" y se selecciona la tecla [ENT] para entrar en el código. El variador S100 ofrece varios métodos para configurar y modificar una referencia de frecuencia para una operación.

### 4. Puesta en marcha básica

Por lo tanto, una vez ya completado todo el proceso descrito con anterioridad se procede a hacer una prueba de giro del motor siguiendo los siguientes pasos:

- En este caso utilizaremos el variador de modo local con referencia de frecuencia en el teclado-1. Para ello comprobamos que en el grupo de operación "Frq" se encuentra un valor de 1.
- Luego se procede con la configuración de la frecuencia, en este caso nos vamos al grupo de operación "0,00", le damos a la tecla  $[ENT]$  y con las teclas de flecha colocamos el valor de frecuencia en 30,0 (el motor iría a 30Hz).
- $\blacksquare$  Los valores de aceleración (ACC) y desaceleración (dEC) vienen de fábrica con un valor de 5 segundos, se van a modificar para un valor de aceleración de 10 segundos y de desaceleración de 8 segundos. Un ejemplo de cómo cambiarlo se muestra en la figura 8.7.
- Enseguida, se presiona la tecla [RUN] y se observa el motor girar hasta que alcance la frecuencia de 30Hz.
- Para hacer la detención del motor se presiona la tecla [STOP/RESET].

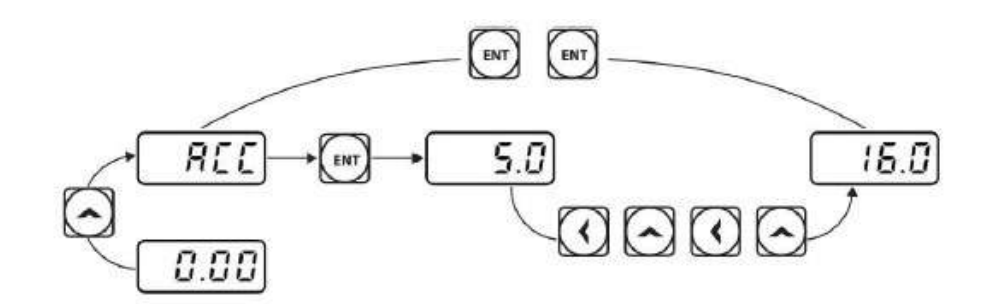

Figura 8.7: Tiempo de aceleración a 16 segundos.

Durante el giro del motor se puede hacer el monitoreo de diferentes operaciones mediante el propio display y teclado, como por ejemplo el monitoreo de corriente de salida, como se muestra en la siguiente figura:

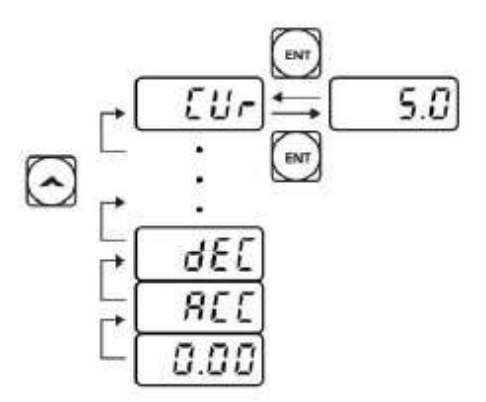

Figura 8.8: Monitoreo de corriente de salida.

### 5. Puesta en marcha referencia de frecuencia potenciómetro

En este apartado la referencia de frecuencia será un potenciómetro que se instalará de la siguiente manera al variador:

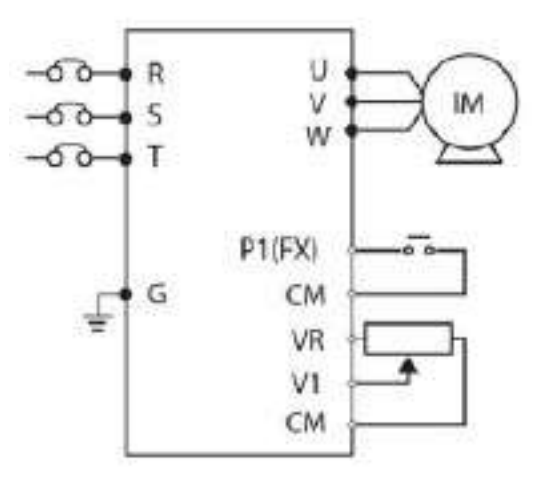

Figura 8.9: Diagrama de conexionado.

El estudiante debe conectar un potenciómetro en los bornes  $VR/V1/CM$  como se muestra en la figura anterior y se debe conectar también un interruptor en los bornes  $P1(FX)$  y CM que será el que controlará el encendido y apagado del motor. Para este caso que el encendido se hará a través de los bornes analógicos se tiene que cambiar el valor del código "dvr" en el grupo de operación a un valor de 1.

Por otro lado, se selecciona el código "Frq" del grupo de operación y se cambia el valor de este a 2. Se ajusta el potenciómetro para aumentar o disminuir la referencia de frecuencia a 10Hz. Una vez teniendo todo programado y conectado se procede a arrancar el motor cerrando el interruptor, se va a variar la frecuencia con la que el motor gira con el potenciómetro que ahora mismo la máxima frecuencia que va a llegar sería 10Hz.

Cuando se llegue a la frecuencia deseada se abre el interruptor y el motor se apaga, podemos observar que sale un patrón de operación como el siguiente:

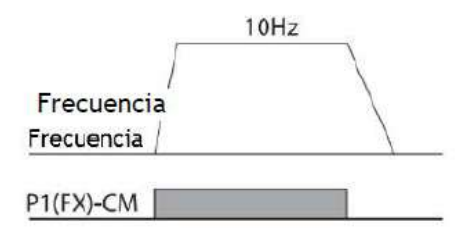

Figura 8.10: Patrón de operación.

Por otro lado, para hacer la operación [RUN] del motor mediante el teclado en vez de los bornes de entrada, se tiene que acceder al c´odigo "drv" del grupo de operación y cambiar el valor de 1 (borne analógico) a 0 (teclado). El patrón de operación sería el siguiente:

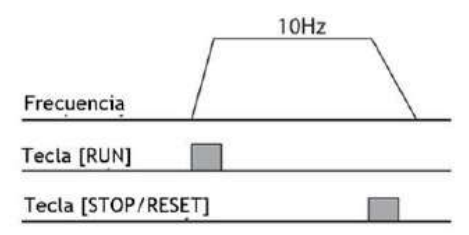

Figura 8.11: Patrón de operación.

Como se observa en la figura anterior, el motor empezará a girar cuando se presione la tecla [RUN] llegando hasta el valor de frecuencia establecido por el potenciómetro y con la tecla [STOP/RESET] se detiene el motor. Por lo que no sería necesario el interruptor y las conexiones quedaría de la siguiente manera:

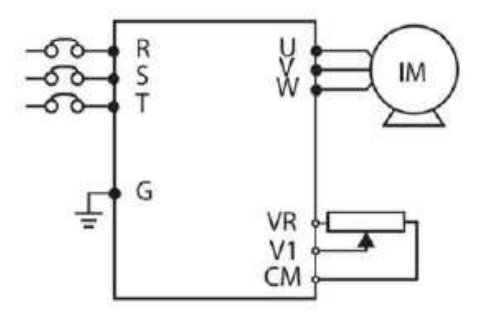

Figura 8.12: Diagrama de operación.

#### 6. Puesta en marcha modo remoto

Para este apartado contaremos con un ordenador con el software DriveView 9 y un adaptador RS-485 a USB, se deben seguir los siguientes pasos:

- Hacer la conexión del adaptador RS-485 a los bornes  $S+$ , S- y SG mediante cables de  $0.75 \, mm^2$  que encontramos en el laboratorio
- Cambiar el valor del c´odigo "Frq" del grupo de operaciones a un valor de 6.
- Presionar la tecla [ESC] para estar en modo remoto.
- Abrir el software DriveView 9 en el PC y conectar el adaptador al puerto USB.
- En el programa nos vamos al menú "Online" y seleccionamos la opción de "Settings", la cual se nos abre la siguiente pestaña:

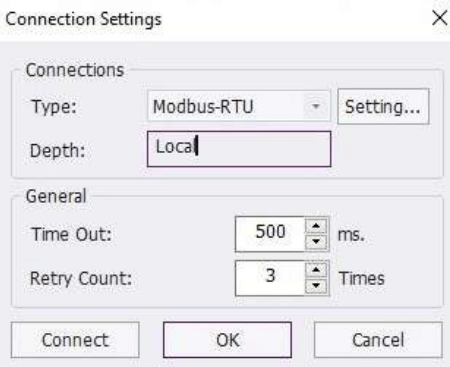

Figura 8.13: Connection Settings.

- En el apartado "Type" seleccionamos Modbus-RTU que será el protocolo utilizado en este caso. Y le damos al botón de "Connect", en el caso de que de error se debe ir a la opción de "Setting..." al lado de Type y seleccionar la opción de "Auto scanning port", en el cual deben salir todos los puertos COM disponibles y seleccionamos el que se encuentre en OK.
- Una vez se establezca la conexión de manera correcta, pasamos a leer los parámetros que se encuentran en el variador con la opción de "Read parameters" y nos sale la siguiente ventana:

| NewDrive               | OK     |
|------------------------|--------|
| Parameters<br>$-V$ DRV | Cancel |
| $\vee$ BAS             |        |
| $-V$ ADV               |        |
| $\sim$ CON             |        |
| $\sim$ M               |        |
| $\sim$ OUT             |        |
| $\sim$ COM             |        |
| $\vee$ APP             |        |
| $-40$                  |        |
| $\vee$ PRT             |        |
| $\sim$ M2              |        |
| $\sim$ USS             |        |
| $\vee$ USF             |        |
| $\sqrt{SPS}$           |        |
| - Favorites            |        |
| ← Favorite             |        |
| User Sequence          |        |
|                        |        |
|                        |        |
|                        |        |

Figura 8.14: Parameters read.

Por cuestiones de seguridad el variador de frecuencia no va a funcionar si desde el programa DriveView 9 seleccionamos la opción "Forward" o "Reverse", por lo que el modo remoto nos va a servir para leer parámetros, modificarlos y posteriormente escribirlos en el variador y guardarlos en la EPROM. Otra función que nos permite el software, es monitorear mediante el panel de Detail Information diferentes valores del variador cuando se encuentra operando en modo local.

Para esta parte de la práctica el estudiante va a cambiar los siguientes parámetros desde el software DriveView 9:

- Cmd Frequency: 50Hz
- Acc Time: 10 sec
- Dec Time: 5 sec

Esto para una configuración básica, para hacer una configuración del patrón de Acel/Decel el cual se utiliza para mejorar y suavizar las curvas de aceleración y deceleración del variador.

El patrón lineal presenta un aumento o disminución lineal de la frecuencia de salida, a una velocidad constante. Para un patrón de curva S, un aumento aumento o disminuci´on m´as suave y m´as gradual de la frecuencia de salida, ideal para cargas de tipo de elevaci´on o puertas de ascensores, etc. El nivel de pendiente de la curva S lo vamos ajustar cambiando los siguientes valores:

- **ba.08:** referencia Acel/Decel se coloca a un valor de 0 (free máx).
- $\blacktriangleleft$  **Ad.01:** patrón de aceleración a un valor de 0 (Lineal)
- $\blacktriangleleft$  **Ad.02:** patrón deceleración, valor de 1 (Curva S).
- $\blacktriangle$  **Ad.03:** pendiente inicio aceleración curva S en 40 %.
- $\blacktriangleleft$  **Ad.04:** pendiente final de aceleración curva S en 40 %.
- Ad.05: pendiente inicial de deceleración curva S en  $40\%$ .
- Ad.06: pendiente final de deceleración curva S en  $40\%$ .

La curva S la vemos representada en la siguiente figura:

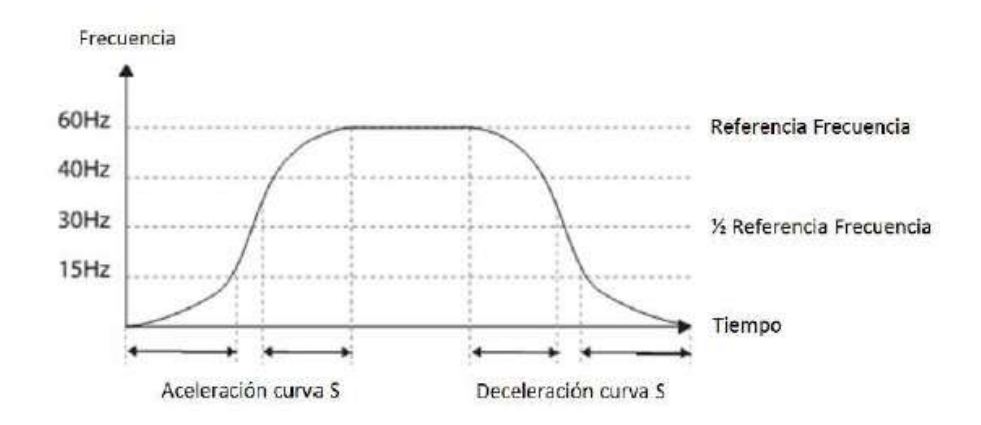

Figura 8.15: Diagrama curva S.

Una vez se hayan configurado todos los parámetros se procede a escribirlos en el variador, se usa la tecla de "Write parameters", cuando se completa la escritura también guardaremos los datos en la EPROM para que cuando se apague el variador se queden guardados los datos programados. Luego como antes mencionado el variador no va a funcionar en modo remoto por lo que se presiona la tecla [ESC] para pasar al modo local, nos vamos a la pestaña "Detail information" del software y como se muestra en la figura 8.16 podemos monitorear los datos mientras el variador funciona en modo local.

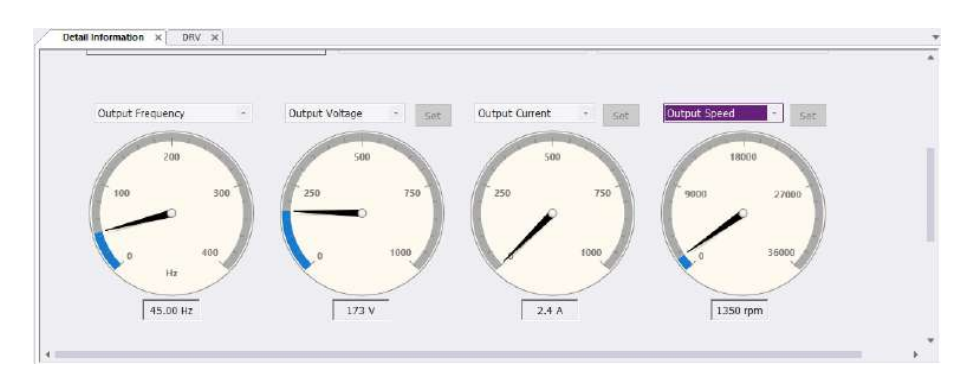

Figura 8.16: Ejemplo ventana Detail Information

Presionamos la tecla [RUN] del variador y anotaremos los datos que aparecen en la pantalla "Detail Information", los cuales corresponden al funcionamiento del variador en curva S.

Haremos el cálculo del tiempo real de aceleración/deceleración durante la aplicación de la curva S:

**Tiempo real de aceleración** = tiempo de aceleración configurado por el usuario  $+$  tiempo de aceleración configurado por el usuario x nivel de pendiente de arranque $/2$  + tiempo de aceleración configurado por el usuario  $x$  nivel de pendiente de finalización/2. Queda la siguiente ecuación:

$$
T_a = t_{au} + (t_{au} * \frac{n_a}{2}) + (t_{au} * \frac{n_f}{2})
$$
\n(8.1)

**Tiempo real de deceleración** = tiempo de deceleración configurado por el usuario  $+$  tiempo de deceleración configurado por el usuario x nivel de pendiente de arranque  $/2$  + tiempo de deceleración configurado por el usuario  $x$  nivel de pendiente de finalización/2. Queda la siguiente ecuación:

$$
T_d = t_{du} + (t_{du} * \frac{n_a}{2}) + (t_{du} * \frac{n_f}{2})
$$
\n(8.2)

## OTROS ANEXOS

En la siguiente figura se muestra un esquema eléctrico completo de la instalación cuando se conecta un conmutador de puesta en marcha e inversión de giro y un potenciómetro para controlar la variación de la frecuencia.

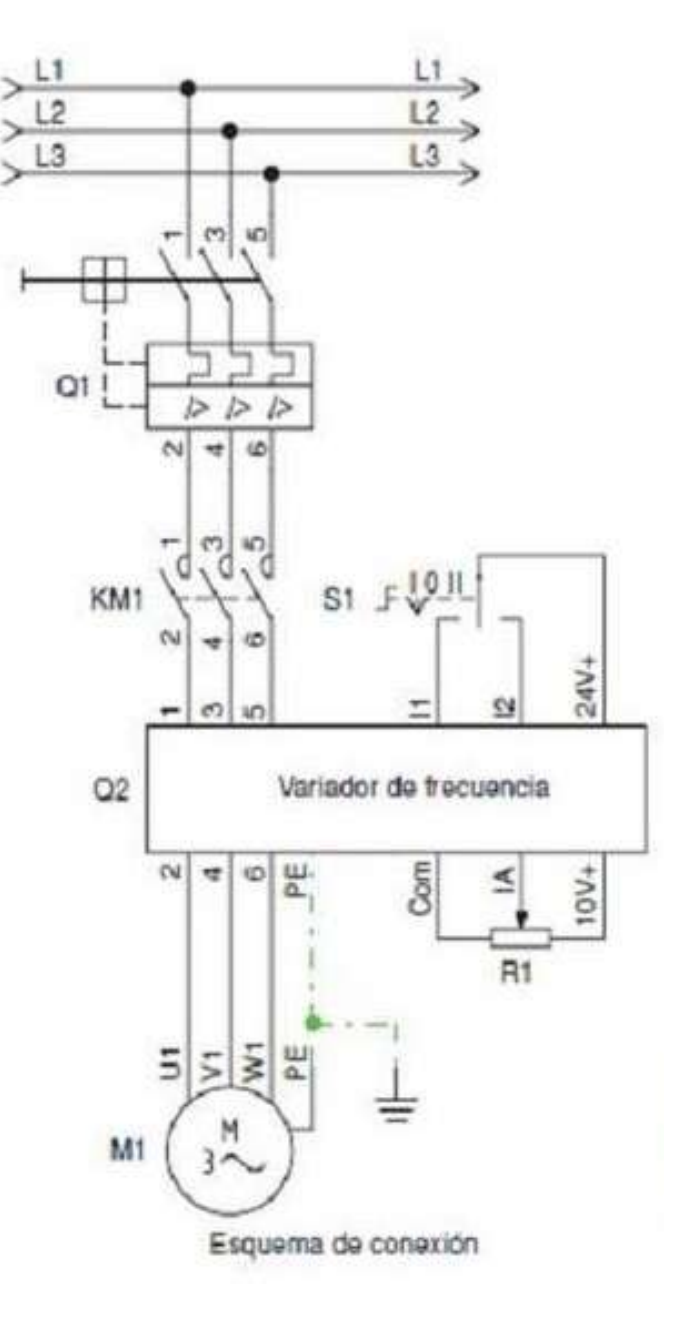

Figura 8.17: Esquema potenciómetro y conmutador

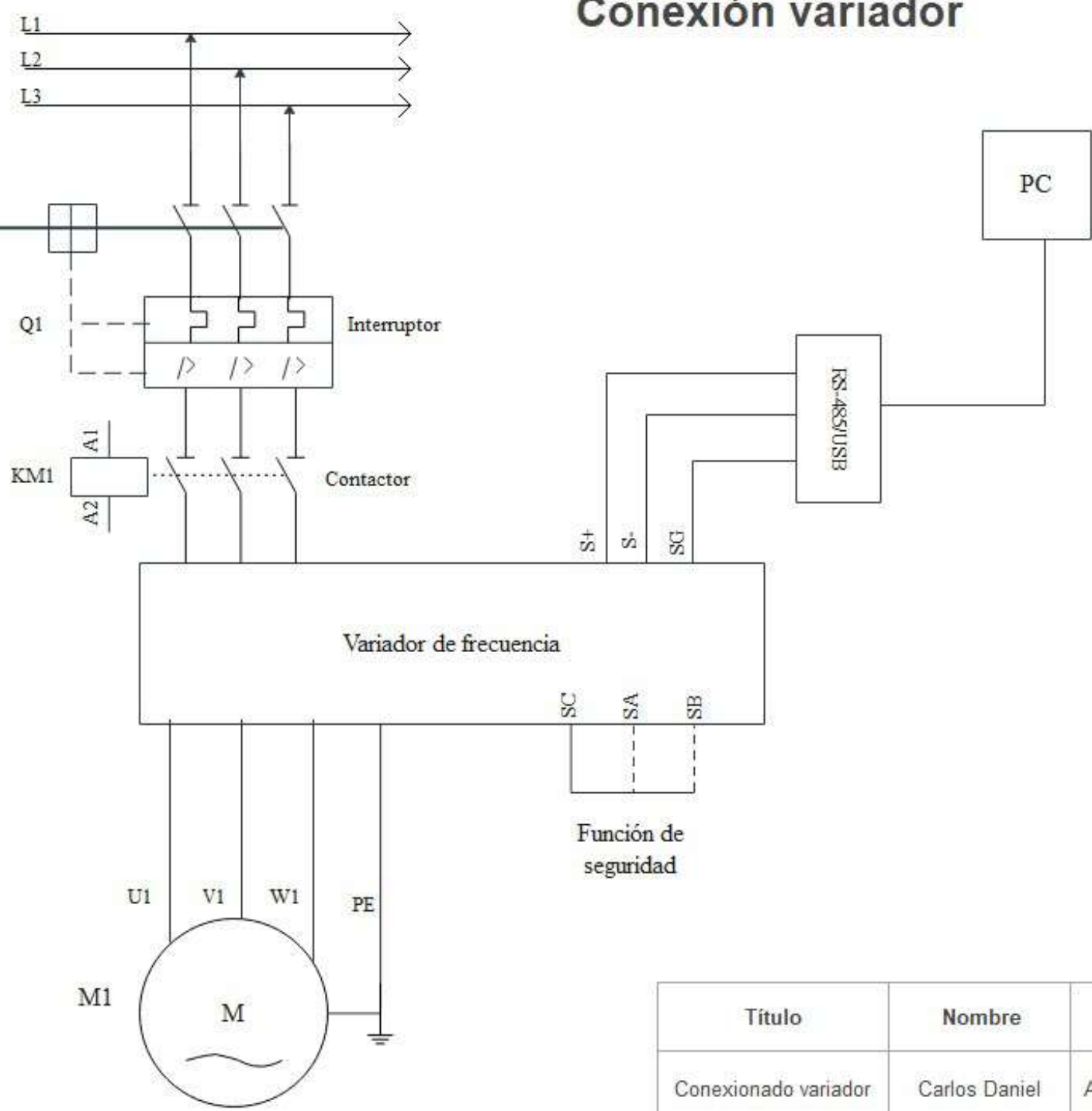

Conexión variador

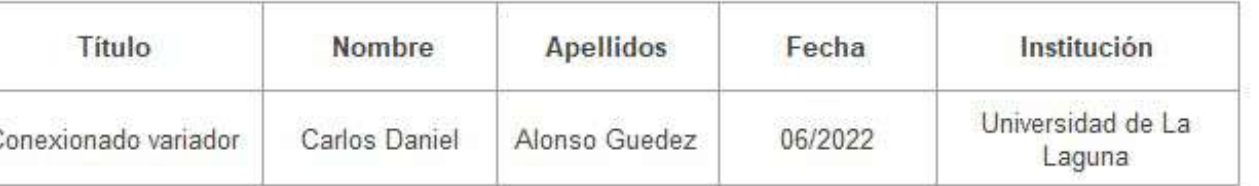

#### **T TABL A B B.52-1 ( U UNE-HD 6 60364-5-5 52: 2014) Métodos de instal ación de r referenci a**

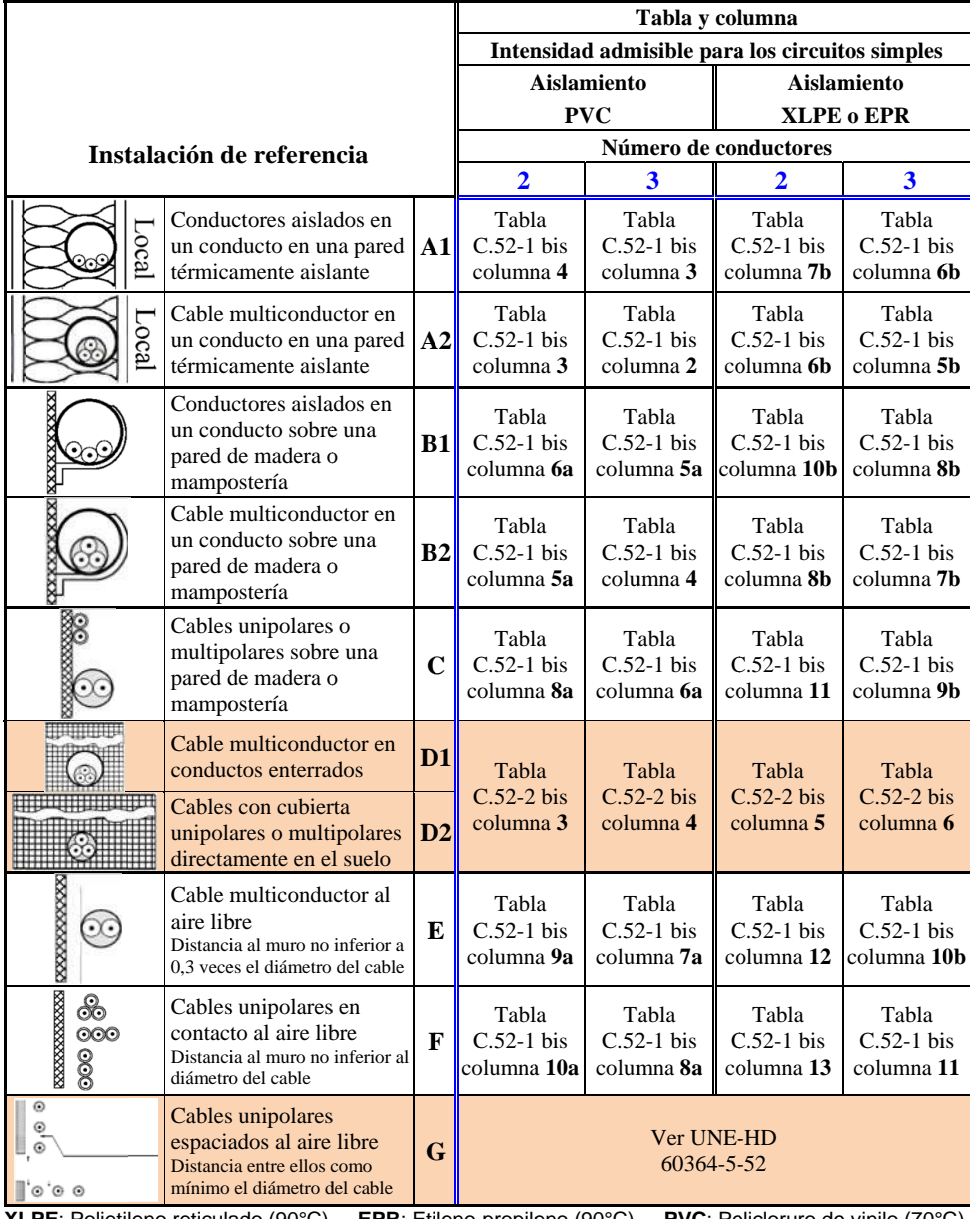

**XLPE**: Polietileno reticulado (90°C) **EPR**: Etileno-propileno (90°C) **PVC**: Policloruro de vinilo (70°C)

Cobre:  $\rho_{20}$  = 1/56  $\Omega$ mm<sup>2</sup>/m; Aluminio:  $\rho_{20}$  = 1/35  $\Omega$ mm<sup>2</sup>/m

 $\rho = K_0 \cdot \rho_{20}$ 

**Para e el cobre y el alumini io: = 70º C K <sup>=</sup> = 1,20; = 90ºC K = 1,2 28**

#### **POTENCIAS NORMALIZADAS DE TRANSFORMADORES (EN kVA):**

5, 10, 15, 20, 30, 50, 75, 100, 125, 160, 200, 250, 315, 400, 500, 630, 800, 1000, 1250, 1600, 2000

**FACTORES DE MAYORACIÓN K<sub>O</sub>:** 1,25 para motores y 1,8 para lámparas de descarga

#### **TABLA C.52-1 bis (UNE-HD 60364-5-52: 2014) Intensidades admisibles en amperios Temperatura ambiente 40 °C en el aire**

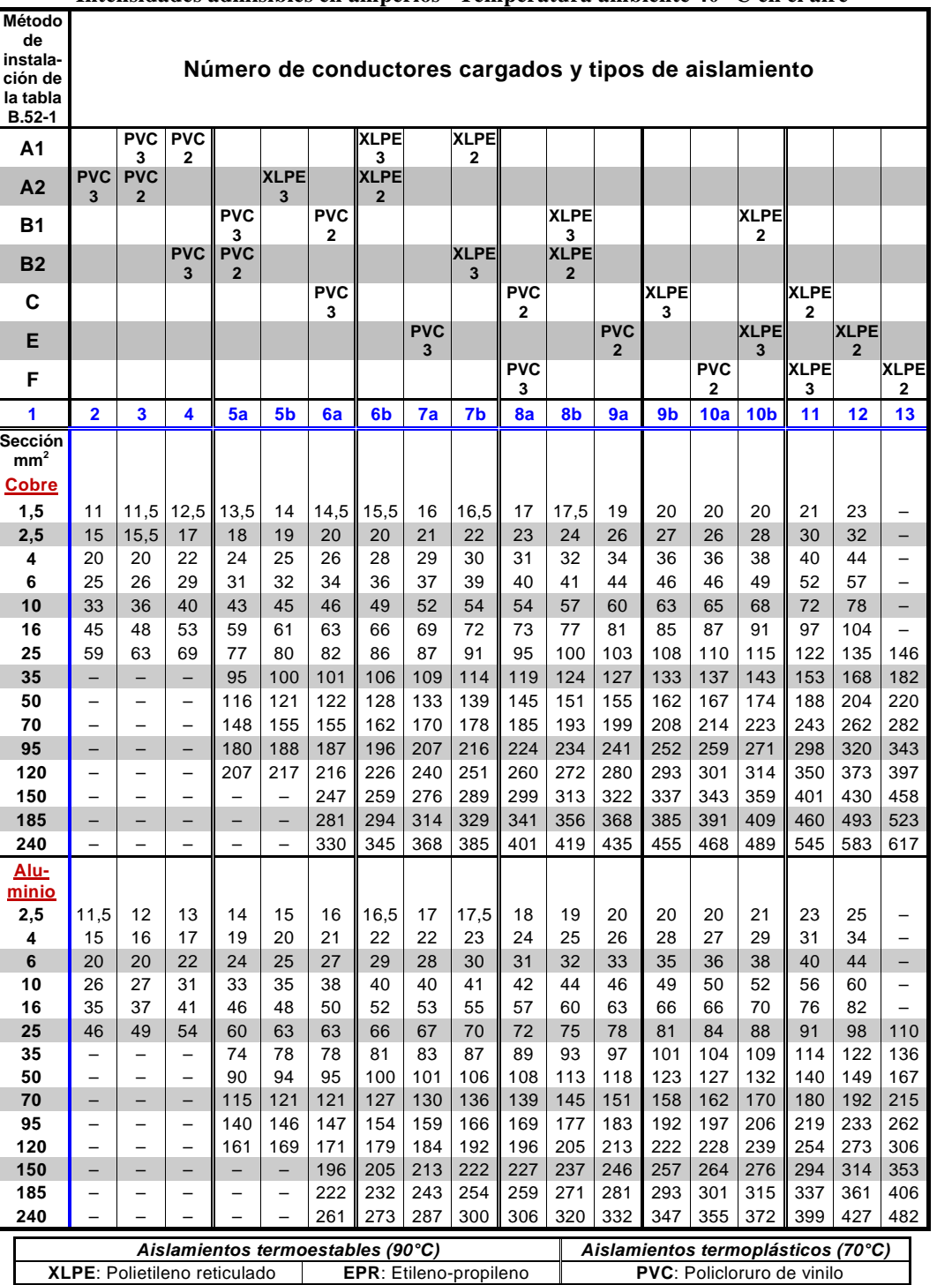

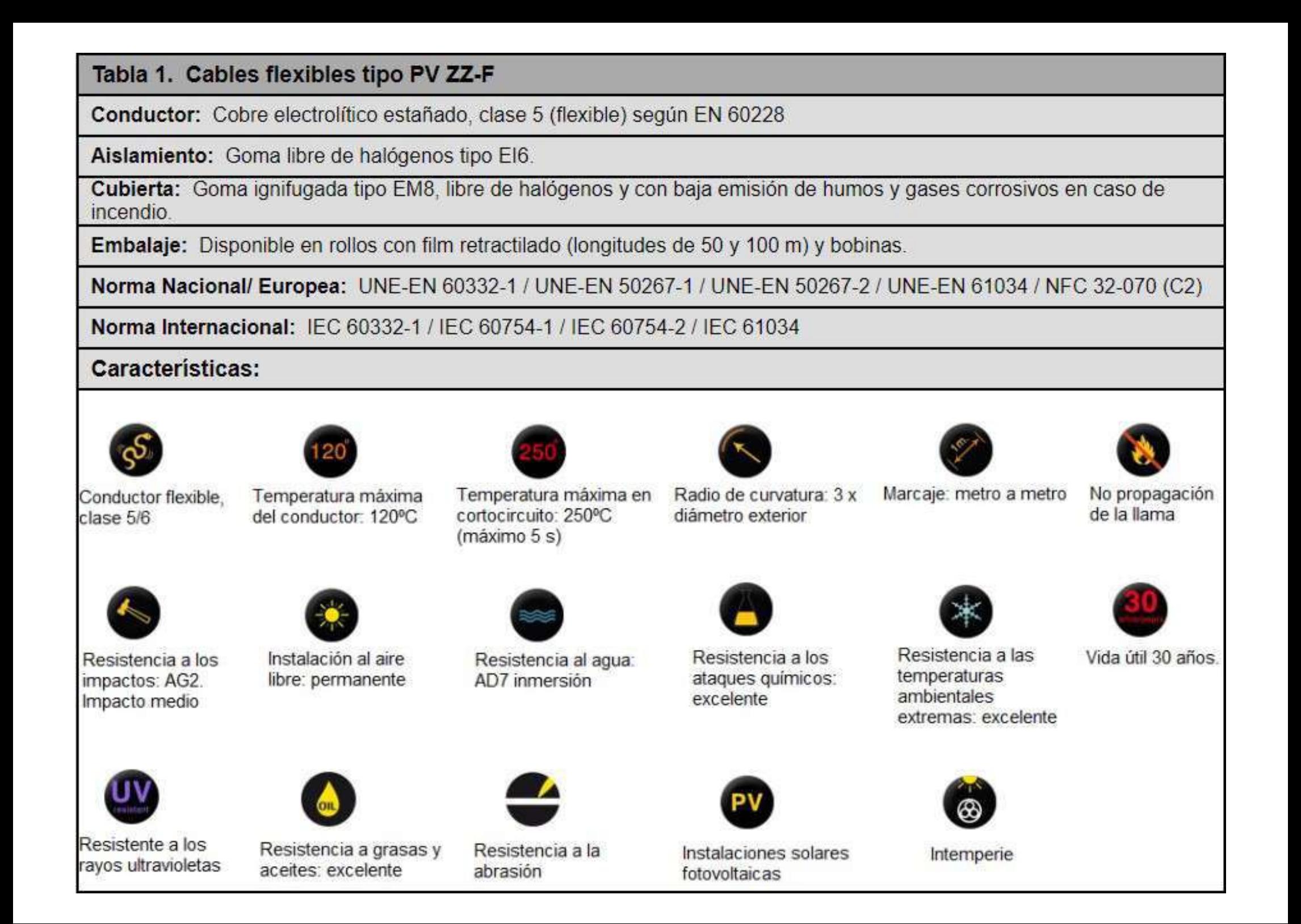